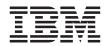

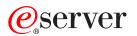

Hardware Management Console for pSeries Maintenance Guide

SA38-0603-02

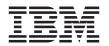

# @server

Hardware Management Console for pSeries Maintenance Guide

SA38-0603-02

#### Third Edition (October 2002)

Before using this information and the product it supports, read the information in "Safety Notices" on page v, Appendix B, "Environmental Notices", on page 131, and Appendix C, "Notices", on page 133.

A reader's comment form is provided at the back of this publication. If the form has been removed, address comments to Publications Department, Internal Zip 905-6C006, 11400 Burnet Road, Austin, Texas 78758-3493. To send comments electronically, use this commercial internet address: aix6kpub@austin.ibm.com. Any information that you supply may be used without incurring any obligation to you.

©International Business Machines Corporation, 2001, 2002. All rights reserved. Note to U.S. Government Users -Documentation related to restricted rights - Use, duplication, or disclosure is subject to the restrictions set forth in the GSA ADP Schedule Contract with IBM Corp.

# Contents

| Safety Notices                                            |     | :   | • | • | • | • | • | • | • | • | • | • | • | • | . v<br>. v |
|-----------------------------------------------------------|-----|-----|---|---|---|---|---|---|---|---|---|---|---|---|------------|
| Data Integrity and Verification                           |     |     |   |   |   |   |   |   |   |   |   |   |   |   | . vii      |
| About This Book                                           |     |     |   |   |   |   |   |   |   |   |   |   |   |   | . ix       |
| ISO 9000                                                  |     |     |   |   |   |   |   |   |   |   |   |   |   |   |            |
| Accessing Information                                     |     |     |   |   |   |   |   |   |   |   |   |   |   |   |            |
| Related Publications                                      |     |     |   |   |   |   |   |   |   |   |   |   |   |   |            |
| Trademarks                                                | •   | ·   | · | · | • | • | • | · | • | · | · | • | • | · | . X        |
| Chapter 1. Reference Information                          |     |     |   |   |   |   |   |   |   |   |   |   |   |   | . 1        |
| Hardware Management Console Overview                      |     |     |   |   |   |   |   |   |   |   |   |   |   |   |            |
| Managed System Operation                                  |     |     |   |   |   |   |   |   |   |   |   | • |   |   | . 2        |
| HMC to Managed System Cabling                             | •   | •   | · | • | • | • |   | · | • | • | • | · | • | • | . 2        |
| Powering On and Off                                       |     |     |   |   |   |   |   |   |   |   |   |   |   |   |            |
| Power-On Self-Test.                                       |     |     |   |   |   |   |   |   |   |   |   |   |   |   |            |
| Specifications and System Unit Locations                  | ; . | •   | · | · | · | • | • | · | • | · | · | · | · | · | . 4        |
| External AC Power Cable                                   |     |     |   |   |   |   |   |   |   |   |   |   |   |   |            |
| Service Inspection Guide                                  | •   | •   | • | • | • | • | • | · | • | • | · | • | • | • | . 0        |
| Chapter 2. Diagnostics Overview                           |     |     |   |   |   |   |   |   |   |   |   |   |   |   |            |
| MAPs                                                      |     |     |   |   |   |   |   |   |   |   |   |   |   |   |            |
| Diagnostics, Test, and Recovery                           | •   | •   | • | • | · | • | • | • | • | • | · | • | · | • | . 7        |
| Chapter 3. HMC Software Support                           |     |     |   |   |   |   |   |   |   |   |   |   |   |   | . 9        |
| Viewing the HMC Console Logs                              |     |     |   |   |   |   |   |   |   |   |   |   |   |   |            |
| Chapter 4. Maintenance Analysis Proce                     | edu | res |   |   |   |   |   |   |   |   |   |   |   |   | . 11       |
| Entry MAP                                                 |     |     |   |   |   |   |   |   |   |   |   |   |   |   |            |
| MAP 1020 Problem Determination                            |     |     |   |   |   |   |   |   |   |   |   |   |   |   |            |
| MAP 1520 Power                                            |     |     |   |   |   |   |   |   |   |   |   |   |   |   | . 15       |
| MAP 1530: Testing the HMC                                 |     |     |   |   |   |   |   |   |   |   |   |   |   |   |            |
| Diagnostic Procedures                                     |     |     |   |   |   |   |   |   |   |   |   |   |   |   |            |
| System Unit Testing                                       |     |     |   |   |   |   |   |   |   |   |   |   |   |   | . 16       |
| Managed System Connection                                 |     |     |   |   |   |   |   |   |   |   |   |   |   |   |            |
| Modem MAP                                                 |     |     |   |   |   |   |   |   |   |   |   |   |   |   |            |
| Ethernet MAP                                              | ·   |     | • | • | • |   | • | • | · | • | • | • | • | • | . 22       |
| Disk Drive MAP                                            | ·   |     |   |   | • |   |   |   | • | • | • | • |   |   | . 24       |
|                                                           |     |     |   |   |   |   | • | • | · | • | · |   |   |   | . 25       |
| Diskette Drive MAP                                        |     | -   |   | • |   |   | • | • | · | · | · |   |   |   | . 28       |
| Display Problems                                          | ·   | •   | • | • | • | • | • | • | · | • | • | • | • | • | . 30       |
| Chapter 5. Error Code to FRU Index .<br>Symptom to Action |     |     |   |   |   |   |   |   |   |   |   |   |   | • | . 31       |
|                                                           | ·   | •   | • | · | • | • | • | • | · | · | • | • | • | · | . 51       |

| Error Messages and Recovery Information           | • |   | • |   |   |   |   |   |   |   | . 31 |
|---------------------------------------------------|---|---|---|---|---|---|---|---|---|---|------|
| Chapter 6. Removal and Replacement Procedures     |   |   |   |   |   |   |   |   |   |   | 109  |
| Service Procedures                                |   |   |   |   |   |   |   |   |   |   | 110  |
| General Information                               |   |   |   |   |   |   |   |   |   |   | 110  |
| Restoring the HMC Image.                          |   |   |   |   |   |   |   |   |   |   | 111  |
| Removals and Replacements                         |   |   |   |   |   |   |   |   |   |   | 113  |
| Installing or Removing the 8-Port ASYNC Adapter.  |   |   |   |   |   |   |   |   |   |   | 113  |
| Installing or Removing the 128-Port ASYNC Adapter |   |   |   |   |   |   |   |   |   |   |      |
| Removing an Adapter                               |   |   |   |   |   |   |   |   |   |   |      |
| Disk Drive                                        |   |   |   |   |   |   |   |   |   |   |      |
| Chapter 7. Hardware Management Console Parts .    |   |   |   |   |   |   |   |   |   |   | 119  |
| Appendix A. Service Focal Point                   |   |   |   |   |   |   |   |   |   |   | 123  |
| Getting Started                                   |   |   |   |   |   |   |   |   |   |   | 123  |
| Testing Error Reporting.                          |   |   |   |   |   |   |   |   |   |   |      |
| Service Focal Point Settings                      |   |   |   |   |   |   |   |   |   |   |      |
| Automatic Call-Home Feature                       |   |   |   |   |   |   |   |   |   |   |      |
| Setting Up Surveillance                           |   |   |   |   |   |   |   |   |   |   |      |
| Enabling Surveillance Notifications               |   |   |   |   |   |   |   |   |   |   |      |
| Working With Serviceable Events                   |   |   |   |   |   |   |   |   |   |   |      |
| Viewing Serviceable Events                        |   |   |   |   |   |   |   |   |   |   | 126  |
| Viewing Serviceable Event Details                 |   |   |   |   |   |   |   |   |   |   | 126  |
| Saving and Managing Extended Error Data           |   |   |   |   |   |   |   |   |   |   |      |
| Viewing and Adding Serviceable Event Comments     |   |   |   |   |   |   |   |   |   |   |      |
| Closing a Serviceable Event                       |   |   |   |   |   |   |   |   |   |   |      |
| Updating Field Replaceable Unit (FRU) Information |   |   |   |   |   |   |   |   |   |   |      |
| Replacing an Existing FRU                         |   |   |   |   |   |   |   |   |   |   |      |
| Adding a New FRU                                  | • | • | • | • | • | • | • | • | • | · | 129  |
| Viewing Serviceable Event Partition Information   |   |   |   |   |   |   |   |   |   |   | 129  |
| Hardware Service Functions                        | • | • | • | • | • | • | • | • | • | · |      |
| Activating and Deactivating FRU Identity LEDs.    |   |   |   |   |   |   |   |   |   |   |      |
|                                                   | • | • | • | • | · | • | • | · | • | • | 120  |
| Appendix B. Environmental Notices.                |   |   |   |   |   |   |   |   |   |   | 131  |
| Product Recycling and Disposal.                   |   |   |   |   |   |   |   |   |   |   |      |
| Environmental Design                              |   |   |   |   |   |   |   |   |   |   |      |
| Acoustical Noise Emissions                        |   |   |   |   |   |   |   |   |   |   |      |
| Appendix C. Notices                               |   |   |   |   |   |   |   |   |   |   | 133  |
| Index                                             |   |   |   |   |   |   |   |   |   |   | 135  |

## **Safety Notices**

A *danger* notice indicates the presence of a hazard that has the potential of causing death or serious personal injury.

Danger notices appear on the following pages:

• v

A *caution* notice indicates the presence of a hazard that has the potential of causing moderate or minor personal injury.

Caution notices appear on the following pages:

• v

**Note:** For a translation of these notices, see the *System Unit Safety Information* manual, order number SA23-2652.

## **Electrical Safety**

Observe the following safety instructions any time you are connecting or disconnecting devices attached to the system.

#### CAUTION:

This product is equipped with a three-wire power cable and plug for the user's safety. Use this power cable with a properly grounded electrical outlet to avoid electrical shock.

C01

## Laser Safety Information

#### CAUTION:

This product may contain a CD-ROM, DVD-ROM, or laser module on a PCI card, which are class 1 laser products.

#### Laser Compliance

All lasers are certified in the U.S. to conform to the requirements of DHHS 21 CFR Subchapter J for class 1 laser products. Outside the U.S., they are certified to be in compliance with the IEC 825 (first edition 1984) as a class 1 laser product. Consult the label on each part for laser certification numbers and approval information. CAUTION:

All mentioned laser modules are designed so that there is never any human access to laser radiation above a class 1 level during normal operation, user maintenance, or prescribed service conditions. Data processing environments can contain equipment transmitting on system links with laser modules that operate at greater than class 1 power levels. For this reason, never look into the end of an optical fiber cable or open receptacle. Only trained service personnel should perform the inspection or repair of optical fiber cable assemblies and receptacles.

C25, C26

# **Data Integrity and Verification**

IBM computer systems contain mechanisms designed to reduce the possibility of undetected data corruption or loss. This risk, however, cannot be eliminated. Users who experience unplanned outages, system failures, power fluctuations or outages, or component failures must verify the accuracy of operations performed and data saved or transmitted by the system at or near the time of the outage or failure. In addition, users must establish procedures to ensure that there is independent data verification before relying on such data in sensitive or critical operations. Users should periodically check the IBM support websites for updated information and fixes applicable to the system and related software.

## About This Book

This book is used by the service representative to help repair hardware management console (HMC) hardware failures. This book assumes that the service representative is trained to service the HMC system hardware and the managed systems that are supported by the HMC.

This book provides maintenance information to help diagnose and repair problems that may occur on the HMC. The HMC consists of a personal computer that runs software that is used to manage the configurations of one or more other systems. *Managed system* is the term used in the book to refer to systems that are managed by the HMC.

The HMC is connected to one or more managed system through a serial port. The managed systems are capable of running logically partitioned configurations (LPAR) or symmetric multi-processor configurations. The HMC provides the tools and interfaces to enable system administrators and service representatives to perform installation, configuration, problem determination, and service tasks on the managed system. Because the HMC can be connected to multiple managed systems, only one console is needed to perform these tasks on numerous managed systems.

This book refers to other service documentation that is available for the HMC. The system-hardware part of the HMC is based on the following personal computers:

- 6578 Model D5U
- · 6792 Model LPU
- 7315 Model C01

The maintenance documentation for the personal computers listed above is used to service the system as a standalone system.

This book provides maintenance information for specific configurations of the HMC, including adapters and devices that have been added to the configuration to provide communication between the HMC and the managed system.

This book should be used if you have been directed to perform HMC tasks from the managed system's service documentation.

## **ISO 9000**

ISO 9000 registered quality systems were used in the development and manufacturing of this product.

#### Accessing Information

Documentation for the IBM @server pSeries is available online. Visit the IBM @server pSeries Information Center at

http://publib16.boulder.ibm.com/pseries/en\_US/infocenter/base.

• To access the pSeries publications, click Hardware documentation.

• To view information about the accessibility features of @server pSeries hardware and the AIX operating system, click **AIX and pSeries accessibility**.

## **Related Publications**

The following publications provide additional information about the system:

- The *IBM Hardware Management Console for pSeries Operations Guide*, order number SA38-0590, contains information to help users to operate the hardware management console and manage partitions on the attached host systems.
- The managed system's service guide contains information about the system that is connected to the hardware management console. The managed system's service guide directs the service representative to this book in the event that the hardware management console and the managed system cannot communicate because of a problem with the hardware management console or the cabling between the two systems.
- The *Diagnostic Information for Multiple Bus Systems*, order number SA38-0509, contains common diagnostic procedures, error codes, service request numbers, and failing function codes for a managed system. This manual is intended for trained service representatives. If a problem is related to the Hardware Management Console, the *Diagnostic Information for Multiple Bus Systems* book directs the service representative to the appropriate book for the hardware management console.
- The Hardware Maintenance Manual for IBM NetVista Computer type 6578 or 6792 (available through http://www.pc.ibm.com), contains information about servicing the hardware management console personal computer.
- The *Site and Hardware Planning Information*, order number SA38-0508, contains information to help you plan your installation.
- The *Electronic Service Agent for RS/6000 User's Guide*, contains information for use by the service representative to help set up and use the Electronic Service Agent. The book is available on the CD that is delivered with the hardware management console.
- The *System Unit Safety Information*, order number SA23-2652, contains translations of safety information used in this book.

## Trademarks

The following terms are trademarks of the International Business Machines Corporation in the United States, other countries, or both:

- AIX
- Electronic Service Agent
- @server
- IBM
- NetVista
- pSeries

Other company, product, and service names may be trademarks or service marks of others.

## **Chapter 1. Reference Information**

This chapter provides reference information for the hardware management console.

### Hardware Management Console Overview

The hardware management console (HMC) system is delivered with its software preinstalled on the disk drive. After the system is installed and connected to a managed system, system management tasks can begin.

The HMC uses its serial connection to one or more managed systems to perform various functions. The HMC's main functions include the following:

- Providing a console for system administrators and service representatives to manage system hardware
- · Creating and maintaining a multiple partitioned environment on a managed system
- Detecting, reporting, and storing changes in hardware conditions.
- Acting as a service focal point for service representatives to determine an appropriate service strategy (Ethernet connection required)
- · Displaying a virtual operating system session terminal for each partition

The HMC software does not have provisions for loading or running additional applications that are not related to hardware management. All the tasks you need to maintain the managed system, the underlying operating system, and the HMC's application code are available by using the HMC's management applications.

## Managed System Operation

The HMC's graphical user interface provides the functions needed to create and maintain a partitioned environment on a managed system. Using the interface allows for direct manipulation of HMC-defined objects and increased information regarding detected changes in hardware conditions.

The managed system can be run as a partitioned system, sometimes referred to as *logically partitioned* (LPAR). This means that the managed system can run multiple operating systems simultaneously. The system can also run as a large single partition, also referred to as a *Full System Partition*.

Partitioning provides users with the ability to divide a single managed system into several systems. Each of these systems, running in a partition, is capable of running applications in multiple, independent environments simultaneously. Logical partitioning makes it possible for a user to run a single application using different sets of data on separate partitions, as if that application were running independently on separate physical system. By creating partitions, for example, a company can test its program in one partition while developing the same program in another, at the same time, all using the same system. This "same system" partitioning method is more cost-effective, potentially eliminating the need for a separate test system.

The full system partition is no different from the traditional way of using a system. The single system uses all of its resources as one system.

## HMC to Managed System Cabling

To connect your HMC to a managed system, connect the serial cable into serial port 1 located on the back of the HMC. Connect the other end of the serial cable into the HMC 1 connector located on the primary I/O book of the managed system.

The managed system has two HMC ports that support connection of one HMC each. Two HMCs can be connected to the same managed system for redundancy and convenience. The following illustration shows the location of the serial ports on the back of the HMC and the HMC connectors located on the system I/O book. As shown in this example, two HMCs are connected.

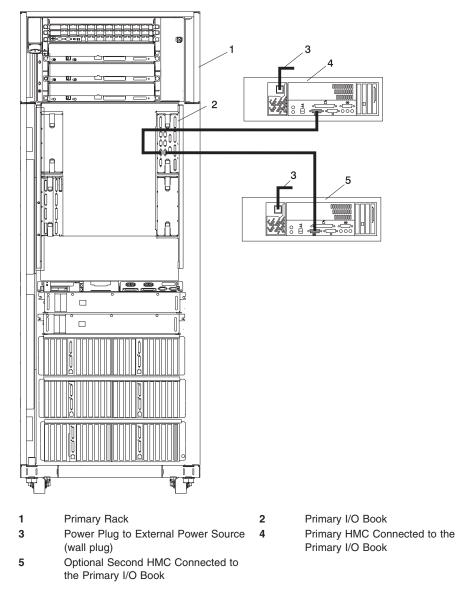

## **Powering On and Off**

During the process of powering on, the HMC checks to see which managed systems are available and communicating with the console. To ensure that each managed system is available before you power on the hardware management console, managed systems must be in "standby mode" or actively operating. Standby mode is indicated by the 0K shown in the operator panel after the managed system has the power connected and the initial tests are complete.

**Note:** If the managed system is in an emergency power off (EPOW) condition, the managed system must be brought to "standby mode" before the hardware management console can be used to power on the system.

To power on the hardware management console, do the following:

- 1. Press the Power button once to turn on the power.
- 2. When the system has finished the power-on self-test (POST), log in to the HMC by using your Service Representative name and password.

To power off the HMC, do the following:

- 1. Log in to the HMC and select Power Off.
- 2. The HMC shuts down any applications that are running, and then turns off the HMC.
- **Note:** If the HMC fails to respond and will not shut down and turn off the power, call for HMC software support.

## **Power-On Self-Test**

After power is turned on and before the operating system is loaded, the system does a power-on self-test (POST). This test performs checks to ensure that the hardware is functioning correctly before the operating system is loaded. During the POST, codes indicating the progress of the POST might appear on the display. After the POST is complete, the HMC operating software loads and a login prompt appears.

## **Specifications and System Unit Locations**

The HMC system is based on the 6578 Model D5U and 6792 Model LPU personal computers. For information about system specifications and system unit locations, see the *Hardware Maintenance Manual for IBM NetVista Computer type 6578 or 6792* (available through http://www.pc.ibm.com), order number S83G-7789.

## **External AC Power Cable**

To avoid electrical shock, a power cable with a grounded attachment plug is provided. Use only properly grounded outlets.

Power cables used in the United States and Canada are listed by Underwriter's Laboratories (UL) and certified by the Canadian Standards Association (CSA). These power cords consist of the following:

- Electrical cables, type ST
- Attachment plugs complying with National Electrical Manufacturers Association (NEMA) L6-30P
- Appliance couplers complying with International Electrotechnical Commission (IEC) Standard 320, Sheet C13 and C14

Power cables used in other countries consist of the following:

- · Electrical cables, type HD21 or HD22
- Attachment plugs approved by the appropriate testing organization for the specific countries where they are used
- Appliance couplers complying with the International Electrotechnical Commission (IEC) Standard 320, Sheet C13 and C14

## Service Inspection Guide

Perform a service inspection on the server when:

- The server is inspected for a maintenance agreement.
- · Service is requested and service has not recently been performed.
- · An alterations and attachments review is performed.
- Changes have been made to the equipment that may affect the safe operation of the equipment.
- · External devices with their own power cables have those cables attached.

If the inspection indicates an unacceptable safety condition, the condition must be corrected before anyone can service the machine.

Note: The owner of the server is responsible to correct any unsafe condition.

Perform the following checks:

- 1. Check the covers for sharp edges and for damage or alterations that expose the internal parts of the server unit.
- 2. Check the covers for proper fit to the server unit. They should be in place and secure.
- 3. Perform the appropriate power-off procedures.
- 4. Open the covers.
- 5. Check for alterations or attachments. If there are any, check for obvious safety hazards, such as broken wires, sharp edges, or broken insulation.
- 6. Check the internal cables for damage.
- 7. Check for dirt, water, and any other contamination within the server unit.
- 8. Check the voltage label on the back of the server unit to ensure that it matches the voltage at the outlet.
- 9. Check the external power cable for damage.
- 10. With the external power cable connected to the server unit, check for 0.1 ohm or less resistance between the ground lug on the external power cable plug and the metal frame.
- 11. Perform the following checks on each device that has its own power cables:
  - a. Check for damage to the power cord.
  - b. Check for the correct grounded power cable.
  - c. With the external power cable connected to the device, check for 0.1 ohm or less resistance between the ground lug on the external power cable plug and the metal frame of the device.
- 12. Close the doors.
- 13. Perform the appropriate power-on procedures.

## **Chapter 2. Diagnostics Overview**

The first step to service a managed system and the attached hardware management console (HMC) is to begin in the *Diagnostic Information for Multiple Bus Systems* maintenance analysis procedures (MAPs). The *Diagnostic Information for Multiple Bus Systems*, order number SA38-0509 directs the service representative to the appropriate documentation depending on the type of problem that is to be isolated and repaired.

If a problem is determined to be in the HMC, see "Entry MAP" on page 11 for information about diagnosing and repairing the HMC.

## MAPs

The MAPs for the HMC are the starting point for diagnosing and repairing the HMC. The MAPs guide the service representative to a specific repair action. There are occasions where the MAPs direct the service representative directly to the service documentation for the personal computer. When this occurs, the service documentation for the personal computer is used to complete the repair action.

## **Diagnostics, Test, and Recovery**

The following tools are available to help identify and resolve hardware-related problems:

- Power-on self-test (POST)
  - POST beep codes
  - Error code format
- PC Doctor

When you are referred to the service documentation for the PC, see the *Hardware Maintenance Manual for IBM NetVista Computer type 6578 or 6792* (available through http://www.pc.ibm.com), order number S83G-7789.

## **Chapter 3. HMC Software Support**

The software support organization uses the Problem Determination application to look at the HMC's internal code and determine how to fix a software problem.

Only a service representative or support representative can access this feature. When the **hscpe** user selects the Microcode Maintenance feature, the system prompts the service representative for a password. The service representative must contact software support to obtain this password.

## Viewing the HMC Console Logs

The console logs display error and information messages that the console has logged while running commands. The service representative can use this information to learn more about what caused an error and how to resolve it. The HMC classifies log entries as either an informational message or an error message. Log entries are identified with an *I* or *E*, respectively. The HMC lists these log entries chronologically, with the most recent shown at the top of the list.

Use the HMC Console Log to view a record of HMC system events. System events are activities that indicate when processes begin and end. These events also indicate whether the attempted action was successful.

To view the HMC log, do the following:

- 1. To allow access to the HMC Microcode Maintenance as the **hscpe** user, contact software support and request the password.
- 2. In the Navigation area, click Problem Determination.
- 3. In the Contents area, click **Microcode Maintenance**. The User Authentication window opens.
- 4. Enter the HMC system unit's serial number and the password provided by software support. The Microcode Maintenance Menu window opens.
- 5. Select View Console Logs to open a listing of the HMC Log window.

The log includes the following information:

- · The event's unique ID code
- · The date the event occurred
- · The time the event occurred
- · The log's type
- · The name of the attempted action
- · The log's reference code
- · The status of the log

To view a particular event, do the following:

1. Select an event by clicking once on it.

- Press Enter to get to a summary of the log you selected. From here, you must select a Block ID to display. The blocks are listed next to the buttons and include the following options:
  - Standard Data Block
  - · Secondary Data Block
  - Microcode Reason / ID Error Information
- 3. Select the data block you want to view.
- 4. Press Enter. The extended information shown for the data block you selected includes the following:
  - Program name
  - · Current process ID
  - · Parent process ID
  - Current thread priority
  - · Current thread ID
  - · Screen group
  - Subscreen group
  - Current foreground screen process group
  - Current background screen process group

For information about error messages displayed and recovery for these messages, see "Error Messages and Recovery Information" on page 31.

## **Chapter 4. Maintenance Analysis Procedures**

Use the information in this chapter to diagnose and repair problems that are related to the hardware management console (HMC). You should use these maintenance analysis procedures (MAPs) when directed from the managed system's service documentation, or when a problem with the HMC is suspected.

- **Note:** If you are looking for procedures that are related to servicing the HMC, see the following for:
  - Diagnostic information and service tips, go to Chapter 2, "Diagnostics Overview", on page 7.
  - Removing and and replacing parts, go to Chapter 6, "Removal and Replacement Procedures", on page 109.
  - Backing up disk drive information on the HMC, refer to the *IBM Hardware Management Console for pSeries Operations Guide*, form number SA38-0590, for backup procedures.
  - Restoring disk drive information on the hardware management console, refer to the *IBM Hardware Management Console for pSeries Operations Guide*, form number SA38-0590, for backup procedures.
  - Checking modem settings. Refer to the *IBM Hardware Management Console* for pSeries Operations Guide, form number SA38-0590.
  - Additional PC maintenance information. Refer to the service documentation for the PC. See the *Hardware Maintenance Manual for IBM NetVista Computer type 6578 or 6792* (available through http://www.pc.ibm.com).

## **Entry MAP**

To start, find the symptom in the Symptom column of the following table. Then, perform the action described in the Action column.

| Symptom                                                                                                    | Action                                             |
|----------------------------------------------------------------------------------------------------|----------------------------------------------------|
| Operator reported that the hardware<br>management console did not start, but no<br>other problems were reported.          | Go to "MAP 1020 Problem Determination" on page 13. |
| Operator reported "Communication not active" on the hardware management console.                                          | Go to "Managed System Connection" on page 17.      |
| Operator reported communication problems<br>with a remotely connected hardware<br>management console or a managed system. | Go to "Managed System Connection" on page 17.      |
| Power Problems                                                                                                    | Go to "MAP 1520 Power" on page 15.                 |
| HMC Boot Problems                                                                                                    | Go to "MAP 1020 Problem Determination" on page 13. |
| Display problem                                                                                                    | Go to "Display Problems" on page 30.               |
| DVD-RAM drive problem                                                                                                    | Go to "DVD RAM MAP" on page 25.                    |
| Disk drive problem                                                                                                    | Go to "Disk Drive MAP" on page 24.                 |

| Symptom                                                                                                    | Action                                                                                                    |
|----------------------------------------------------------------------------------------------------|----------------------------------------------------------------------------------------------------|
| Diskette drive problem                                                                                                    | Go to "Diskette Drive MAP" on page 28.                                                                                                    |
| Ethernet LAN problem                                                                                                    | Go to "Ethernet MAP" on page 22.                                                                                                    |
| You need to test the system to verify a problem with any of the following:                                                                                 | Go to "System Unit Testing" on page 16.                                                                                                    |
| • display                                                                                                    |                                                                                                    |
| diskette drive                                                                                                    |                                                                                                    |
| DVD-RAM Drive                                                                                                    |                                                                                                    |
| disk drive                                                                                                    |                                                                                                    |
| Ethernet LAN                                                                                                    |                                                                                                    |
| Eight character error code begining with <i>HMC</i> received when using the HMC graphical user interface.                                                  | Go to Chapter 5, "Error Code to FRU Index", on page 31.                                                                                                    |
| HMC does not communicate through the modem.                                                                                                    | Go to "Modem MAP" on page 19.                                                                                                    |
| PC Doctor diagnostic tests detected an error.                                                                                                    | Follow the instructions in the Hardware<br>Maintenance Manual for IBM NetVista Computer<br>type 6578 or 6792 (available through<br>http://www.pc.ibm.com).                                           |
|                                                                                                    | If a part is called out for replacement, see<br>Chapter 7, "Hardware Management Console<br>Parts", on page 119 for parts that are not<br>included in the personal computer service<br>documentation. |
| Problems understanding the usage of the HMC.                                                                                                    | Go to IBM Hardware Management Console for pSeries Operations Guide.                                                                                                    |
| All other problems (for example: HMC<br>graphical user interface unresponsive, parity<br>errors, power, POST codes, blank display,<br>mouse, or keyboard). | Go to "MAP 1020 Problem Determination" on page 13.                                                                                                    |
| Symptoms not in this list.                                                                                                    | Go to "MAP 1020 Problem Determination" on page 13.                                                                                                    |

### MAP 1020 Problem Determination

Use this MAP to determine if there is a problem with the hardware management console hardware. This MAP might direct you to procedures in different sections of this book or to other books.

## Step 1020-1

- **Note:** If the hardware management console is running, shut down the console by exiting the graphical user interface, the PC should turn the power off automatically. If the PC cannot turn off the power, then turn the power switch off.
- 1. Turn on the hardware management console power.
- 2. Watch the console and allow enough time for the system to complete the POST and load the hardware management console software.
- 3. Watch and listen for the following failing symptoms during power-on:
  - POST error condition
  - · A series of beeps that indicate an error condition
  - The hardware management console login screen and user interface fails to start.
  - A reference code or any other error information is displayed.

#### Do you have any of the failing symptoms during power on?

- No Go to "Step 1020-2".
- Yes Go to the "General Checkout" section for your machine type in the *Hardware Maintenance Manual for IBM NetVista Computer type 6578 or 6792* (available through http://www.pc.ibm.com).

#### Step 1020-2

Follow the procedures in "System Unit Testing" on page 16 to run the PC diagnostic software (PC Doctor).

# Does the PC Doctor diagnostics diskette boot up and allow tests to be run on the PC system unit?

- No Go to "MAP 1520 Power" on page 15.
- Yes Go to "Step 1020-3".

#### Step 1020-3

Follow the procedures in "System Unit Testing" on page 16 to test the PC hardware for the hardware management console. Select **System Unit** problem area and run the test for **Run All Selected**.

#### Did the system unit tests detect any errors?

- **No** Go to "Step 1020-4" on page 14.
- Yes Go to "Step 1020-5" on page 14.

## Step 1020-4

**Attention:** This step requires software support assistance. Contact software support before continuing.

You might need to reload the hardware management console from the recovery DVD and reload the customer's backup profile and configuration data (see "Reloading the Hardware Management Console Image" on page 112 for more information).

# After reloading the software from the recovery DVD, does the hardware management console start up correctly?

- **No** Call your support representative.
- Yes This ends the procedure. Go to MAP 0410 in the *Diagnostic Information for Multiple Bus Systems*.

## Step 1020-5

Use the PC Doctor diagnostics and the maintenance procedures for the type of PC that you are working on to isolate the failure and exchange FRUs. Follow the instructions in the *Hardware Maintenance Manual for IBM NetVista Computer type 6578 or 6792* (available through http://www.pc.ibm.com).

When the problem is repaired, or, if the problem cannot be isolated, continue with "Step 1020-6".

## Step 1020-6

**Note:** If you reach this step and you have not been able to isolate a failure, call your next level of support for assistance.

Reinstall all FRUs that did not fix the problem.

You must have performed a repair action to continue. If you have not already done so, verify the repair. For instructions, see "System Unit Testing" on page 16.

#### Did the system unit tests run without errors?

- **No** Return to "System Unit Testing" on page 16 to troubleshoot the error. Continue here when the problem is resolved. Continue with "Step 1020-7".
- Yes Go to "Step 1020-7".

## Step 1020-7

# Does the hardware management console communicate with all connected managed systems?

- **No** Go to "Managed System Connection" on page 17.
- Yes Go to "Step 1020-8" on page 15.

### Step 1020-8

#### Did you exchange the system board or the system board battery?

- No This ends the procedure.
- Yes Go to "Step 1020-9"

### Step 1020-9

If you have not already done so, configure the system board. Refer to "Configuring the System" on page 111.

This ends the procedure.

## MAP 1520 Power

To troubleshoot a power problem on the PC, refer to the service documentation for the PC. Go to the "General Checkout" section for your HMC PC machine type in the *Hardware Maintenance Manual for IBM NetVista Computer type 6578 or 6792* (available through http://www.pc.ibm.com).

### MAP 1530: Testing the HMC

This MAP tests each of the base parts of the hardware management console. If a failure is detected, you will be instructed to fix the failing part and then close out the service call.

This section describes diagnostics tests for the hardware management console. Use the information in this section when you are directed to test the hardware management console to isolate a problem or verify a repair.

To help identify adapters, use "Specifications and System Unit Locations" on page 4.

### **Diagnostic Procedures**

You should have been directed here to test a specific part of the HMC. See "System Unit Testing" on page 16. for the following problem areas:

- Display
- · Keyboard
- Mouse
- · Floppy Drive
- DVD-RAM
- DASD (disk drive)
- · Memory
- Power
- Run All Selected
- SCSI
- Serial Port/Modem

- 16/4 Port Serial
- Ethernet

## System Unit Testing

This section provides information to help you use the PC Doctor diagnostic diskette to test the PC hardware parts of the HMC. The PC Doctor diagnostic diskette is bootable.

- **Note:** Performing procedures other than those specified in the following procedures may cause errors.
- 1. If you know which device is failing or you were sent here by another procedure, do the following:
  - a. Shut down the hardware management console, and ensure that the PC power is off.
  - b. Insert the PC Doctor diagnostic diskette into drive A.
  - c. Power on the PC.
  - d. Wait until a diagnostic selection menu is displayed.
- 2. Select either Diagnostics or Interactive Tests for a list of devices to test.
  - Devices that require manual intervention (keyboard, video, mouse, diskette, CD ROM) may be selected from the Interactive Tests task bar.
  - Devices that do not require manual intervention (processor, system board, I/O ports, fixed disks, memory) and predefined test sequences (Run Normal/Quick Test) can be selected from the Diagnostic task bar.

Select the task containing the device(s) or test(s) and follow the instructions. If you were instructed to **Run All Selected**, continue with that selection.

- 3. If the diagnostics report a failure on the PC hardware, refer to the *Hardware Maintenance Manual for IBM NetVista Computer type 6578 or 6792* (available through http://www.pc.ibm.com) for FRU replacement.
- If the diagnostics do not report a failure, the hardware management console PC hardware is functioning correctly. If you still have a problem, go to "MAP 1020 Problem Determination" on page 13.

## Managed System Connection

Use this procedure to test the modem connection to the PC for the hardware management console.

1. Is the managed system currently communicating with the HMC?

No Go to step 2.

Yes This procedure is complete.

2. Is the managed system attached to serial (COM) port 2 on the HMC?

No Go to step 4.

Yes Go to step 3.

- 3. The HMC's serial port 2 is reserved for modem use only. Move the serial cable from the HMC's serial port 2 to another HMC serial port. Go to step 1.
- 4. Is the managed system attached to serial (COM) port 1 on the HMC?

No Go to step 5.

Yes Go to step 7 on page 18.

- 5. Do the following:
  - a. Move the serial cable to serial port 1 (HMC1) of the HMC to aid in debugging. (The assumption is that this cable is on a multi-port serial adapter. Note the position of the port that the cable was moved from, for reinstallation after debugging.)
  - b. Reinitialize the HMC to have it attempt communication with the managed system.

#### Is the managed system communicating with the HMC?

No Go to step 7 on page 18.

Yes Go to step 6.

- 6. Do the following:
  - a. Replace the multi-port serial adapter card and its cable.
  - b. Move the serial cable back to its original location.

(If the replacement hardware is delayed, use another, vacant serial connector port on the adapter card as an attempt to restore HMC-managed system communication until the replacement hardware arrives.) Go to step 1.

- 7. Do the following:
  - a. Place a loopback plug on the far end of the serial port connector that is attached to the managed system.
  - b. Insert the PC Doctor diskette into the HMC's drive A: (floppy drive).
  - c. Reboot the HMC and wait until the PC Doctor main menu appears.
  - d. Click **Diagnostics > Serial Ports** to open the serial port diagnostics screen.
  - e. On the serial port diagnostics screen, select only the following tests for COM 1:
    - · Register and Interrupts
    - Internal Loopback
    - External Loopback

Note: Do not select External Loopback if loopback plug is not used.

• FIFO Buffers (16550A)

#### Did all the COM 1 tests pass?

No Go to step 8.

Yes Go to step 11.

8. Did the external loopback test fail?

No Go to step 10.

Yes Go to step 9.

- 9. Replace the serial port cable. Go to 1 on page 17.
- 10. The problem appears to be in the serial port 1 of the HMC. Replace the hardware (system board) that contains this port. Go to 1 on page 17.
- 11. The problem appears to be with the serial port in the managed system. Refer to the MAPs for the managed system.

## Modem MAP

Use this procedure to test the modem connection to the PC for the hardware management console.

1. Is the installed modem currently functioning though normal operation of the HMC?

To verify the modem and phone line, do the following:

- a. On the HMC console, open the Service Agent application.
- b. Select Test Tools.
- c. Initiate a Test PMR.
- d. Monitor the call log to verify that the call is completed successfully. If the call is completed successfully, the modem is functioning correctly.
- No Go to step 2.

Yes The problem is not in the modem. This is the end of this procedure.

2. Are the HMC configurations, relating to the modem operation, correct?

No Go to step 3.

Yes Go to step 4.

- 3. Correct the HMC configuration arguments. Go to 1.
- 4. Is the modem powered on? (Are any indicators lit?)

No Go to step 5.

Yes Go to step 6.

5. Ensure the modem is powered on.

Go to step 1

6. Is the serial cable, between the HMC's serial (COM) port connector (HMC2) and the modem, attached?

No Go to step 7.

Yes Go to step 8.

7. Attach the serial cable (as indicated by the preceding step).

Go to step1.

 Install the PC Doctor diskette into the HMC's drive A: (floppy drive). Reboot the HMC and wait until the PC Doctor main menu appears. Click **Diagnostics > Other Devices > Modem** to perform the modem diagnostic test.

#### Did the diagnostic pass?

No Go to step 9 on page 20.

Yes Go to step 17 on page 21.

# 9. Is the modem properly connected to a working telephone line (or equivalent)?

- **Note:** This can be checked by connecting a known good telephone to the line in place of the modem and making a phone call.
- No Go to step 18 on page 21.
- Yes Locate a serial port loopback plug for the next step. Go to step10.
- 10. Do the following:
  - a. Place a loopback plug on the end of the serial port connector that is attached to the modem.
  - b. Return to PC Doctor main menu.
  - c. Click **Diagnostics > Serial Ports** to access the serial port diagnostics screen.
  - d. On the serial port diagnostics screen, select only the following tests for COM 2:
    - · Register and Interrupts
    - Internal Loopback
    - External Loopback

Note: Do not select External Loopback if loopback plug is not used.

• FIFO Buffers (16550A)

#### Did all the COM 2 tests pass?

No Go to step 11.

Yes Go to step 14 on page 21.

- 11. Did the external loopback test fail?
  - No Go to step 12.

Yes Go to step 13.

12. The COM 2 port is defective. Replace the HMC hardware for COM 2 on your HMC.

Go to step 1 on page 19.

13. Replace the serial port cable. Go to step 1 on page 19.

14. The fault appears to be within the modem operation.

Are the modem's internal settings (for example, switches) correct?

**Note:** If you are using a 7852-400 modem to enable communications, for proper operation, the dual inline package (DIP) switches must be set according to the following table:

| Switch    | Position           | Function                                           |
|-----------|--------------------|----------------------------------------------------|
| 1         | Up                 | Force DTR                                          |
| 2         | Up                 | Flow Control &E4                                   |
| 3         | Down               | Result Codes Enabled                               |
| 4         | Down               | Modem Emulation Disabled                           |
| 5         | Down*              | Auto Answer Enabled                                |
| 6         | Up                 | Maximum Throughput Enabled                         |
| 7         | Up                 | RTS Normal Functions                               |
| 8         | Down               | Enable Command Mode                                |
| 9         | Down               | Remote Digital Loopback Test Enabled               |
| 10        | Up                 | Dial-Up Line Enabled                               |
| 11        | Down               | AT Responses Enabled (Extended Responses Disabled) |
| 12        | Down*              | Asynchronous Operation                             |
| 13        | Up                 | 28.8KB Line Speed                                  |
| 14        | Up                 |                                                    |
| 15        | Up                 | CD and DSR Normal Functions                        |
| 16        | Up                 | 2-Wire Leased Line Enabled                         |
| * Only sw | itches 5 and 12 ar | e changed from the factory default settings.       |

No Go to step 15.

Yes Go to step 16.

- 15. Correct the modem's internal settings. Go to step 1 on page 19.
- 16. The modem appears to be faulty. Replace the modem. Go to step 1 on page 19.

# 17. Is the modem properly connected to a working telephone line (or equivalent)?

- **Note:** This can be checked by connecting a known good telephone to the line in place of the modem and making a phone call.
- No Go to step 18.

Yes Go to step 19.

- 18. Properly connect the telephone line (or equivalent) to the modem. Go to 1 on page 19.
- 19. The failure mode is undetermined. Call service support.

## **Ethernet MAP**

Use this procedure to test the Ethernet adapter in the PC for the hardware management console.

- 1. Is the Ethernet port currently functioning though normal operation of the HMC?
  - No Go to step 2.

Yes This is the end of the procedure.

2. Are the Ethernet configuration values set correctly? (IP address, Subnet Mask, and so on.)

No Go to step 3.

Yes Go to step 4.

- 3. Set the Ethernet configuration values to their proper settings. Go to 1.
- 4. Can the HMC's IP address be 'pinged' by another system that should be able to 'see' the HMC on the customer's network?

No Go to step 5.

Yes Go to step 13 on page 23.

5. Is the Ethernet cable properly attached to the HMC and the customer's network?

No Go to step 6.

Yes Go to step 7.

- 6. Attach the HMC to the customer's network using an Ethernet cable with the correct pinout. Go to 1.
- 7. Is the Ethernet cable the proper pinout? (There are two types of Ethernet cables in use, which are distinguished by different pinouts. The customer's network will determine which version of cable to use.)

No Go to step 8.

Yes Go to step 9.

- 8. Replace the Ethernet cable with the correct version. Go to 1.
- 9. Install the PC Doctor diskette into the HMC's drive A: (floppy drive). Reboot the HMC and wait until the PC Doctor main menu appears.

Click **Diagnostics > Other Devices > Intel Ethernet** to run the Ethernet diagnostic.

#### Did the diagnostic pass?

No Go to step 10.

Yes Go to step 13 on page 23.

10. Refer to the Ethernet hardware's hardware maintenance manual to determine if there are any internal settings/jumpers that may disable the Ethernet port.

#### Are there any internal settings/jumpers?

No Go to step 11 on page 23.

Yes Go to step 12.

- 11. Replace the Ethernet hardware in the HMC. (This may be a PCI card or system board replacement, depending on the HMC hardware.) Go to step 1 on page 22.
- 12. Set the internal settings/jumpers to enable the HMC's Ethernet port. Go to step 1 on page 22.
- 13. The failure appears not to be in the HMC.

# **Disk Drive MAP**

Use this procedure to test the disk drive in the PC for the hardware management console.

1. Use the information in "System Unit Testing" on page 16 to test the PC. Select **Hard Disk Drive** problem area.

Return here when the test is complete.

- 2. Did the disk drive test fail?
  - No Go to step 6.
  - Yes Continue with the next step.
- 3. Exchange the FRUs called by the diagnostics one at a time. For FRU removal and replacement instructions, refer to the *Hardware Maintenance Manual for IBM NetVista Computer type 6578 or 6792* (available through http://www.pc.ibm.com).

When each FRU is exchanged, test the repair using the information in "System Unit Testing" on page 16. Select **Hard Disk Drive** problem area.

#### Did the disk drive test fail?

**No** Continue with the next step.

Yes Call for assistance.

4. If you exchanged the disk drive and there are jumpers or tab settings on the new disk drive, ensure they are set the same as the old drive. If there is a SCSI cable-terminating resistor device, ensure it is secured to the cable and (if necessary) reattached to its original location on the PC.

Refer to "Hard Disk Jumper Settings" in the *Hardware Maintenance Manual for IBM NetVista Computer type 6578 or 6792* (available through http://www.pc.ibm.com).

Continue with the next step.

- 5. If you exchanged the disk drive, restore the hardware management console image to the new disk drive. Refer to "Reloading the Hardware Management Console Image" on page 112.
- 6. Use the information in "System Unit Testing" on page 16 to test the PC. Select **Run** All Selected problem area.
  - If the tests fail, go to "MAP 1020 Problem Determination" on page 13 to isolate the problem.
  - If the tests run without errors, turn off the PC power and then turn on the power. Ensure that the system comes up to the hardware management console screen.

This ends the procedure. Go to MAP 0410 in the *Diagnostic Information for Multiple Bus Systems*.

## **DVD RAM MAP**

Use this procedure to test the DVD drive in the PC for the hardware management console.

- 1. Determine the media in the DVD RAM drive:
  - · Compact Disk Recordable (CD-R) similar to a CD
  - DVD-RAM media cartridge

### Is the media a CD-R?

No Go to step 4.

Yes Continue with the next step.

- 2. Clean the compact disk as follows:
  - Hold the disk by its edges. Do not touch the surface.
  - Remove dust and fingerprints from the surface by wiping from the center to the outside using a dry, soft cloth.

Reinstall the CD, with the label-side up.

Continue with the next step.

3. Retry the failing task using the original media.

#### Does the failure occur again?

**No** Continue with the next step.

Yes Go to step 5.

This ends the procedure. Go to MAP 0410 in the *Diagnostic Information for Multiple Bus Systems*.

4. Ensure the write protect tab is in the "disabled" (down) position.

Was the write protect tab in the "disabled" (down) position?

No Go to step 3.

Yes Continue with the next step.

- 5. Leave the original media in the drive.
  - If you are attempting a restore procedure, turn off the PC power.
  - For any other operation, shut down the hardware management console, and then turn off the PC power.

Note: For shutdown procedures, see "Powering On and Off" on page 4.

Turn on the PC power and test the DVD-RAM drive using the information in "System Unit Testing" on page 16. Select **DVD-RAM Drive** problem area.

When the test is complete, return here and continue with the next step.

- 6. Did the DVD-RAM test fail while testing with the original media?
  - No Go to step 11 on page 27.

Yes Continue with the next step.

- 7. Exchange the original media with a new one.
  - **Note:** If you are replacing DVD-RAM media, the new cartridge must be formatted. If possible, use another hardware management console to format the new cartridge.

Turn off the PC power.

Turn on the PC power, and test the DVD-RAM drive with the new media. Use the information in "System Unit Testing" on page 16 to test the PC. Select **DVD-RAM Drive** problem area.

- 8. Did the DVD-RAM test fail while testing with the new media?
  - **No** The original media was defective. This ends the procedure. Go to MAP 0410 in the *Diagnostic Information for Multiple Bus Systems*.
  - Yes Continue with the next step.
- 9. Verify the following:
  - All DVD-RAM drive data and power cables are secure.
  - The DVD-RAM drive is jumpered as "Master" and is cabled to the Secondary IDE Bus.

If the diagnostics continue to fail, exchange the DVD-RAM drive. When complete, run the DVD-RAM test again.

**Note:** If there are any jumpers or tab settings on the new drive, ensure they are set the same as the old drive.

#### Did the DVD-RAM Drive test continue to fail?

**No** The original DVD-RAM drive was defective. This ends the procedure. Go to MAP 0410 in the *Diagnostic Information for Multiple Bus Systems*.

Yes Continue with the next step.

- 10. Continue exchanging FRUs from the FRU list and running the DVD-RAM drive tests.
  - If the FRUs fix the problem, this ends the procedure. Go to MAP 0410 in the *Diagnostic Information for Multiple Bus Systems*.
  - If you cannot isolate the problem, call your next level of support for assistance.

 The PC resources (for example: interrupt, I/O address) may be configured incorrectly. Verify the PC resources are correctly configured, using the procedure in "PC Configuration" on page 112.

Select **System Unit** for the configuration area, and verify configuration for the system unit and all adapters.

When you complete the verification, retry the failing procedure and continue with the next step.

#### 12. Does the failing procedure continue to fail?

- **No** The resource settings were incorrect. This ends the procedure. Go to MAP 0410 in the *Diagnostic Information for Multiple Bus Systems*.
- Yes If you cannot isolate the problem, call your next level of support for assistance.

This ends the procedure. Go to MAP 0410 in the *Diagnostic Information for Multiple Bus Systems*.

# **Diskette Drive MAP**

Use this procedure to test the diskette drive in the PC for the hardware management console.

- Turn on the PC power and test the diskette drive using the information in "System Unit Testing" on page 16. Select System Unit problem area and the test of Diskette Drive.
  - Note: Do not test with the diskette on which the errors occurred. Use a new diskette.

When the test is complete, continue with the next step.

2. Did the diskette test fail while testing with a new diskette?

Note: Answer "YES" if you were not able to run the test because of the diskette errors.

No Go to step 5.

Yes Continue with the next step.

3. Exchange the diskette drive.

When complete, run the diskette test again.

#### Did the diskette test fail again?

**No** The original diskette drive was failing. This ends the procedure. Go to MAP 0410 in the *Diagnostic Information for Multiple Bus Systems*.

Yes Continue with the next step.

4. Continue exchanging FRUs from the FRU list and running tests. If the FRUs fix the problem, this ends the procedure. Go to MAP 0410 in the *Diagnostic Information for Multiple Bus Systems*.

If you cannot resolve the problem, call your next level of support for assistance.

5. Did the original failure occur while writing to a diskette?

No Go to step 7.

Yes Continue with the next step.

- 6. Retry the original task using a new diskette.
  - If the failure occurs again, go to step 8.
  - If no failures occur, the original diskette was failing. This ends the procedure. Go to MAP 0410 in the *Diagnostic Information for Multiple Bus Systems*.
- Re-create the information on the diskette, or get a new diskette with the information. Retry the original task.
  - If the failure occurs again, continue with the next step.
  - If no failures occur, the original diskette was failing, this ends the procedure. Go to MAP 0410 in the *Diagnostic Information for Multiple Bus Systems*.
- 8. Test the diskette drive, using the information in "System Unit Testing" on page 16. Select **System Unit** problem area and the test of **Diskette Drive**.

- If the tests fail, isolate the problem using the procedures in the *Hardware Maintenance Manual for IBM NetVista Computer type 6578 or 6792* (available through http://www.pc.ibm.com)S83G-7789. When complete, go to MAP 0410 in the *Diagnostic Information for Multiple Bus Systems*.
- If the tests do not or if you cannot isolate the problem, call your next level of support for assistance.

# **Display Problems**

Use this procedure when the customer reports a display problem.

## 1. Is the display type a 95xx (17P, 17X, 21P)?

- **No** Continue with the next step.
- Yes 95xx-xxx repairs may require replacing internal display FRUs.

Repair and test the display using the procedures in *Monitor Hardware Maintenance Manual Vol 2*, S41G-3317.

## 2. Is the display type a 65xx (P70, P200)?

- **No** Continue with the next step.
- Yes 65xx-xxx repairs may require replacing the entire display. There are no internal display FRUs. Repair and test the display using the procedures in *Monitor Hardware Maintenance Manual Vol 3, P and G series,* S52H-3679.

When the test and repair are complete, continue with step 5.

#### 3. Is the display type a 65xx (P72, P202)?

- **No** Continue with the next step.
- Yes 65xx-xxx repairs may require replacing the entire display. There are no internal display FRUs. Repair and test the display using the procedures in *Color Monitor Operating Instructions*.

When the test and repair are complete, continue with step 5.

- Repair and test the display using the documentation shipped with the display. When the test and repair are complete, continue with step 6.
- 5. Verify the repair using the information in "System Unit Testing" on page 16. Select **System Unit** for the problem area and the **Test for Display**.

When the test and repair are complete, return to step 6.

6. Close out the service call.

# Chapter 5. Error Code to FRU Index

# Symptom to Action

## **Error Messages and Recovery Information**

The following tables contain information about error messages that can be displayed by the HMC during system configuration and operations.

Use this appendix to learn more about a specific error or information message. The table also includes recovery information (if applicable) to help you determine a recovery strategy.

| Console Events<br>Error Codes | Message                                                                             | Recovery Action                                                                                                    |
|-------------------------------|-------------------------------------------------------------------------------------|----------------------------------------------------------------------------------------------------|
| Error Codes<br>HSCE2066       | A scheduled backup of critical<br>console data failed with a return code<br>of {0}. | <ul> <li>The possible return code values are:</li> <li>4 - A return code of 4 indicates the removable media could not be mounted.</li> <li>Recovery Action - Verify that the media is inserted properly in the drive and try the operation again.</li> <li>5 - A return code of 5 indicates that the removable media is write protected.</li> <li>Recovery Action - Remove the write protection and try the operation again.</li> <li>Any value except 4 or 5 is an Internal HMC Error Recovery Action:</li> </ul> |
|                               |                                                                                     | <ol> <li>Perform Backup Critical Data<br/>task.</li> <li>Call for HMC software support.</li> </ol>                                                                                                    |

| Inventory Scout<br>Error Codes | Message                                                                    | Recovery Action               |
|--------------------------------|----------------------------------------------------------------------------|-------------------------------|
| HSCI0100                       | No managed systems were detected that are attached to this system console. | None                          |
| HSCI0101                       | No partitions have been defined for this managed system.                   | None                          |
| HSCI0102                       | A blank or invalid entry was entered in the partition password field.      | Enter a valid password value. |
| HSCI0103                       | A blank or invalid entry was entered in the listening port field.          | Enter a valid port value.     |

| Inventory Scout<br>Error Codes | Message                                                                                                    | Recovery Action                                                                                                    |
|--------------------------------|----------------------------------------------------------------------------------------------------|----------------------------------------------------------------------------------------------------|
| HSCI0104                       | A blank or invalid entry was entered in the IP address field.                                                                                                    | Enter a valid IP address value.                                                                                            |
| HSCI0110                       | The Inventory Scout command completed successfully.                                                                                                    | None                                                                                                    |
| HSCI0111                       | The Inventory Scout command request failed                                                                                                    | <ol> <li>Verify that the removable media<br/>is properly inserted in the drive<br/>and try the operation again.</li> </ol> |
|                                |                                                                                                    | <ol> <li>Try the operation with different media.</li> </ol>                                                                |
|                                |                                                                                                    | <ol> <li>Run PC Doctor to determine if<br/>there is a problem with the<br/>hardware.</li> </ol>                            |
|                                |                                                                                                    | 4. Call for HMC software support.                                                                                          |
| HSCI0112                       | The removable media cannot be<br>mounted. Please make sure the<br>media is inserted properly in the drive                                                               | <ol> <li>Verify that the removable media<br/>is properly inserted in the drive<br/>and try the operation again.</li> </ol> |
|                                | and retry the operation                                                                                                    | <ol> <li>Try the operation with different media.</li> </ol>                                                                |
|                                |                                                                                                    | <ol> <li>Run PC Doctor to determine if<br/>there is a problem with the<br/>hardware.</li> </ol>                            |
|                                |                                                                                                    | 4. Call for HMC software support.                                                                                          |
| HSCI0113                       | The media specified is write protected. Please adjust the media and retry.                                                                                              | Remove the write protection and try the operation again.                                                                   |
| HSCI0114                       | The Inventory Scout request failed.<br>Ensure the removable media is<br>properly inserted in the drive.                                                                 | <ol> <li>Verify that the removable media<br/>is properly inserted in the drive<br/>and try the operation again.</li> </ol> |
|                                |                                                                                                    | <ol> <li>Try the operation with different media.</li> </ol>                                                                |
|                                |                                                                                                    | <ol> <li>Run PC Doctor to determine if<br/>there is a problem with the<br/>hardware.</li> </ol>                            |
|                                |                                                                                                    | 4. Call for HMC software support.                                                                                          |
| HSCI0115                       | An error occurred while copying the<br>Inventory Scout data. Verify that a<br>blank formatted diskette is inserted<br>properly in the drive and retry the<br>operation. | <ol> <li>Verify that the removable media<br/>is properly inserted in the drive<br/>and try the operation again.</li> </ol> |
|                                |                                                                                                    | 2. Try the operation with different media.                                                                                 |
|                                |                                                                                                    | <ol> <li>Run PC Doctor to determine if<br/>there is a problem with the<br/>hardware.</li> </ol>                            |
|                                |                                                                                                    | 4. Call for HMC software support.                                                                                          |

| Inventory Scout<br>Error Codes | Message                                                                                             | Recovery Action                                                                                                    |
|--------------------------------|----------------------------------------------------------------------------------------------------|----------------------------------------------------------------------------------------------------|
| HSCI0116                       | An error occurred while compressing<br>the Inventory Scout data. Please<br>retry the operation.     | <ol> <li>Verify that the removable media<br/>is properly inserted in the drive<br/>and try the operation again.</li> <li>Try the operation with different<br/>media.</li> <li>Run PC Doctor to determine if<br/>there is a problem with the<br/>hardware.</li> <li>Call for HMC software support.</li> </ol> |
| HSCI0117                       | An error occurred while trying to<br>unmount the media.                                             | <ol> <li>Verify that the removable media<br/>is properly inserted in the drive<br/>and try the operation again.</li> <li>Try the operation with different<br/>media.</li> <li>Run PC Doctor to determine if<br/>there is a problem with the<br/>hardware.</li> <li>Call for HMC software support.</li> </ol> |
| HSCI0118                       | The Inventory Scout daemon was restarted successfully.                                              | None                                                                                                    |
| HSCI0119                       | The Inventory Scout daemon could not be restarted.                                                  | <ol> <li>Verify that the removable media<br/>is properly inserted in the drive<br/>and try the operation again.</li> <li>Try the operation with different<br/>media.</li> <li>Run PC Doctor to determine if<br/>there is a problem with the<br/>hardware.</li> <li>Call for HMC software support.</li> </ol> |
| HSCI0120                       | The internal managed system name<br>is malformed. Please exit this task<br>and retry the operation. | <ol> <li>Verify that the removable media<br/>is properly inserted in the drive<br/>and try the operation again.</li> <li>Try the operation with different<br/>media.</li> <li>Run PC Doctor to determine if<br/>there is a problem with the<br/>hardware.</li> <li>Call for HMC software support.</li> </ol> |

| Inventory Scout<br>Error Codes | Message                                                                                            | Re | covery Action                                                                                        |
|--------------------------------|----------------------------------------------------------------------------------------------------|----|----------------------------------------------------------------------------------------------------|
| HSCI0121                       | The Inventory Scout request failed.<br>An error occurred while copying data<br>to removable media. | 1. | Verify that the removable media<br>is properly inserted in the drive<br>and try the operation again. |
|                                |                                                                                                    | 2. | Try the operation with different media.                                                              |
|                                |                                                                                                    | 3. | Run PC Doctor to determine if there is a problem with the hardware.                                  |
|                                |                                                                                                    | 4. | Call for HMC software support.                                                                       |
|                                |                                                                                                    | L3 | er collecting all necessary data for<br>support, try the following steps to<br>the problem:          |
|                                |                                                                                                    | 1. | Reboot the HMC. If the reboot does not correct the problem, continue with the next step.             |
|                                |                                                                                                    | 2. | Perform these steps:                                                                                 |
|                                |                                                                                                    |    | a. /usr/sbin/rsct/bin/rmcctrl -z<br>ctrmc -                                                          |
|                                |                                                                                                    |    | b. rm<br>/var/ct/IW/registry/local_tree                                                              |
|                                |                                                                                                    |    | c. rm /var/ct/IW/register/SfpCl                                                                      |
|                                |                                                                                                    |    | d. Reboot the HMC again.                                                                             |

| Inventory Scout<br>Error Codes | Message                                                    | Recovery Action                                                                                                    |
|--------------------------------|------------------------------------------------------------|----------------------------------------------------------------------------------------------------|
| HSCI0122                       | The system partition(s) did not respond to query attempts. | <ol> <li>Check that the HMC host name<br/>and the host name of the partition<br/>are fully qualified domain name<br/>(not a short host name). If they<br/>are not, this must be corrected for<br/>remote security to work.</li> </ol>                                                                                                    |
|                                |                                                            | <ol> <li>Verify the network routing is set<br/>up so the HMC can use ping to<br/>reach the partition and vice versa.<br/>If one or both cannot be reached<br/>from the other, correct the<br/>routing.</li> </ol>                                                                                                    |
|                                |                                                            | <ol> <li>Check to make sure /var is not<br/>full on the partition, which would<br/>prevent certain processes from<br/>running correctly.</li> </ol>                                                                                                    |
|                                |                                                            | <ol> <li>Verify that the following filesets<br/>have been installed properly on<br/>the AIX partitions:</li> </ol>                                                                                                    |
|                                |                                                            | rsct.core                                                                                                    |
|                                |                                                            | csm.client                                                                                                    |
|                                |                                                            | <ul> <li>devices.chrp.base.ServiceRM</li> </ul>                                                                                                    |
|                                |                                                            | 5. Log in to one of the partitions and<br>issue the following command:<br>1ssrc -s ctcas . If the output<br>shows ctcas is inoperative, run an<br>1s -1 command on the<br>/var/ct/cfg/ directory. If the files<br>ct_has.pkf and ct_has.qkf are<br>zero-length, there was an (AIX)<br>installation configuration problem.<br>These zero-length files should be<br>removed and then issue the<br>command startsrc -s ctcas. If<br>the startsrc -s ctcas command<br>does not work, the AIX lpp may<br>not have been installed. |
|                                |                                                            | <ol> <li>If the output is still blank, reboot<br/>the HMC. After the reboot occurs,<br/>wait at least 10 minutes before<br/>trying again, to make sure all the<br/>partitions have resynchronized<br/>their information with the HMC.</li> </ol>                                                                                                    |
|                                |                                                            | <ol> <li>If the problem persists, contact<br/>your software service support<br/>representative.</li> </ol>                                                                                                    |

| Profile Data Error<br>Codes | Message                                                                                                    | Recovery Action                                                                                                    |
|-----------------------------|----------------------------------------------------------------------------------------------------|----------------------------------------------------------------------------------------------------|
| HSCL0001                    | There is no more space for a new<br>profile name. Reuse profile names<br>being used by other profiles or<br>remove the profiles that are no longer<br>needed. | No more space for a new profile<br>name is available. Reuse the profile<br>names that are already used by other<br>profiles, or remove the profiles that<br>are no longer needed. This is a<br>customer action.                                                                                                    |
| HSCL0002                    | Too many drawers are being used in profiles. Remove the drawers that no longer exist or are not needed.                                                       | Remove the drawers that no longer<br>exist or are no longer needed. This is<br>a customer action.                                                                                                    |
| HSCL0003                    | The profile data save area is full.<br>Remove any profiles that are no<br>longer needed.                                                                      | Remove the profiles that are no longer needed. This is a customer action.                                                                                                    |
| HSCL0004                    | A profile with name {0} already exists<br>in the partition with ID {1} in profile<br>data of the managed system. Provide<br>another name for this profile.    | Rename the profile to names that are<br>not already in use in this partition.<br>This is a customer action.                                                                                                    |
| HSCL0005                    | Cannot find information regarding<br>profile data of the managed system.<br>Execute a rebuild managed system<br>operation.                                    | <ol> <li>Perform a rebuild managed<br/>system operation.</li> <li>If the problem persists, contact<br/>your software service support<br/>representative.</li> </ol>                                                                                                    |
| HSCL0006                    | The managed system's profile data<br>has been corrupted. You must either<br>restore or reinitialize the profile data.                                         | You must either restore or initialize<br>the profile data. This is a customer<br>action.                                                                                                    |
| HSCL0007                    | The profile data of the managed<br>system cannot be accessed or<br>modified. Execute a rebuild managed<br>system operation                                    | <ol> <li>Perform a rebuild managed<br/>system operation.</li> <li>If the problem persists, contact<br/>your software service support<br/>representative.</li> </ol>                                                                                                    |
| HSCL0008                    | Could not construct or initialize profile<br>data. Perform a Rebuild Managed<br>System operation.                                                             | If the customer has not done so,<br>perform a Rebuild Managed System<br>operation. Follow the procedures in<br>"Rebuild is Indicated for Managed<br>System" on page 104 to perform this<br>action. If the problem persists, check<br>the state of the system and perform<br>the procedures in "Operating States"<br>on page 98 to return the managed<br>system to ready state. |
| HSCL0009                    | Could not construct or initialize the<br>profile data from the backup file, {0}.<br>Repeat the operation.                                                     | Repeat the operation. Direct<br>customers to follow the procedures in<br>their <i>IBM Hardware Management</i><br><i>Console for pSeries Operations</i><br><i>Guide</i> . If the problem persists, call for<br>HMC software support.                                                                                                    |

| Profile Data Error<br>Codes | Message                                                                                                    | Recovery Action                                                                                                    |
|-----------------------------|----------------------------------------------------------------------------------------------------|----------------------------------------------------------------------------------------------------|
| HSCL000B                    | Could not get the activated LPAR<br>profile from the profile data. Perform<br>a Rebuild Managed System<br>operation.   | If the customer has not done so,<br>perform a Rebuild Managed System<br>operation. Follow the procedures in<br>"Rebuild is Indicated for Managed<br>System" on page 104 to perform this<br>action. If the problem persists, check<br>the state of the system and perform<br>the procedures in "Operating States"<br>on page 98 to return the managed<br>system to ready state. |
| HSCL000C                    | Could not get the activated system<br>profile from the profile data. Perform<br>a Rebuild Managed System<br>operation. | If the customer has not done so,<br>perform a Rebuild Managed System<br>operation. Follow the procedures in<br>"Rebuild is Indicated for Managed<br>System" on page 104 to perform this<br>action. If the problem persists, check<br>the state of the system and perform<br>the procedures in "Operating States"<br>on page 98 to return the managed<br>system to ready state. |
| HSCL000D                    | Could not get all the system profiles<br>from the profile data. Perform a<br>Rebuild Managed System operation.         | If the customer has not done so,<br>perform a Rebuild Managed System<br>operation. Follow the procedures in<br>"Rebuild is Indicated for Managed<br>System" on page 104 to perform this<br>action. If the problem persists, check<br>the state of the system and perform<br>the procedures in "Operating States"<br>on page 98 to return the managed<br>system to ready state. |
| HSCL000E                    | Could not get the default LPAR<br>profile from the profile data. Perform<br>a Rebuild Managed System<br>operation.     | If the customer has not done so,<br>perform a Rebuild Managed System<br>operation. Follow the procedures in<br>"Rebuild is Indicated for Managed<br>System" on page 104 to perform this<br>action. If the problem persists, check<br>the state of the system and perform<br>the procedures in "Operating States"<br>on page 98 to return the managed<br>system to ready state. |
| HSCL000F                    | Could not get the default system<br>profile from the profile data. Perform<br>a Rebuild Managed System<br>operation.   | If the customer has not done so,<br>perform a Rebuild Managed System<br>operation. Follow the procedures in<br>"Rebuild is Indicated for Managed<br>System" on page 104 to perform this<br>action. If the problem persists, check<br>the state of the system and perform<br>the procedures in "Operating States"<br>on page 98 to return the managed<br>system to ready state. |

| Profile Data Error<br>Codes | Message                                                                                                    | Recovery Action                                                                                                    |
|-----------------------------|----------------------------------------------------------------------------------------------------|----------------------------------------------------------------------------------------------------|
| HSCL0010                    | Could not get the LPAR profiles for<br>the partition from the profile data.<br>Perform a Rebuild Managed System<br>operation. | If the customer has not done so,<br>perform a Rebuild Managed System<br>operation. Follow the procedures in<br>"Rebuild is Indicated for Managed<br>System" on page 104 to perform this<br>action. If the problem persists, check<br>the state of the system and perform<br>the procedures in "Operating States"<br>on page 98 to return the managed<br>system to ready state. |
| HSCL0011                    | Could not get the LPAR profiles at<br>this partition from the profile data.<br>Perform a Rebuild Managed System<br>operation. | If the customer has not done so,<br>perform a Rebuild Managed System<br>operation. Follow the procedures in<br>"Rebuild is Indicated for Managed<br>System" on page 104 to perform this<br>action. If the problem persists, check<br>the state of the system and perform<br>the procedures in "Operating States"<br>on page 98 to return the managed<br>system to ready state. |
| HSCL0012                    | Could not get the system profile from<br>the profile data. Perform a Rebuild<br>Managed System operation.                     | If the customer has not done so,<br>perform a Rebuild Managed System<br>operation. Follow the procedures in<br>"Rebuild is Indicated for Managed<br>System" on page 104 to perform this<br>action. If the problem persists, check<br>the state of the system and perform<br>the procedures in "Operating States"<br>on page 98 to return the managed<br>system to ready state. |
| HSCL0013                    | Could not remove the LPAR profile<br>from the profile data. Perform a<br>Rebuild Managed System operation.                    | If the customer has not done so,<br>perform a Rebuild Managed System<br>operation. Follow the procedures in<br>"Rebuild is Indicated for Managed<br>System" on page 104 to perform this<br>action. If the problem persists, check<br>the state of the system and perform<br>the procedures in "Operating States"<br>on page 98 to return the managed<br>system to ready state. |
| HSCL0014                    | Could not remove the system profile<br>from the profile data. Perform a<br>Rebuild Managed System operation.                  | If the customer has not done so,<br>perform a Rebuild Managed System<br>operation. Follow the procedures in<br>"Rebuild is Indicated for Managed<br>System" on page 104 to perform this<br>action. If the problem persists, check<br>the state of the system and perform<br>the procedures in "Operating States"<br>on page 98 to return the managed<br>system to ready state. |

| Profile Data Error<br>Codes | Message                                                                                                    | Recovery Action                                                                                                    |
|-----------------------------|----------------------------------------------------------------------------------------------------|----------------------------------------------------------------------------------------------------|
| HSCL0015                    | Could not save the LPAR profile to<br>the profile data. Perform a Rebuild<br>Managed System operation.          | If the customer has not done so,<br>perform a Rebuild Managed System<br>operation. Follow the procedures in<br>"Rebuild is Indicated for Managed<br>System" on page 104 to perform this<br>action. If the problem persists, check<br>the state of the system and perform<br>the procedures in "Operating States"<br>on page 98 to return the managed<br>system to ready state. |
| HSCL0016                    | Could not save the system profile to<br>the profile data. Perform a Rebuild<br>Managed System operation.        | If the customer has not done so,<br>perform a Rebuild Managed System<br>operation. Follow the procedures in<br>"Rebuild is Indicated for Managed<br>System" on page 104 to perform this<br>action. If the problem persists, check<br>the state of the system and perform<br>the procedures in "Operating States"<br>on page 98 to return the managed<br>system to ready state. |
| HSCL0017                    | Could not create the LPAR profile in<br>the profile data. Perform a Rebuild<br>Managed System operation.        | If the customer has not done so,<br>perform a Rebuild Managed System<br>operation. Follow the procedures in<br>"Rebuild is Indicated for Managed<br>System" on page 104 to perform this<br>action. If the problem persists, check<br>the state of the system and perform<br>the procedures in "Operating States"<br>on page 98 to return the managed<br>system to ready state. |
| HSCL0018                    | Could not create the system profile in<br>the profile data. Perform a Rebuild<br>Managed System operation.      | If the customer has not done so,<br>perform a Rebuild Managed System<br>operation. Follow the procedures in<br>"Rebuild is Indicated for Managed<br>System" on page 104 to perform this<br>action. If the problem persists, check<br>the state of the system and perform<br>the procedures in "Operating States"<br>on page 98 to return the managed<br>system to ready state. |
| HSCL0019                    | Could not set the activated LPAR<br>profile in the profile data. Perform a<br>Rebuild Managed System operation. | If the customer has not done so,<br>perform a Rebuild Managed System<br>operation. Follow the procedures in<br>"Rebuild is Indicated for Managed<br>System" on page 104 to perform this<br>action. If the problem persists, check<br>the state of the system and perform<br>the procedures in "Operating States"<br>on page 98 to return the managed<br>system to ready state. |

| Profile Data Error<br>Codes | Message                                                                                                    | Recovery Action                                                                                                    |
|-----------------------------|----------------------------------------------------------------------------------------------------|----------------------------------------------------------------------------------------------------|
| HSCL001A                    | Could not set the activated system<br>profile in the profile data. Perform a<br>Rebuild Managed System operation. | If the customer has not done so,<br>perform a Rebuild Managed System<br>operation. Follow the procedures in<br>"Rebuild is Indicated for Managed<br>System" on page 104 to perform this<br>action. If the problem persists, check<br>the state of the system and perform<br>the procedures in "Operating States"<br>on page 98 to return the managed<br>system to ready state. |
| HSCL001B                    | Could not set the default LPAR<br>profile in the profile data. Perform a<br>Rebuild Managed System operation.     | If the customer has not done so,<br>perform a Rebuild Managed System<br>operation. Follow the procedures in<br>"Rebuild is Indicated for Managed<br>System" on page 104 to perform this<br>action. If the problem persists, check<br>the state of the system and perform<br>the procedures in "Operating States"<br>on page 98 to return the managed<br>system to ready state. |
| HSCL001C                    | Could not set the default system<br>profile in the profile data. Perform a<br>Rebuild Managed System operation.   | If the customer has not done so,<br>perform a Rebuild Managed System<br>operation. Follow the procedures in<br>"Rebuild is Indicated for Managed<br>System" on page 104 to perform this<br>action. If the problem persists, check<br>the state of the system and perform<br>the procedures in "Operating States"<br>on page 98 to return the managed<br>system to ready state. |
| HSCL001D                    | Could not clean up the profile data.<br>Perform a Rebuild Managed System<br>operation.                            | If the customer has not done so,<br>perform a Rebuild Managed System<br>operation. Follow the procedures in<br>"Rebuild is Indicated for Managed<br>System" on page 104 to perform this<br>action. If the problem persists, check<br>the state of the system and perform<br>the procedures in "Operating States"<br>on page 98 to return the managed<br>system to ready state. |
| HSCL001E                    | Could not update the profile data<br>cache. Perform a Rebuild Managed<br>System operation.                        | If the customer has not done so,<br>perform a Rebuild Managed System<br>operation. Follow the procedures in<br>"Rebuild is Indicated for Managed<br>System" on page 104 to perform this<br>action. If the problem persists, check<br>the state of the system and perform<br>the procedures in "Operating States"<br>on page 98 to return the managed<br>system to ready state. |

| Profile Data Error<br>Codes | Message                                                                                                    | Recovery Action                                                                                                    |
|-----------------------------|----------------------------------------------------------------------------------------------------|----------------------------------------------------------------------------------------------------|
| HSCL001F                    | Could not check for duplicate LPAR<br>name. Perform a Rebuild Managed<br>System operation.                                                  | If the customer has not done so,<br>perform a Rebuild Managed System<br>operation. Follow the procedures in<br>"Rebuild is Indicated for Managed<br>System" on page 104 to perform this<br>action. If the problem persists, check<br>the state of the system and perform<br>the procedures in "Operating States"<br>on page 98 to return the managed<br>system to ready state. |
| HSCL0020                    | Could not remove the LPAR profile<br>from the system profile content in the<br>profile data. Perform a Rebuild<br>Managed System operation. | If the customer has not done so,<br>perform a Rebuild Managed System<br>operation. Follow the procedures in<br>"Rebuild is Indicated for Managed<br>System" on page 104 to perform this<br>action. If the problem persists, check<br>the state of the system and perform<br>the procedures in "Operating States"<br>on page 98 to return the managed<br>system to ready state. |
| HSCL0021                    | Could not add the LPAR profile to the<br>system profile in the profile data.<br>Perform a Rebuild Managed System<br>operation.              | If the customer has not done so,<br>perform a Rebuild Managed System<br>operation. Follow the procedures in<br>"Rebuild is Indicated for Managed<br>System" on page 104 to perform this<br>action. If the problem persists, check<br>the state of the system and perform<br>the procedures in "Operating States"<br>on page 98 to return the managed<br>system to ready state. |
| HSCL0022                    | Could not get the partition name from<br>the profile data. Perform a Rebuild<br>Managed System operation.                                   | If the customer has not done so,<br>perform a Rebuild Managed System<br>operation. Follow the procedures in<br>"Rebuild is Indicated for Managed<br>System" on page 104 to perform this<br>action. If the problem persists, check<br>the state of the system and perform<br>the procedures in "Operating States"<br>on page 98 to return the managed<br>system to ready state. |
| HSCL0023                    | Could not get all the partition names<br>from the profile data. Perform a<br>Rebuild Managed System operation.                              | If the customer has not done so,<br>perform a Rebuild Managed System<br>operation. Follow the procedures in<br>"Rebuild is Indicated for Managed<br>System" on page 104 to perform this<br>action. If the problem persists, check<br>the state of the system and perform<br>the procedures in "Operating States"<br>on page 98 to return the managed<br>system to ready state. |

| Profile Data Error<br>Codes | Message                                                                                                    | Recovery Action                                                                                                    |
|-----------------------------|----------------------------------------------------------------------------------------------------|----------------------------------------------------------------------------------------------------|
| HSCL0024                    | Could not set the partition name in<br>the profile data. Perform a Rebuild<br>Managed System operation.      | If the customer has not done so,<br>perform a Rebuild Managed System<br>operation. Follow the procedures in<br>"Rebuild is Indicated for Managed<br>System" on page 104 to perform this<br>action. If the problem persists, check<br>the state of the system and perform<br>the procedures in "Operating States"<br>on page 98 to return the managed<br>system to ready state. |
| HSCL0025                    | Could not build the profile data from<br>the local file, {0}. Perform a Rebuild<br>Managed System operation. | If the customer has not done so,<br>perform a Rebuild Managed System<br>operation. Follow the procedures in<br>"Rebuild is Indicated for Managed<br>System" on page 104 to perform this<br>action. If the problem persists, check<br>the state of the system and perform<br>the procedures in "Operating States"<br>on page 98 to return the managed<br>system to ready state. |
| HSCL0026                    | Could not write the data to the<br>managed system. Perform a Rebuild<br>Managed System operation.            | If the customer has not done so,<br>perform a Rebuild Managed System<br>operation. Follow the procedures in<br>"Rebuild is Indicated for Managed<br>System" on page 104 to perform this<br>action. If the problem persists, check<br>the state of the system and perform<br>the procedures in "Operating States"<br>on page 98 to return the managed<br>system to ready state. |
| HSCL0027                    | Could not backup the profile data to<br>a file. Perform a Rebuild Managed<br>System operation.               | If the customer has not done so,<br>perform a Rebuild Managed System<br>operation. Follow the procedures in<br>"Rebuild is Indicated for Managed<br>System" on page 104 to perform this<br>action. If the problem persists, check<br>the state of the system and perform<br>the procedures in "Operating States"<br>on page 98 to return the managed<br>system to ready state. |
| HSCL0028                    | Could not read profile data from the<br>managed system. Perform a Rebuild<br>Managed System operation.       | If the customer has not done so,<br>perform a Rebuild Managed System<br>operation. Follow the procedures in<br>"Rebuild is Indicated for Managed<br>System" on page 104 to perform this<br>action. If the problem persists, check<br>the state of the system and perform<br>the procedures in "Operating States"<br>on page 98 to return the managed<br>system to ready state. |

| Profile Data Error<br>Codes | Message                                                                                                    | Recovery Action                                                                                                    |
|-----------------------------|----------------------------------------------------------------------------------------------------|----------------------------------------------------------------------------------------------------|
| HSCL0029                    | Could not delete profiles at the<br>partition with ID of {0} in the profile<br>data. Perform a Rebuild Managed<br>System operation.               | If the customer has not done so,<br>perform a Rebuild Managed System<br>operation. Follow the procedures in<br>"Rebuild is Indicated for Managed<br>System" on page 104 to perform this<br>action. If the problem persists, check<br>the state of the system and perform<br>the procedures in "Operating States"<br>on page 98 to return the managed<br>system to ready state. |
| HSCL002A                    | Could not modify the system profiles<br>containing the LPAR slot ID of {0} in<br>the profile data. Perform a Rebuild<br>Managed System operation. | If the customer has not done so,<br>perform a Rebuild Managed System<br>operation. Follow the procedures in<br>"Rebuild is Indicated for Managed<br>System" on page 104 to perform this<br>action. If the problem persists, check<br>the state of the system and perform<br>the procedures in "Operating States"<br>on page 98 to return the managed<br>system to ready state. |
| HSCL002B                    | Could not do a priority restore on the<br>profile data. Perform a Rebuild<br>Managed System operation.                                            | If the customer has not done so,<br>perform a Rebuild Managed System<br>operation. Follow the procedures in<br>"Rebuild is Indicated for Managed<br>System" on page 104 to perform this<br>action. If the problem persists, check<br>the state of the system and perform<br>the procedures in "Operating States"<br>on page 98 to return the managed<br>system to ready state. |
| HSCL002C                    | Could not merge the profile<br>information in profile data. Perform a<br>Rebuild Managed System operation.                                        | If the customer has not done so,<br>perform a Rebuild Managed System<br>operation. Follow the procedures in<br>"Rebuild is Indicated for Managed<br>System" on page 104 to perform this<br>action. If the problem persists, check<br>the state of the system and perform<br>the procedures in "Operating States"<br>on page 98 to return the managed<br>system to ready state. |
| HSCL002D                    | Could not merge partition name data<br>in the profile data. Perform a Rebuild<br>Managed System operation.                                        | If the customer has not done so,<br>perform a Rebuild Managed System<br>operation. Follow the procedures in<br>"Rebuild is Indicated for Managed<br>System" on page 104 to perform this<br>action. If the problem persists, check<br>the state of the system and perform<br>the procedures in "Operating States"<br>on page 98 to return the managed<br>system to ready state. |

| Profile Data Error<br>Codes | Message                                                                                                    | Recovery Action                                                                                                    |
|-----------------------------|----------------------------------------------------------------------------------------------------|----------------------------------------------------------------------------------------------------|
| HSCL002E                    | Could not merge default and<br>activated list data in profile data.<br>Perform a Rebuild Managed System<br>operation.          | If the customer has not done so,<br>perform a Rebuild Managed System<br>operation. Follow the procedures in<br>"Rebuild is Indicated for Managed<br>System" on page 104 to perform this<br>action. If the problem persists, check<br>the state of the system and perform<br>the procedures in "Operating States"<br>on page 98 to return the managed<br>system to ready state. |
| HSCL002F                    | Could not merge drawer and profile<br>information data in profile data.<br>Perform a Rebuild Managed System<br>operation.      | If the customer has not done so,<br>perform a Rebuild Managed System<br>operation. Follow the procedures in<br>"Rebuild is Indicated for Managed<br>System" on page 104 to perform this<br>action. If the problem persists, check<br>the state of the system and perform<br>the procedures in "Operating States"<br>on page 98 to return the managed<br>system to ready state. |
| HSCL0030                    | Unable to initialize the profile data.<br>Perform a Rebuild Managed System<br>operation.                                       | If the customer has not done so,<br>perform a Rebuild Managed System<br>operation. Follow the procedures in<br>"Rebuild is Indicated for Managed<br>System" on page 104 to perform this<br>action. If the problem persists, check<br>the state of the system and perform<br>the procedures in "Operating States"<br>on page 98 to return the managed<br>system to ready state. |
| HSCL0031                    | The profile data has been cleared.<br>Either restore or reinitialize the profile<br>data save area.                            | Perform restore profile data task or<br>reinitialize the profile data. Refer to<br>the <i>IBM Hardware Management</i><br><i>Console for pSeries Operations</i><br><i>Guide</i> , order number SA38-0590 for<br>these procedures.                                                                                                    |
| HSCL0032                    | Could not set the system profile's<br>user defined name to the profile data.<br>Perform a Rebuild Managed System<br>operation. | If the customer has not done so,<br>perform a Rebuild Managed System<br>operation. Follow the procedures in<br>"Rebuild is Indicated for Managed<br>System" on page 104 to perform this<br>action. If the problem persists, check<br>the state of the system and perform<br>the procedures in "Operating States"<br>on page 98 to return the managed<br>system to ready state. |

| Profile Data Error<br>Codes | Message                                                                                                    | Recovery Action                                                                                                    |
|-----------------------------|----------------------------------------------------------------------------------------------------|----------------------------------------------------------------------------------------------------|
| HSCL0033                    | This managed system version, {0}, is<br>unknown to HMC. Update to an HMC<br>release that can handle this version<br>of managed system.                                                                    | <ol> <li>Perform the rebuild managed<br/>system operation.</li> <li>If the same error occurs, update<br/>to an HMC release that can<br/>handle this version of managed<br/>system.</li> <li>If you are not sure what version<br/>to use, contact software support.</li> </ol> |
| HSCL0034                    | The levels of managed system and<br>profile data area are not matching up.<br>Managed system version: {0}, profile<br>data area version: {1}. Upgrade the<br>managed system version "to proper<br>level." | <ol> <li>Perform the rebuild managed<br/>system operation.</li> <li>If the same error occurs, please<br/>update the managed system to a<br/>proper version.</li> <li>If you are not sure what version<br/>to use, contact software support.</li> </ol>                        |
| HSCL0035                    | Cannot restore profile data with 2<br>different versions of profile save data.                                                                                                    | <ol> <li>Perform the operation again.</li> <li>If the same error occurs, restore<br/>using another profile data file.</li> </ol>                                                                                                    |
| HSCL0036                    | Migrate profile data failed.                                                                                                    | <ol> <li>Perform the operation again.</li> <li>If the problem persists, contact<br/>your software service support<br/>representative.</li> </ol>                                                                                                    |
| HSCL0037                    | This level of profile data, {0}, is<br>unknown to this HMC. Please update<br>to an HMC version that can handle<br>this level of profile data.                                                             | <ol> <li>Perform the operation again.</li> <li>If the problem persists, update to<br/>an HMC version that can handle<br/>this level of profile data.</li> <li>If you are not sure what version<br/>to use, contact software support.</li> </ol>                               |
| HSCL0038                    | Creation of affinity logical partition<br>profiles failed in profile data save<br>area.                                                                                                    | <ol> <li>Perform the rebuild managed<br/>system operation.</li> <li>Retry the operation again.</li> <li>If the problem persists, contact<br/>your software service support<br/>representative.</li> </ol>                                                                     |
| HSCL0039                    | Deletion of affinity logical partitions failed in profile data save area.                                                                                                    | <ol> <li>Perform the rebuild managed<br/>system operation.</li> <li>Retry the operation again.</li> <li>If the problem persists, contact<br/>your software service support<br/>representative.</li> </ol>                                                                     |

| Profile Data Error<br>Codes | Message                                                                                                    | Recovery Action                                                                                                    |
|-----------------------------|----------------------------------------------------------------------------------------------------|----------------------------------------------------------------------------------------------------|
| HSCL003A                    | Removal system profiles failed at profile data save area.                                                                                      | <ol> <li>Perform the rebuild managed<br/>system operation.</li> <li>Retry the operation again.</li> <li>If the problem persists, contact</li> </ol> |
|                             |                                                                                                    | your software service support<br>representative.                                                                                                    |
| HSCL003B                    | Setting of partition information failed in profile data save area.                                                                             | <ol> <li>Perform the rebuild managed<br/>system operation.</li> </ol>                                                                               |
|                             |                                                                                                    | 2. Retry the operation again.                                                                                                    |
|                             |                                                                                                    | <ol> <li>If the problem persists, contact<br/>your software service support<br/>representative.</li> </ol>                                          |
| HSCL003C                    | Retrieval of all affinity logical partition information failed in profile data save area.                                                      | <ol> <li>Perform the rebuild managed<br/>system operation.</li> </ol>                                                                               |
|                             |                                                                                                    | 2. Retry the operation again.                                                                                                    |
|                             |                                                                                                    | <ol> <li>If the problem persists, contact<br/>your software service support<br/>representative.</li> </ol>                                          |
| HSCL003D                    | Retrieval of partition information failed in profile data save area.                                                                           | 1. Perform the rebuild managed system operation.                                                                                                    |
|                             |                                                                                                    | 2. Retry the operation again.                                                                                                    |
|                             |                                                                                                    | <ol> <li>If the problem persists, call for<br/>HMC software support.</li> </ol>                                                                     |
| HSCL003E                    | Cannot build LPAR information from<br>profile data save area when the<br>managed system is not LPAR<br>capable.                                | The capabilities of your managed<br>system are listed on the Machine tab<br>of the property panel.                                                  |
| HSCL003F                    | Cannot build affinity logical partition<br>information from profile data save<br>area when the managed system is<br>not Affinity LPAR capable. | The capabilities of your managed<br>system are listed on the Machine tab<br>of the property panel.                                                  |
| HSCL0040                    | No more space for physical location code in the profile data save area.                                                                        | <ol> <li>Perform the rebuild managed<br/>system operation</li> </ol>                                                                                |
|                             |                                                                                                    | 2. Retry the operation again.                                                                                                    |
|                             |                                                                                                    | 3. If the problem persists, call for HMC software support.                                                                                          |
| HSCL0041                    | Migration of partition information failed in profile data save area                                                                            | 1. Perform the rebuild managed system operation.                                                                                                    |
|                             |                                                                                                    | 2. If the problem persists, call for<br>HMC software support.                                                                                       |

| Profile Data Error<br>Codes | Message                                                                                | Recovery Action                                                                                                    |
|-----------------------------|----------------------------------------------------------------------------------------|----------------------------------------------------------------------------------------------------|
| HSCL0042                    | Migration of profile names failed in profile data save area                            | <ol> <li>Perform the rebuild managed<br/>system operation.</li> <li>If the problem persists, call for<br/>HMC software support.</li> </ol> |
| HSCL0043                    | Migration of default profile list failed<br>in profile data save area                  | <ol> <li>Perform the rebuild managed<br/>system operation.</li> <li>If the problem persists, call for<br/>HMC software support.</li> </ol> |
| HSCL0044                    | Migration of activated profile list failed<br>in profile data save area                | <ol> <li>Perform the rebuild managed<br/>system operation.</li> <li>If the problem persists, call for<br/>HMC software support.</li> </ol> |
| HSCL0045                    | Migration of physical location code<br>information failed in profile data save<br>area | <ol> <li>Perform the rebuild managed<br/>system operation.</li> <li>If the problem persists, call for<br/>HMC software support.</li> </ol> |
| HSCL0046                    | Migration of drawer and profile<br>information failed in profile data save<br>area     | <ol> <li>Perform the rebuild managed<br/>system operation.</li> <li>If the problem persists, call for<br/>HMC software support.</li> </ol> |
| HSCL0047                    | Migration of time stamps of profile<br>data save area failed                           | <ol> <li>Perform the rebuild managed<br/>system operation.</li> <li>If the problem persists, call for<br/>HMC software support.</li> </ol> |
| HSCL0048                    | Migration of checksums of profile data save area failed                                | <ol> <li>Perform the rebuild managed<br/>system operation.</li> <li>If the problem persists, call for<br/>HMC software support.</li> </ol> |

| Managed System<br>Error Codes | Message                                                                                                    | Recovery Action                                                                                                    |
|-------------------------------|----------------------------------------------------------------------------------------------------|----------------------------------------------------------------------------------------------------|
| HSCL01F5                      | Unable to lock the Service Processor.<br>Perform one of the following steps:<br>(1) Check serial cable connection; (2)<br>Check if another Console is<br>communicating with the Service<br>Processor; (3) Perform the Release<br>Lock task; (4) Perform Rebuild task<br>to re-establish the connection. | <ol> <li>Wait for three minutes and retry<br/>the task.</li> <li>If the problem persists, make<br/>sure other HMCs and remote<br/>login sessions of the HMCs are<br/>not performing any task. Then<br/>perform the Release HMC Lock<br/>task to unlock the service<br/>processor, and then try the task<br/>again.</li> <li>Rebuild the managed system.<br/>Follow the procedures in "Rebuild<br/>is Indicated for Managed System"<br/>on page 104 to perform this<br/>action.</li> </ol> |
|                               |                                                                                                    | This is a customer action.                                                                                                    |
| HSCL01F6                      | Unable to unlock the managed<br>system lock. Perform the Release<br>Hardware Management Console Lock<br>to unlock the managed system.                                                                                                    | <ol> <li>Perform the Release HMC lock to<br/>unlock the service processor, and<br/>try the task again.</li> <li>If the task still fails and a<br/>redundant HMC is present, turn<br/>off the redundant HMC power<br/>and try the task again.</li> <li>This is a customer action. If the<br/>problem persists, refer to "Managed<br/>System States for the HMC" on<br/>page 105 and check the state of the<br/>managed system. Perform the<br/>appropriate actions to recover.</li> </ol>  |
| HSCL01F7                      | Unable to get the current time from<br>the managed system.                                                                                                    | <ol> <li>Try the task again.</li> <li>Perform a Rebuild Managed<br/>System operation. Follow the<br/>procedures in "Rebuild is<br/>Indicated for Managed System"<br/>on page 104 to perform this<br/>action.</li> <li>If the problem persists, refer to<br/>"Managed System States for the<br/>HMC" on page 105 and check the<br/>state of the managed system.<br/>Perform the appropriate actions to<br/>recover.</li> </ol>                                                             |
| HSCL01F8                      | This property cannot be altered.                                                                                                    | None.                                                                                                    |

| Managed System<br>Error Codes | Message                                                                            | Recovery Action                                                                                                    |
|-------------------------------|------------------------------------------------------------------------------------|----------------------------------------------------------------------------------------------------|
| HSCL01F9                      | Unable to create managed system instance in object manager.                        | <ol> <li>Try the task again.</li> <li>Shut down and restart the HMC.</li> <li>Try the task again.</li> <li>This is a customer action.</li> </ol>                                                                                                    |
| HSCL01FA                      | The managed system is already powered off.                                         | None.                                                                                                    |
| HSCL01FC                      | The parameter specified is not valid.<br>Specify a different value.                | None.                                                                                                    |
| HSCL01FD                      | Power on failed. Try again.                                                        | Retry the Power On task. This is a customer action.                                                                                                    |
| HSCL01FE                      | The managed system is already powered on.                                          | None.                                                                                                    |
| HSCL01FF                      | Could not rebuild. Shut down and<br>restart the Hardware Management<br>Console.    | <ol> <li>Before rebooting, try the task<br/>again.</li> <li>Reboot the HMC.</li> <li>Refer to "Managed System States<br/>for the HMC" on page 105 and<br/>check the state of the managed<br/>system. Perform the appropriate<br/>actions to recover.</li> <li>Try the task again.</li> <li>This is a customer action. Verify the<br/>customer has performed the<br/>appropriate recovery action, If the<br/>problem persists, call for HMC<br/>software support.</li> </ol> |
| HSCL0200                      | Unable to communicate with Service<br>Processor. Check serial cable<br>connection. | <ol> <li>Check the serial cable connection<br/>from the HMC to the managed<br/>system.</li> <li>Refer to "Managed System States<br/>for the HMC" on page 105 and<br/>check the state of the managed<br/>system. Perform the appropriate<br/>actions to put the managed<br/>system in the correct state.</li> </ol>                                                                                                    |
| HSCL0201                      | Service Processor Command failed after {0} attempts: Invalid Response.             | Wait several minutes and try the task again.                                                                                                    |

| Managed System<br>Error Codes | Message                                                                                                    | Recovery Action                                                                                                    |
|-------------------------------|----------------------------------------------------------------------------------------------------|----------------------------------------------------------------------------------------------------|
| HSCL0202                      | Service Processor Socket is corrupted.                                                                         | 1. Wait two minutes and retry the command                                                                                                    |
|                               |                                                                                                    | 2. If the command still fails, wait an additional two minutes and try again.                                                                                                    |
|                               |                                                                                                    | <ol> <li>If both tries fail, rebuild the<br/>managed system to re-establish<br/>the socket connection. Follow the<br/>procedures in "Rebuild is<br/>Indicated for Managed System"<br/>on page 104 to perform this<br/>action, then try the task again.</li> </ol> |
| HSCL0203                      | Command sent to Service Processor                                                                              | 1. Try the task again.                                                                                                    |
|                               | failed. Error Response {0}                                                                                     | <ol> <li>Refer to "Managed System States<br/>for the HMC" on page 105 and<br/>check the state of the managed<br/>system. Perform the appropriate<br/>actions to put the managed<br/>system in the correct state.</li> </ol>                                       |
| HSCL0204                      | Command failed. Unknown error.                                                                                 | 1. Try the task again.                                                                                                    |
|                               |                                                                                                    | <ol> <li>Refer to "Managed System States<br/>for the HMC" on page 105 and<br/>check the state of the managed<br/>system. Perform the appropriate<br/>actions to put the managed<br/>system in the correct state.</li> </ol>                                       |
| HSCL0205                      | The Managed System is in the Error<br>State and is unable to continue with<br>the Recover Partition Data Task. | The recovery partition data task<br>cannot be run until the managed<br>system is no longer in error state.                                                                                                    |
|                               |                                                                                                    | 1. Record the error message.                                                                                                    |
|                               |                                                                                                    | 2. Refer to the recovery procedures for the managed system.                                                                                                    |
| HSCL0206                      | Failed to Power On the Managed<br>System. Unable to continue with the<br>Power On Task                         | 1. Check the operator panel value of<br>the managed system to verify it is<br>in the no power state and that the<br>managed system is not in the<br>error state.                                                                                                  |
|                               |                                                                                                    | 2. Verify that no other task is being performed while executing this task, then retry the task.                                                                                                    |
|                               |                                                                                                    | 3. If problem persists, call HMC software support.                                                                                                    |

| Managed System<br>Error Codes | Message                                                                                                    | Recovery Action                                                                                                    |
|-------------------------------|----------------------------------------------------------------------------------------------------|----------------------------------------------------------------------------------------------------|
| HSCL0207                      | Failed to Power Off the Managed<br>System. Unable to continue with the<br>Recover Partition Data Task.                                | 1. Check the operator panel value of<br>the managed system to verify it is<br>powered on and that the<br>managed system is not in the<br>error state.                                                                                                    |
|                               |                                                                                                    | <ol> <li>Verify that no other task is being<br/>performed while executing this<br/>task, then retry the task</li> </ol>                                                                                                    |
|                               |                                                                                                    | <ol> <li>If problem persists, call HMC<br/>software support.</li> </ol>                                                                                                    |
| HSCL0209                      | Remote virtual terminal sessions are<br>not allowed. Please check the remote<br>virtual terminal settings.                            | Virtual terminal cannot open remotely<br>at this point. If open virtual terminal<br>remotely is needed, enable your<br>remote virtual terminal setting. Use<br>the <b>Enable/Disable Remote Virtual</b><br><b>Terminal</b> task in the System<br>Configuration menu to enable remote<br>connections. |
| HSCL020A                      | The power on system profile<br>operation timed out. Activate the<br>system profile manually once the<br>managed system is powered on. | Activate the system profile manually after the managed system is powered on.                                                                                                    |
| HSCL020B                      | The CUoD activation code you<br>entered is incorrect. Please check the<br>activation code and retry.                                  | Make sure the key is correct, and<br>enter it again. If it still fails, contact<br>your service representative.                                                                                                    |
| HSCL020C                      | The managed system does not allow<br>Activation Codes for CUoD<br>operations.                                                         | None                                                                                                    |
| HSCL020D                      | The command you issued contained incorrect data.                                                                                      | Contact your next level of software support.                                                                                                    |
| HSCL020E                      | The sequence number of this activation code indicates it has been used before. Please enter in a newer activation code.               | Make sure the key is correct, and<br>enter it again. If it still fails, contact<br>your service representative.                                                                                                    |
| HSCL020F                      | The activation code was not entered correctly. Re-enter your activation code.                                                         | Make sure the key is correct, and<br>enter it again. If it still fails, contact<br>your service representative.                                                                                                    |
| HSCL0210                      | The managed system cannot<br>currently process an activation code.<br>This condition is temporary, please<br>retry this operation.    | The system is processing another CUoD function. Retry the operation.                                                                                                    |
| HSCL0211                      | The requested function is currently disabled.                                                                                         | Power off the managed system, and power it back on.                                                                                                    |

| Managed System<br>Error Codes | Message                                                                                                    | Recovery Action                                                                                                    |
|-------------------------------|----------------------------------------------------------------------------------------------------|----------------------------------------------------------------------------------------------------|
| HSCL0212                      | The managed system is not CUoD capable at the present time.                                                                                                    | Make sure that the managed system<br>is powered on. If it is powered on,<br>check the managed system's<br>properties panel to verify that the<br>system is not CUoD capable. Contact<br>your local representative for more<br>information about this feature. |
| HSCL0213                      | The managed system does not<br>support CUoD upgrades for<br>processors.                                                                                                    | Contact your local representative for more information about this feature.                                                                                                    |
| HSCL0214                      | The managed system does not support CUoD upgrades for memory.                                                                                                    | Contact your local representative for more information about this feature.                                                                                                    |
| HSCL0215                      | There was an error trying to save<br>processor order information to a<br>diskette. Verify the diskette is<br>writable, and retry the operation. If<br>the error persists, contact your<br>service representative.                                                                                                    | Verify the diskette is writable, and<br>retry the operation again. If the error<br>persists, contact your service<br>representative.                                                                                                    |
| HSCL0216                      | There was an error trying to send<br>processor order information to the<br>remote system. Verify the network<br>connection to the remote system and<br>that the user has access to the<br>remote system and directory where<br>the file will be copied. If the problem<br>persists, contact your software<br>support representative. | Verify the network connection to the<br>remote system and that user has<br>access to the remote system and<br>directory where the file will be copied.<br>If the problem persists, contact your<br>software support representative.                           |
| HSCL0216                      | The managed system cannot process<br>the CUoD task at this time. The<br>function has been disabled. You must<br>power off and then power on the<br>managed system to enable this task.                                                                                                    | To enable the CUoD task, power off<br>and then power on the managed<br>system.                                                                                                    |

| Managed System<br>Resource Error<br>Codes | Message                                                                                                    | Recovery Action                                                                                                    |
|-------------------------------------------|----------------------------------------------------------------------------------------------------|----------------------------------------------------------------------------------------------------|
| HSCL03EA                                  | There is an insufficient number of<br>processors:<br>Obtained - {0},<br>Required - {1}. Check that there are<br>enough processors available to<br>activate the partition. If not, create a<br>new profile or modify the existing<br>profile with the available resources,<br>then activate the partition. If the<br>partition must be activated with the<br>specified number of processors,<br>deactivate any active partitions using<br>the resource, then activate the<br>partition. | <ol> <li>Check the managed system<br/>properties panel to make sure<br/>that enough processors are<br/>available to activate the partition.</li> <li>If there are not enough<br/>processors available, create a<br/>new profile or modify the existing<br/>profile with the available<br/>resources. Then, activate the<br/>partition.</li> <li>If the partition must be activated<br/>at any cost, deactivate any<br/>running partition that is using the<br/>resource and then activate the<br/>partition.</li> <li>This is a customer action.</li> </ol>                                                                                                    |
| HSCL03EB                                  | Unable to allocate the I/O slot for<br>activation in {0}. Check that the<br>specified I/O is available to activate<br>the partition. If not, create a new<br>profile or modify the existing profile<br>with the available resources, then<br>activate the partition. If the partition<br>must be activated with these<br>resources, deactivate any running<br>partition(s) using the resource then<br>activate this partition.                                                         | <ol> <li>Check the managed system<br/>properties panel to make sure<br/>that enough I/O slots are<br/>available to activate the partition.</li> <li>If there are not enough I/O slots<br/>available, then create a new<br/>profile or modify the existing<br/>profile with the available<br/>resources. Then activate the<br/>partition.</li> <li>If the partition must be activated<br/>at any cost, deactivate any<br/>running partition that is using the<br/>resource and then activate the<br/>partition.</li> <li>Note: If you have tried to recover<br/>using the above actions and you are<br/>not successful, and you must activate<br/>the partition, edit the profile for the<br/>partition you are activating and<br/>remove all slots that are associated<br/>with the identified slot's PHB. See the<br/><i>PCI Adapter Placement Reference</i>,<br/>order number SA38-0538 for<br/>information on PHB slot associations.<br/>This is a customer action.</li> </ol> |

| Managed System<br>Resource Error<br>Codes | Message                                                                                                    | Recovery Action                                                                                                    |
|-------------------------------------------|----------------------------------------------------------------------------------------------------|----------------------------------------------------------------------------------------------------|
| HSCL03EC                                  | There is not enough memory:<br>Obtained - {0}, Required - {1}. Check<br>that there is enough memory<br>available to activate the partition. If<br>not, create a new profile or modify<br>the existing profile with the available<br>resources, then activate the partition.<br>If the partition must be activated with<br>these resources, deactivate any<br>running partition(s) using the<br>resource then activate this partition. | <ol> <li>Check the managed system<br/>properties panel to make sure<br/>that enough memory is available<br/>to activate the partition.</li> <li>If there is not enough available<br/>memory, create a new profile or<br/>modify the existing profile with the<br/>available resources and then<br/>activate the partition.</li> <li>Check the Memory Planning<br/>section of the <i>IBM Hardware</i><br/><i>Management Console for pSeries</i><br/><i>Operations Guide</i>, order number<br/>SA38-0590.</li> <li>If the partition must be activated<br/>at any cost, deactivate any<br/>running partition using the<br/>resource and activate the<br/>partition.</li> </ol> |
| HSCL03ED                                  | The I/O Drawer specified by this ID<br>cannot be found and may have been<br>deleted from the managed system.<br>Modify the profile.                                                                                                    | This is a customer action.<br>The I/O drawer defined in the profile<br>may have been removed from the<br>server. Check to verify that the I/O<br>drawers defined in the profile are<br>installed. Then, modify the profile to<br>match the server configuration. This<br>is a customer action.                                                                                                    |
| HSCL03EE                                  | The specified slot number cannot be<br>found. Make sure the profile is not<br>using I/O drawer slots that do not<br>exist in the managed system.                                                                                                    | An I/O slot defined in the profile may<br>have been removed from the server.<br>Verify that the I/O slots defined in the<br>profile are installed. Then, modify the<br>profile to match the server<br>configuration. This is a customer<br>action.                                                                                                    |
| HSCL03EF                                  | The number of drawers, slots, and<br>I/O required/desired information<br>stored in the properties do not match.<br>The profile may be corrupted.<br>Perform the Restore Profile Data<br>task.                                                                                                    | <ol> <li>The profile may be corrupted.<br/>Perform the Restore Profile Data<br/>task.</li> <li>If problem persists, delete the<br/>profile and create a new profile.</li> <li>This is a customer action. If the<br/>problem persists, refer to "Managed<br/>System States for the HMC" on<br/>page 105 and check the state of the<br/>managed system. Perform the<br/>appropriate actions to recover.</li> </ol>                                                                                                    |

| Managed System<br>Resource Error<br>Codes | Message                                                                                                    | Recovery Action                                                                                                    |
|-------------------------------------------|----------------------------------------------------------------------------------------------------|----------------------------------------------------------------------------------------------------|
| HSCL03F0                                  | Unable to allocate the I/O slot for<br>activation in I/O drawer {0}. Slot {1} is<br>currently being used by another<br>partition. Perform one of the following<br>three actions 1) remove this I/O slot<br>from the profile or 2) change the I/O<br>slot from Required to Desired in the<br>profile or 3) remove the I/O slot from<br>the other partition.   | <ul> <li>Perform one of the following actions:</li> <li>Remove this I/O slot from the profile.</li> <li>Change the I/O slot from Required to Desired in the profile.</li> <li>Remove the I/O slot from the other partition.</li> </ul>                                                                                                    |
| HSCL03F1                                  | Unable to allocate one or more I/O<br>slots. The following slots are in error<br>state: {0} slot {1}. Please complete<br>one of the following actions: Remove<br>this I/O slot from the profile, or<br>change the I/O slot from required to<br>desired in the profile, or reboot the<br>managed system to restore the PCI<br>slots in error to normal state. | <ul> <li>Perform one of the following options:</li> <li>Remove this I/O slot from the profile.</li> <li>Change the I/O slot from required to desired in the profile.</li> <li>Reboot the managed system to restore the PCI slots in error to normal state.</li> <li>Consult hardware manuals for the managed system to determine the cause of the error state.</li> </ul> |
| HSCL03F2                                  | Unable to allocate the I/O slot for<br>activation in I/O drawer {0}. Slot {1} is<br>not present. Remove this I/O slot<br>from the profile or change the I/O slot<br>from Required to Desired in the<br>profile.                                                                                                    | Remove this I/O slot from the profile<br>or change the I/O slot from Required<br>to Desired in the profile.                                                                                                    |
| HSCL03F3                                  | Unable to allocate the I/O slot for<br>activation in I/O drawer {0}. Slot {1} is<br>system deconfigured. Remove this<br>I/O slot from the profile or change the<br>I/O slot from Required to Desired in<br>the profile.                                                                                                    | Remove this I/O slot from the profile<br>or change the I/O slot from Required<br>to Desired in the profile.                                                                                                    |

| Partition Error<br>Codes | Message                                                                                                    | Recovery Action                                                                                                    |
|--------------------------|----------------------------------------------------------------------------------------------------|----------------------------------------------------------------------------------------------------|
| HSCL0591                 | Cannot activate logical partition when<br>an affinity logical partition has already<br>been activated since powering on | <ul> <li>Activation of logical partitions is not allowed at this point. To activate this partition, do the following:</li> <li>1. Power off the managed system.</li> <li>2. Power on the managed system to partition standby.</li> <li>3. Try the activation operation again.</li> </ul> |

| Partition Error<br>Codes | Message                                                                                                    | Recovery Action                                                                                                    |
|--------------------------|----------------------------------------------------------------------------------------------------|----------------------------------------------------------------------------------------------------|
| HSCL0592                 | Cannot activate a 8-processor affinity<br>logical partition when a logical<br>partition or other type of affinity<br>logical partition has already been<br>activated since powering on | Activation of an 8-way affinity logical<br>partition is not allowed at this point.<br>To activate this partition, do the<br>following:                                                                        |
|                          |                                                                                                    | 1. Power off the managed system.                                                                                                    |
|                          |                                                                                                    | 2. Power on the managed system to partition standby.                                                                                                    |
|                          |                                                                                                    | 3. Try the activation operation again.                                                                                                    |
| HSCL0593                 | Cannot activate a 4-processor affinity<br>logical partition when a logical<br>partition or other type of affinity<br>logical partition has already been                                | Activation of a 4-way affinity logical<br>partition is not allowed at this point. If<br>you need to activate this partition, do<br>the following                                                              |
|                          | activated since powering on                                                                                                    | 1. Power off the managed system.                                                                                                    |
|                          |                                                                                                    | 2. Power on the managed system to partition standby.                                                                                                    |
|                          |                                                                                                    | 3. Retry the activation operation.                                                                                                    |
| HSCL0594                 | Managed system is not capable of<br>activating a 4-processor affinity<br>logical partition                                                                                             | The capabilities of your managed system are listed on the Machine tab of the property panel.                                                                                                    |
| HSCL0595                 | Managed system is not capable of activating a 8-processor affinity logical partition                                                                                                   | The capabilities of your managed system are listed on the Machine tab of the property panel.                                                                                                    |
| HSCL0596                 | Cannot activate a Full Machine<br>Partition in a non-SMP capable<br>managed system                                                                                                    | The capabilities of your managed system are listed on the Machine tab of the property panel.                                                                                                    |
| HSCL0597                 | Cannot activate a logical partition in a non-LPAR capable managed system                                                                                                    | The capabilities of your managed system are listed on the Machine tab of the property panel.                                                                                                    |
| HSCL0598                 | Cannot activate an affinity logical partition in a non-Affinity-LPAR capable managed system                                                                                            | The capabilities of your managed system are listed on the Machine tab of the property panel.                                                                                                    |
| HSCL059A                 | Cannot activate the partition. The<br>profile's maximum memory amount<br>exceeds the managed system's<br>memory limit. Please change the<br>profile's maximum memory amount.           | Change the profile's maximum<br>memory amount, and retry the<br>operation.                                                                                                    |
| HSCL05DD                 | Unable to get partition state. Repeat the operation.                                                                                                    | Repeat the operation. If the problem<br>persists, refer to "Managed System<br>States for the HMC" on page 105 and<br>check the state of the managed<br>system. Perform the appropriate<br>actions to recover. |
| HSCL05DE                 | A partition in the managed system<br>already uses the name {0}. Provide<br>another name for this partition.                                                                            | Rename the partition to another<br>name that is not yet used by other<br>partitions in the same managed<br>system. This is a customer action.                                                                 |

| Partition Error<br>Codes | Message                                                                                                    | Recovery Action                                                                                                    |
|--------------------------|----------------------------------------------------------------------------------------------------|----------------------------------------------------------------------------------------------------|
| HSCL05DF                 | The partition is not in a state under<br>which this operation can be<br>performed. Check the state of the<br>partition.                                                                                                    | Verify that the operation is allowable<br>under this partition state. This is a<br>customer action.                                                                                                    |
| HSCL05E0                 | The partition {0} is in an undefined<br>state. Rebuild the managed system.                                                                                                    | If the customer has not done so,<br>perform a Rebuild Managed System<br>operation. Follow the procedures in<br>"Rebuild is Indicated for Managed<br>System" on page 104 to perform this<br>action. If the problem persists, check<br>the state of the system and perform<br>the procedures in "Operating States"<br>on page 98 to return the managed<br>system to ready state. |
| HSCL05E1                 | Only 16 partitions per managed<br>system can be allocated. There are<br>no more unallocated partitions<br>available. Delete unused or unwanted<br>partitions for this managed system<br>and retry the operation. Partitions in<br>the ready state are currently not in<br>use. | Delete unused or unwanted<br>partitions. Partitions in the ready<br>state are currently not in use. This is<br>a customer action.                                                                                                    |
| HSCL05E4                 | Unable to delete a full system<br>partition. You do not have the<br>necessary permission to delete a full<br>system partition.                                                                                                    | You do not have the necessary<br>permission to delete a full system<br>partition. Contact your user<br>administrator to give you proper<br>access.This is a customer action.                                                                                                    |
| HSCL05E5                 | Unable to create partition when the managed system is in {0} state. Make sure that the managed system is in the ready state and was powered on with Partition Standby.                                                                                                    | Verify the managed system is in the<br>ready state and in Partition Standby.<br>This is a customer action. If the<br>problem persists, refer to "Managed<br>System States for the HMC" on<br>page 105 and check the state of the<br>managed system. Perform the<br>appropriate actions to recover.                                                                             |
| HSCL05E6                 | Partition {0} delete failed. Cannot<br>delete a partition when its state is in<br>{1}. If the partition is not in the ready<br>error state, perform a hard reset<br>operation then delete the partition.                                                                       | Verify the partition is not in running or<br>booting state. If the state is ready or<br>error state, perform a Rebuild<br>Managed System operation. Follow<br>the procedures in "Rebuild is<br>Indicated for Managed System" on<br>page 104 to perform this action, then<br>try the task again. This is a customer<br>action.                                                  |
| HSCL05E7                 | The profile you tried to activate does<br>not belong to the partition {0} you<br>specified. Select the correct LPAR<br>profile.                                                                                                    | Verify that you selected the correct LPAR profile to activate.                                                                                                    |

| Partition Error<br>Codes | Message                                                                                                    | Recovery Action                                                                                                    |
|--------------------------|----------------------------------------------------------------------------------------------------|----------------------------------------------------------------------------------------------------|
| HSCL05E8                 | Cannot delete partition {0}. A partition<br>cannot be deleted when the<br>managed system is at the {1} state.<br>Delete the LPAR when the managed<br>system is in the Ready state and in<br>Partition Standby. | If the managed system is in the<br>Ready state and Partition Standby,<br>rebuild the managed system. Follow<br>the procedures in "Rebuild is<br>Indicated for Managed System" on<br>page 104 to perform this action, and<br>then try the task again. Also refer to<br>partition error message HSCL05H6.<br>This is a customer action. Verify the<br>customer has performed the<br>appropriate recovery actions, If the<br>problem persists, call for HMC<br>software support. If the problem<br>persists, refer to "Managed System<br>States for the HMC" on page 105 and<br>check the state of the managed<br>system. Perform the appropriate<br>actions to recover. |
| HSCL05E9                 | Could not activate the partition. Make<br>sure that the partition is not already<br>activated and that the managed<br>system is running.                                                                       | Verify that the partition is not already<br>activated, and the state and<br>power-on condition of the managed<br>system are correct, try the operation<br>again.                                                                                                    |
| HSCL05EA                 | Cannot activate the partition when it<br>is in state {0}. Make sure the partition<br>is not running, booting or in the open<br>firmware state.                                                                 | Verify the LPAR is not in the running,<br>booting, or open firmware state. This<br>is a customer action.                                                                                                    |
| HSCL05EB                 | Could not create partition. Make sure<br>that all requirements are met for<br>creating a logical partition.                                                                                                    | Cannot create a partition. To verify<br>that all the requirements for creating<br>a logical partition are met, refer to<br>Create Partitions, in Partition<br>Management Tasks, in the <i>IBM</i><br><i>Hardware Management Console for</i><br><i>pSeries Operations Guide</i> , order<br>number SA38-0590. If all<br>requirements are met, do a rebuild of<br>the managed system, follow the<br>procedures in "Rebuild is Indicated<br>for Managed System" on page 104 to<br>perform this action, and try the task<br>again. If the failure still occurs, call<br>for HMC software support.                                                                          |

| Partition Error<br>Codes | Message                                                                                                    | Recovery Action                                                                                                    |
|--------------------------|----------------------------------------------------------------------------------------------------|----------------------------------------------------------------------------------------------------|
| HSCL05EC                 | Could not delete partition {0}. Make<br>sure that all requirements are met for<br>deleting a logical partition.                                                                       | Cannot delete a partition. Verify that<br>all the requirements for deleting a<br>partition are met, refer to "Deleting<br>Partitions", in "Partition Management<br>Tasks", in the <i>IBM Hardware</i><br><i>Management Console for pSeries</i><br><i>Operations Guide</i> , order number<br>SA38-0590. If all requirements are<br>met, rebuild of the managed system<br>Follow the procedures in "Rebuild is<br>Indicated for Managed System" on<br>page 104 to perform this action, and<br>try the task again. |
| HSCL05ED                 | Could not set the properties for partition {0}. Try again                                                                                                    | Repeat the operation. If the operation<br>still fails, call for HMC software<br>support. If the problem persists, refer<br>to "Managed System States for the<br>HMC" on page 105 and check the<br>state of the managed system.<br>Perform the appropriate actions to<br>recover.                                                                                                    |
| HSCL05EE                 | Could not get the managed system's service processor log entry. Try again                                                                                                    | Repeat the operation. If the problem<br>persists, refer to "Managed System<br>States for the HMC" on page 105 and<br>check the state of the managed<br>system. Perform the appropriate<br>actions to recover.                                                                                                    |
| HSCL05EF                 | This new partition does not have a user defined name. Specify a name for the partition.                                                                                               | Set the user defined name for this partition. This is a customer action.                                                                                                    |
| HSCL05F0                 | Cannot create the partition when the managed system was powered on with {0}. Make sure the managed system is powered on with Partition Standby.                                       | Verify that the managed system is in<br>Partition Standby. This is a customer<br>action.                                                                                                    |
| HSCL05F1                 | Could not delete partition {0}. A partition cannot be deleted when the managed system was power on with {1}. Make sure that the managed system was powered on with Partition Standby. | Verify that the managed system is in<br>running in Partition Standby. This is a<br>customer action.                                                                                                    |

| Partition Error<br>Codes | Message                                                                                                    | Recovery Action                                                                                                    |
|--------------------------|----------------------------------------------------------------------------------------------------|----------------------------------------------------------------------------------------------------|
| HSCL05F2                 | No port or session number<br>information for opening a virtual<br>terminal partition on {0} with id {1}.<br>Try again.                                                                  | <ol> <li>Wait for two minutes and then try<br/>the task again.</li> <li>If the problem persists, refer to<br/>"Managed System States for the<br/>HMC" on page 105 to check the<br/>state of the managed system.<br/>Perform the appropriate actions<br/>to recover.</li> <li>If the operation still feile cell for</li> </ol> |
| HSCL05F3                 | Could not display the OS reset dialog for partition {0}. Try again.                                                                                                    | <ol> <li>If the operation still fails, call for<br/>HMC software support.</li> <li>Log off and then log back on to<br/>the HMC and try the operation<br/>again.</li> <li>If this does not correct the<br/>problem, call for HMC software<br/>support.</li> </ol>                                                              |
| HSCL05F4                 | Could not display the partition<br>activate dialog for partition {0}. Try<br>again.                                                                                                    | <ol> <li>Log off and then log back on to<br/>the HMC and try the operation<br/>again.</li> <li>If this does not correct the<br/>problem, call for HMC software<br/>support.</li> </ol>                                                                                                    |
| HSCL05F5                 | Could not display the create partition<br>dialog for the managed system: {0}.<br>Try again.                                                                                             | <ol> <li>Log off and then log back on to<br/>the HMC and try the operation<br/>again.</li> <li>If this does not correct the<br/>problem, call for HMC software<br/>support.</li> </ol>                                                                                                    |
| HSCL05F6                 | Could not create the partition on the managed system {0} with partition name {1}. Refresh the interface and check whether the operation was performed. If not, try the operation again. | Verify the newly created partition<br>displays on the graphical user<br>interface. If not, retry the create<br>partition task and check the graphical<br>user interface again. If the task still<br>fails, log off and log back on to the<br>HMC, and try the task again.                                                     |
| HSCL05F7                 | Could not open the virtual terminal<br>for partition {0} with ID {1}.                                                                                                    | <ol> <li>Refresh the interface and check<br/>whether the operation was<br/>performed.</li> <li>Reboot the HMC, and try the task<br/>again.</li> <li>Verify that the customer has<br/>performed the appropriate recovery<br/>actions.</li> </ol>                                                                               |

| Partition Error<br>Codes | Message                                                                                                    | Recovery Action                                                                                                    |
|--------------------------|----------------------------------------------------------------------------------------------------|----------------------------------------------------------------------------------------------------|
| HSCL05F8                 | Could not perform the OS reset {0}<br>reset on partition {1} with ID {2}.                                                                      | <ol> <li>Refresh the interface and check<br/>whether the operation was<br/>performed. If not, try the<br/>operation again.</li> </ol>                                                                                                 |
|                          |                                                                                                    | <ol> <li>If the partition has been reset. (If<br/>you performed a soft reset, check<br/>to see if the partition rebooted. If<br/>you performed a hard reset, verify<br/>that the partition state changed to<br/>ready.)</li> </ol>    |
|                          |                                                                                                    | 3. Retry the OS reset operation.                                                                                                    |
|                          |                                                                                                    | <ol> <li>If a hard reset was performed,<br/>rebuild the managed system see<br/>"Rebuild is Indicated for Managed<br/>System" on page 104 and check<br/>the state. See "Managed System<br/>States for the HMC" on page 105.</li> </ol> |
|                          |                                                                                                    | Verify the customer has performed the appropriate recovery actions.                                                                                                    |
| HSCL05F9                 | Could not delete partition {0}. Refresh<br>the interface and check whether the<br>operation was performed. If not, try<br>the operation again. | 1. Verify that the partition displays on the graphical user interface.                                                                                                    |
|                          |                                                                                                    | <ol> <li>Retry the delete partition and<br/>check the graphical user interface<br/>to see if it is updated<br/>appropriately.</li> </ol>                                                                                              |
|                          |                                                                                                    | 3. Log off and log back in to the HMC.                                                                                                    |
|                          |                                                                                                    | Verify that the customer has performed the appropriate recovery actions.                                                                                                    |
| HSCL058A                 | Could not activate the partition on partition {0} with ID {1}. Refresh the interface and check whether the                                     | 1. Refresh the graphical user interface.                                                                                                    |
|                          | operation was performed. If not, try<br>the operation again.                                                                                   | <ol> <li>Perform a rebuild of the managed<br/>system, following the procedures<br/>in "Rebuild is Indicated for<br/>Managed System" on page 104 to<br/>perform this action</li> </ol>                                                 |
|                          |                                                                                                    | 3. Try the task again.                                                                                                    |
|                          |                                                                                                    | 4. Call for HMC software support.                                                                                                    |
|                          |                                                                                                    | Verify that the customer has performed the appropriate recovery actions.                                                                                                    |

| Partition Error<br>Codes | Message                                                                                                    | Recovery Action                                                                                                    |
|--------------------------|----------------------------------------------------------------------------------------------------|----------------------------------------------------------------------------------------------------|
| HSCL058B                 | Could not read the boot error value<br>task on partition {0} with ID {1}.<br>Refresh the interface and check<br>whether the operation was<br>performed. If not, try the operation<br>again. | <ol> <li>Try the task again.</li> <li>Perform a Rebuild Managed<br/>System operation. Follow the<br/>procedures in "Rebuild is<br/>Indicated for Managed System"<br/>on page 104 to perform this<br/>action, then try the task again.</li> </ol> |

| Profile Error<br>Codes | Message                                                                                                    | Recovery Action                                                                                                    |
|------------------------|----------------------------------------------------------------------------------------------------|----------------------------------------------------------------------------------------------------|
| HSCL07D1               | This partition profile is currently<br>active in its logical partition and<br>cannot be modified or deleted. To<br>make the profile inactive, perform a<br>hard operating system reset on the<br>partition to bring it to the Ready<br>state, then repeat the operation.                   | Partition Profiles that are active in a<br>Logical Partition cannot be modified<br>or deleted. Perform a Hard Operating<br>System Reset on the Partition to<br>bring it to the Ready state, at which<br>time the profile will no longer be<br>active. This is a customer action.                                                                                                    |
| HSCL07D2               | This partition profile is the logical<br>partition's default profile and cannot<br>be deleted. If you still want to delete<br>it, change the default profile for this<br>logical partition or, if necessary,<br>create another partition profile to be<br>the default profile.             | All Logical Partitions must have at<br>least one Partition Profile, which is<br>designated as the Default Profile<br>because it is the Profile implicitly<br>used when the Partition is activated<br>with no Profile specified. If you still<br>wish to delete it, change the Default<br>Profile for this Logical Partition<br>(create another Partition Profile if<br>necessary). This is a customer<br>action. |
| HSCL07D3               | The partition profile could not be<br>found in the Hardware Management<br>Console save area. The Hardware<br>Management Console is either out of<br>sync with the console save area or<br>the console save area has been<br>corrupted. Rebuild this partition<br>profile's managed system. | <ol> <li>The HMC is out of sync with the profile data.</li> <li>The profile data has been corrupted. This might cause the loss of the Partition Profile.</li> <li>Rebuild the Partition Profiles for the managed system.</li> <li>This is a customer action.</li> </ol>                                                                                                    |
| HSCL07D4               | A profile named {0} already exists for<br>this partition in the Hardware<br>Management Console save area.<br>Choose a different name for the new<br>system profile.                                                                                                    | All Partition Profiles for a logical<br>partition must have unique names.<br>Choose a different name for the new<br>profile. This is a customer action.                                                                                                    |
| HSCL07D5               | Creation of partition profiles for the<br>full system partition is not allowed.<br>You must use one of the predefined<br>partition profiles for the full system<br>partition.                                                                                                    | You must use one of the predefined<br>partition profiles for the full system<br>partition. This is a customer action.                                                                                                    |

| Profile Error<br>Codes | Message                                                                           | Recovery Action                                                                                                    |
|------------------------|-----------------------------------------------------------------------------------|----------------------------------------------------------------------------------------------------|
| HSCL07D6               | You cannot delete full system partition profiles.                                 |                                                                                                    |
| HSCL07D7               | You cannot modify the full system partition profile's properties.                 | None                                                                                                    |
| HSCL07D8               | Deleting default profile associations within the current context is not           | You can delete the Default partition Profile Association only by:                                                                                                    |
|                        | allowed.                                                                          | 1. Deleting the Partition<br>CIMInstance to which the<br>Association connects. This will<br>also delete the Partition Profile<br>CIMInstance to which the<br>Association connects the<br>Partition. |
|                        |                                                                                   | 2. Use createInstance to change the DefaultLparProfile Association to overwrite the previous Association you intended to delete.                                                                    |
|                        |                                                                                   | This is a customer action.                                                                                                    |
| HSCL07D9               | Setting a default profile association is only allowed during create.              | You can alter the DefaultLparProfile<br>Association only through<br>createInstance, which overwrites the<br>previous association. This is a<br>customer action.                                     |
| HSCL07DA               | The partition profile used for the operation cannot be found in the profile data. | Verify that you entered the correct<br>information. This is a customer<br>action.                                                                                                    |
| HSCL07DB               | An attempt to create a profile failed.                                            | Try the task again.                                                                                                    |
| HSCL07DC               | An attempt to modify a profile failed.                                            | Try the task again.                                                                                                    |

| System Profile<br>Error Codes | Message                                                                                           | Recovery Action                                                                                                    |
|-------------------------------|---------------------------------------------------------------------------------------------------|----------------------------------------------------------------------------------------------------|
| HSCL09C6                      | Could not find the system profile in<br>memory. It may be corrupted.<br>Restore the profile data. | <ul> <li>The System Profile may be corrupted.</li> <li>1. Perform the Restore Profile Data task.</li> <li>2. If problem persists, delete and</li> </ul> |
|                               |                                                                                                   | re-create a new system profile.<br>This is a customer action.                                                                                           |

| System Profile<br>Error Codes | Message                                                                                                    | Recovery Action                                                                                                    |
|-------------------------------|----------------------------------------------------------------------------------------------------|----------------------------------------------------------------------------------------------------|
| HSCL09C7                      | A system profile named {0} already<br>exists for this managed system in the<br>Hardware Management Console save<br>area. Choose a different name for the<br>new system profile. | Every system profile created for an<br>individual managed system must<br>have a unique name. Choose a<br>different name for the new System<br>Profile. This is a customer action. If<br>the problem persists, refer to<br>"Managed System States for the<br>HMC" on page 105 and check the<br>state of the managed system.<br>Perform the appropriate actions to<br>recover.                                                                            |
| HSCL09C8                      | Could not open the Copy System<br>Profile dialog. Try again.                                                                                                    | <ol> <li>Try the task again.</li> <li>Log off the HMC, and log back<br/>on.</li> <li>Try the task again.</li> <li>This is a customer action. Verify that<br/>the customer has performed the<br/>appropriate recovery actions.</li> </ol>                                                                                                    |
| HSCL09C9                      | Could not copy the system profile {0}.<br>Try again.                                                                                                    | <ol> <li>Try the task again.</li> <li>Log off the HMC, and log back<br/>on.</li> <li>Try the task again.</li> <li>This is a customer action. Verify that<br/>the customer has performed the<br/>appropriate recovery actions.</li> </ol>                                                                                                    |
| HSCL09CA                      | Could not delete the system profile.<br>Try again.                                                                                                    | <ol> <li>Try the task again.</li> <li>Log off the HMC, and log back<br/>on.</li> <li>Try the task again.</li> <li>This is a customer action. Verify that<br/>the customer has performed the<br/>appropriate recovery actions.</li> </ol>                                                                                                    |
| HSCL09CC                      | Cannot activate a Full System<br>Partition profile when the managed<br>system is powered on with Partition<br>Standby.                                                          | Check the status of the Managed<br>System from the properties panel and<br>verify that the system was powered<br>on as Full System Partition. If not in<br>Full System Partition, switch the<br>managed system from Partition<br>Standby to Full System Partition. To<br>switch these power-on options, turn<br>off the power for the managed<br>system. Then, turn on the power on<br>and select Full System Partition<br>during the power-on process. |

| System Profile<br>Error Codes | Message                                                                                                    | Recovery Action                                                                                                    |
|-------------------------------|----------------------------------------------------------------------------------------------------|----------------------------------------------------------------------------------------------------|
| HSCL09CD                      | Cannot activate user defined partition<br>profiles when the managed system is<br>powered on with Full System<br>Partition. | Check the status of the Managed<br>System from the properties panel and<br>verify that the system was<br>powered-on as Partition Standby. If<br>not in Partition Standby, switch the<br>managed system from Full System<br>partition to Partition Standby. To<br>switch these power-on options, turn<br>off the power to the managed<br>system. Then, turn on the power and<br>select Partition Standby during the<br>power-on process. |
| HSCL09CE                      | You cannot have LPAR and affinity<br>LPAR profiles in the same System<br>Profile.                                          | Ensure the System Profile contains<br>only profiles that belong to the same<br>partition type. To determine the<br>partition type, select the logical<br>partition and view its properties.                                                                                                    |
| HSCL09CF                      | Validation of system profile failed.<br>Retry the operation.                                                               | Retry the operation. If the problem persists, contact HMC software support.                                                                                                    |
| HSCL09D0                      | Cannot validate system profile if the managed system is not in ready state.                                                | Retry the operation with the managed system in the Ready state.                                                                                                    |
| HSCL09D1                      | Cannot validate system when the managed system is powered-on with the Full System Partition                                | None                                                                                                    |

| Operating<br>System Reset<br>Error Codes | Message                                                                                                    | Recovery Action                                                                                                    |
|------------------------------------------|----------------------------------------------------------------------------------------------------|----------------------------------------------------------------------------------------------------|
| HSCL0DAE                                 | The Hardware Management Console<br>was unable to successfully issue an<br>Operating System Reset request to<br>the managed system or Logical<br>Partition | <ol> <li>Try the task again.</li> <li>Perform a Rebuild Managed<br/>System operation. Follow the<br/>procedures in "Rebuild is<br/>Indicated for Managed System"<br/>on page 104 to perform this<br/>action, then try the task again.</li> </ol> |
| HSCL0DAF                                 | A Hard Operating System Reset can<br>be issued only on a logical partition,<br>not on the managed system.                                                 | None                                                                                                    |

| Operating<br>System Reset<br>Error Codes | Message                                                                                                    | Recovery Action                                                                                                    |
|------------------------------------------|----------------------------------------------------------------------------------------------------|----------------------------------------------------------------------------------------------------|
| HSCL0DB0                                 | A Soft Operating System Reset can<br>be issued for the managed system<br>when it is in the Ready state only if it<br>was powered on in Full System<br>Partition. | If the managed system was not<br>powered on in Full System Partition,<br>turn off the power to the managed<br>system, and then turn on the power<br>in Full System Partition. If the<br>managed system is in the No-Power<br>state, perform just the power-on<br>operation. The managed system<br>should transition to the Initializing<br>state, then to the Ready state.<br>If the managed system is in the Error<br>state, or No-Communication state,<br>refer to "Managed System States for<br>the HMC" on page 105 and check the<br>state of the managed system.<br>Perform the appropriate actions to<br>recover. |
| HSCL0DB1                                 | A Soft Operating System Reset can<br>be issued for the managed system<br>only if it is in the Initializing or Ready<br>state.                                    | If the managed system is in the<br>No-Power state, apply power to the<br>system. The managed system should<br>transition to the Initializing state then<br>to the Ready state.<br>If the managed system is in an Error<br>state or No-Communication state,<br>refer to "Managed System States for<br>the HMC" on page 105 and check the<br>state of the managed system.<br>Perform the appropriate actions to<br>recover.                                                                                                    |
| HSCL0DB2                                 | An Operating System Reset can be<br>issued for a logical partition only if<br>the partition is in the Running or<br>Starting state.                              | <ol> <li>Refresh the graphical user<br/>interface.</li> <li>Try the task again.</li> <li>Perform a Rebuild Managed<br/>System operation. Follow the<br/>procedures in "Rebuild is<br/>Indicated for Managed System"<br/>on page 104 to perform this<br/>action, then try the task again.</li> </ol>                                                                                                    |
|                                          |                                                                                                    | This is a customer action.                                                                                                    |

| Virtual Terminal<br>Error Codes | Message                                                                                                    | Recovery Action                                                                                                    |
|---------------------------------|----------------------------------------------------------------------------------------------------|----------------------------------------------------------------------------------------------------|
| HSCL0FA1                        | The managed system's service<br>processor could not open a virtual<br>terminal session                                                                                                   | 1. Verify that the managed system is connected and has power.                                                                                                    |
|                                 |                                                                                                    | 2. Try the task again.                                                                                                    |
|                                 |                                                                                                    | <ol> <li>Perform a Rebuild Managed<br/>System operation. Follow the<br/>procedures in "Rebuild is<br/>Indicated for Managed System"<br/>on page 104 to perform this<br/>action, then try the task again.</li> </ol> |
|                                 |                                                                                                    | <ol> <li>If the problem persists, call for<br/>HMC software support. This is a<br/>customer action.</li> </ol>                                                                                                    |
| HSCL0FA2                        | All available virtual terminal sessions<br>have been opened and are in use. To<br>force a new open session, perform a<br>Close Terminal Session operation<br>which frees up the session. | No Virtual Terminal Sessions are<br>available. Perform a Close Terminal<br>Session to forcefully close an open<br>session and free it up to be opened.<br>This is a customer action.                                |
| HSCL0FA3                        | Unable to close the virtual terminal session. Issue a Close Virtual Terminal Connection operation.                                                                                       | <ol> <li>Perform Backup Critical Data<br/>task.</li> <li>Call for HMC software support.</li> </ol>                                                                                                    |
| HSCL0FA4                        | There is no virtual terminal session with session number {0} open.                                                                                                    | None                                                                                                    |

| Backup and<br>Restore Error<br>Codes | Message                                                                                        | Recovery Action                                                                                                    |
|--------------------------------------|------------------------------------------------------------------------------------------------|----------------------------------------------------------------------------------------------------|
| HSCL1195                             | Unable to back up the profile data to<br>the backup file. Try again.                           | <ol> <li>Try the task again.</li> <li>Reboot the HMC, and then try the task again.</li> <li>If the operation still fails, call for HMC software support.</li> <li>Verify that the customer has performed the appropriate recovery actions.</li> </ol> |
| HSCL1196                             | You do not have read access<br>permission on the backup file, {0}.<br>Try the operation again. | <ol> <li>Try the task again.</li> <li>Verify that the customer has<br/>performed the appropriate recovery<br/>actions.</li> </ol>                                                                                                    |

| Backup and<br>Restore Error<br>Codes | Message                                                                                                    | Recovery Action                                                                                                    |
|--------------------------------------|----------------------------------------------------------------------------------------------------|----------------------------------------------------------------------------------------------------|
| HSCL1197                             | Unable to read the profile data's backup file, {0}. Try the operation again.                                                                                                    | <ol> <li>Try the task again.</li> <li>Reboot the HMC, and then try the task again.</li> <li>Verify that the customer has performed the appropriate recovery actions.</li> </ol>                                                               |
| HSCL1198                             | Cannot find backup file, {0}, for<br>profile data. Select a valid, existing<br>backup file.                                                                                                    | <ol> <li>Try the task again.</li> <li>Verify that the customer has<br/>performed the appropriate recovery<br/>actions.</li> </ol>                                                                                                    |
| HSCL1199                             | A full restore is not permitted when<br>there are logical partitions in the {0}<br>state. A full restore can only be<br>issued when the managed system<br>was powered on with Partition<br>Standby and there are no partitions<br>running, booting, or in the open<br>firmware state. | <ol> <li>Verify the managed system was<br/>powered-on to run in Partition<br/>Standby.</li> <li>Try the task again.</li> <li>Verify that the customer has<br/>performed the appropriate recovery<br/>actions.</li> </ol>                      |
| HSCL119A                             | There was an I/O error while backing up the profile data. Try again.                                                                                                    | <ol> <li>Try the task again.</li> <li>Reboot the HMC, and then try the task again.</li> <li>Verify that the customer has performed the appropriate recovery actions.</li> </ol>                                                               |
| HSCL119B                             | The restore profile data operation failed. Try again.                                                                                                    | <ol> <li>Try the task again.</li> <li>Reboot the hardware<br/>management console, and then<br/>try the task again.</li> <li>Verify that the customer has<br/>performed the appropriate recovery<br/>actions.</li> </ol>                       |
| HSCL119C                             | Cannot initialize profile data when a<br>partition is in the {0} state and when<br>the managed system is not powered<br>on with Partition Standby, or when<br>there are partitions running, booting,<br>or in the open firmware state.                                                | Cannot initialize the profile data when<br>managed system is not running<br>logical partitions and in the ready<br>state. Also, there should be no<br>partition in running, booting, or open<br>firmware state. This is a customer<br>action. |

| Backup and<br>Restore Error<br>Codes | Message                                                                                                    | Recovery Action                                                                                                    |
|--------------------------------------|----------------------------------------------------------------------------------------------------|----------------------------------------------------------------------------------------------------|
| HSCL119D                             | Cannot restore the profile data if the managed system is in the {0} state.                                                                                                    | <ol> <li>Verify the managed system is in<br/>ready state and running logical<br/>partitions or Partition Standby.</li> <li>Try the task again.</li> <li>This is a customer action.</li> </ol>                                                      |
| HSCL119E                             | Cannot initialize the profile data if the managed system is in the {0} state.                                                                                                  | <ol> <li>Verify the managed system is in<br/>ready state and running logical<br/>partitions or partition standby.</li> <li>Try the task again.</li> <li>This is a customer action.</li> </ol>                                                      |
| HSCL119F                             | The backup file {0} used to restore<br>the profile data is not valid. Its file<br>size ({1}) is not correct. Select a valid<br>backup file.                                    | <ol> <li>The backup file selected is not valid.<br/>The file may be corrupted.</li> <li>Try the task again.</li> <li>Select another backup file and try the task again.</li> <li>If the problem persists, call for HMC software support</li> </ol> |
| HSCL11A0                             | Cannot restore the profile data if the managed system is in the {0} state.<br>The managed system must be in the Ready state and powered on with Partition Standby.             | <ol> <li>Verify the managed system is in<br/>ready state and running logical<br/>partitions or Partition Standby.</li> <li>Try the task again.</li> <li>This is a customer action.</li> </ol>                                                      |
| HSCL11A1                             | Cannot initialize the profile data if the<br>managed system is in the {0} state.<br>The managed system must be in the<br>Ready state and powered on with<br>Partition Standby. | <ol> <li>Verify the managed system is in<br/>ready state and running logical<br/>partitions or partition standby.</li> <li>Try the task again.</li> <li>This is a customer action.</li> </ol>                                                      |
| HSCL11A2                             | Could not display the backup dialog<br>for the managed system: {0}. Try<br>again.                                                                                              | <ol> <li>Try the task again.</li> <li>Log off the HMC, then log back<br/>on.</li> <li>Try the task again.</li> <li>This is a customer action. Verify that<br/>the customer has performed the<br/>appropriate recovery actions.</li> </ol>          |

| Backup and<br>Restore Error<br>Codes | Message                                                                      | Recovery Action                                                                                                    |
|--------------------------------------|------------------------------------------------------------------------------|----------------------------------------------------------------------------------------------------|
| HSCL11A3                             | Could not back up the profile data for the managed system: {0} to file: {1}. | 1. Refresh the graphical user interface.                                                                                             |
|                                      |                                                                              | 2. Try the task again.                                                                                                    |
|                                      |                                                                              | <ol> <li>Reboot the HMC, then try the task again.</li> </ol>                                                                         |
|                                      |                                                                              | <ol> <li>If the problem persists, call for<br/>HMC software support.</li> </ol>                                                      |
| HSCL11A4                             | Cannot back up profile data to the default backup file name: {0}.            | Cannot back up the profile data to<br>the default backup file. Choose a<br>different backup file name. This is a<br>customer action. |
| HSCL11A5                             | Could not display the remove backup dialog for the managed system: {0}.      | 1. Try the task again.                                                                                                    |
|                                      | Try again.                                                                   | <ol> <li>Log off the HMC, and log back<br/>on.</li> </ol>                                                                            |
|                                      |                                                                              | 3. Try the task again.                                                                                                    |
|                                      |                                                                              | This is a customer action. Verify that<br>the customer has performed the<br>appropriate recovery actions.                            |
| HSCL11A6                             | Could not remove the backup file {0} from the managed system {1}.            | 1. Refresh the graphical user interface.                                                                                             |
|                                      |                                                                              | 2. Try the task again.                                                                                                    |
|                                      |                                                                              | 3. Reboot the HMC, then try the task again.                                                                                          |
|                                      |                                                                              | <ol> <li>If the problem persists, call for<br/>HMC software support.</li> </ol>                                                      |
| HSCL11A7                             | No backup file has been selected for the operation. Select a backup file.    | This is a customer action.                                                                                                    |
| HSCL11A8                             | Could not display the restore profile                                        | 1. Try the task again.                                                                                                    |
|                                      | data dialog for the managed system:<br>{0}. Try again.                       | 2. Log off the HMC, then log back on.                                                                                                |
|                                      |                                                                              | 3. Try the task again.                                                                                                    |
|                                      |                                                                              | This is a customer action. Verify that<br>the customer has performed the<br>appropriate recovery actions.                            |

| Backup and<br>Restore Error<br>Codes | Message                                                                                                    | Recovery Action                                                                                                    |
|--------------------------------------|----------------------------------------------------------------------------------------------------|----------------------------------------------------------------------------------------------------|
| HSCL11A9                             | Could not initialize the profile data<br>task on the managed system {0}.<br>Refresh the interface and check<br>whether the operation was<br>performed. If not, try the operation<br>again.                                 | Refresh the graphical user interface.<br>Check whether the operation has<br>been performed and displays on the<br>graphical user interface. If not, repeat<br>the operation. If the problem persists,<br>refer to "Managed System States for<br>the HMC" on page 105 and check the<br>state of the managed system.<br>Perform the appropriate actions to<br>recover.     |
| HSCL11AA                             | Could not restore the profile data<br>task on the managed system {0} with<br>backup file {1} of {2} option. Refresh<br>the interface and check whether the<br>operation was performed. If not, try<br>the operation again. | <ol> <li>Refresh the graphical user<br/>interface.</li> <li>Try the task again.</li> <li>Perform a Rebuild Managed<br/>System operation. Follow the<br/>procedures in "Rebuild is<br/>Indicated for Managed System"<br/>on page 104 to perform this<br/>action, then try the task again.</li> <li>If the problem persists, call for<br/>HMC software support.</li> </ol> |
| HSCL11AB                             | Could not display the recover<br>partition data dialog for the managed<br>system {0}.                                                                                                    | <ol> <li>Try the task again.</li> <li>Log off the HMC, then log back<br/>on.</li> <li>Try the task again.</li> <li>This is a customer action. Verify that<br/>the customer has performed the<br/>appropriate recovery actions.</li> </ol>                                                                                                    |
| HSCL11AC                             | Could not perform the recover<br>partition data task on the managed<br>system {0}.                                                                                                    | <ol> <li>Refresh the graphical user<br/>interface.</li> <li>Try the task again.</li> <li>Perform a Rebuild Managed<br/>System operation. Follow the<br/>procedures in "Rebuild is<br/>Indicated for Managed System"<br/>on page 104 to perform this<br/>action, then try the task again.</li> <li>If the problem persists, call for<br/>HMC software support.</li> </ol> |
| HSCL11AD                             | Could not display the Rebuild the<br>Managed System dialog for the<br>managed system {0}.                                                                                                    | None                                                                                                    |

| Backup and<br>Restore Error<br>Codes | Message                                                                         | Recovery Action             |
|--------------------------------------|---------------------------------------------------------------------------------|-----------------------------|
| HSCL11AE                             | The backup profile data name must start with a numeric or alphabetic character. | Specify the name correctly. |
| HSCL11AF                             | The backup profile data name must<br>not contain<br>/ \ ' or " characters.      | Specify the name correctly. |

| Utility Class<br>Error Codes | Message                                                                                                    | Recovery Action                                                                                                    |
|------------------------------|----------------------------------------------------------------------------------------------------|----------------------------------------------------------------------------------------------------|
| HSCL138A                     | Unable to a get the socket<br>connection to the managed system.<br>Shut down and restart the Hardware<br>Management Console.                                                                                                    | Shut down and restart the HMC. This is a customer action.                                                                                                    |
| HSCL138C                     | Unable to find the machine type, model, serial number of this HMC.                                                                                                    | Reboot the HMC. This is a customer action.                                                                                                    |
| HSCL138D                     | Could not release the management framework socket.                                                                                                    | Reboot the HMC.This is a customer action.                                                                                                    |
| HSCL138F                     | Unable to get the Hardware<br>Management Console host name.<br>Check the network settings within the<br>system configuration.                                                                                                    | Check the network setting under<br>system configuration, then try the<br>task again. This is a customer action.                                                                                      |
| HSCL1390                     | The managed system is not<br>registered in the management<br>framework. Shut down and restart the<br>Hardware Management Console.                                                                                                 | Shut down and restart the HMC. This is a customer action.                                                                                                    |
| HSCL1391                     | The management framework socket<br>is not registered. Make sure to not<br>attempt any operations while the<br>delete, rebuild, or restore profile data<br>tasks are being performed. Perform<br>the Rebuild Managed System task.  | <ol> <li>Make sure not to perform any<br/>operation while the Delete,<br/>Rebuild and Restore Profile Data<br/>tasks are performed.</li> <li>Perform the Rebuild Managed<br/>System task.</li> </ol> |
| HSCL1392                     | The management framework socket<br>is either deleted or changed. Do not<br>perform any operations while the<br>delete, rebuild, or restore profile data<br>tasks are being performed. Perform<br>the Rebuild Managed System task. | Make sure not to perform any<br>operation while the Delete, Rebuild,<br>and Restore Profile Data tasks are<br>performed. This is a customer action.                                                  |
| HSCL1393                     | Unable to load the list of IBM PC product names.                                                                                                    | <ol> <li>Reboot the HMC.</li> <li>If the problem persists, call for<br/>HMC software support.</li> </ol>                                                                                             |

| Utility Class<br>Error Codes | Message                                                                                                    | Recovery Action                                                                                                    |
|------------------------------|----------------------------------------------------------------------------------------------------|----------------------------------------------------------------------------------------------------|
| HSCL1395                     | Unable to launch the confirmation dialog. Try again.                                                                                         | <ol> <li>Refresh the graphical user<br/>interface.</li> </ol>                                                                                                    |
|                              |                                                                                                    | 2. Try the task again.                                                                                                    |
|                              |                                                                                                    | <ol> <li>Perform a Rebuild Managed<br/>System operation. Follow the<br/>procedures in "Rebuild is<br/>Indicated for Managed System"<br/>on page 104 to perform this<br/>action, then try the task again.</li> <li>If the problem pageinte call for</li> </ol> |
|                              |                                                                                                    | <ol> <li>If the problem persists, call for<br/>HMC software support.</li> </ol>                                                                                                    |
| HSCL1396                     | Unable to initialize the HMC-CSP Version compatibility table.                                                                                | Retry the operation. If it fails, contact HMC Software Support.                                                                                                    |
| HSCL1397                     | Unable to determine what version of firmware is loaded on the service processor.                                                             | Try the operation again. If it fails, contact HMC Software Support.                                                                                                    |
| HSCL1398                     | Unable to determine what versions of<br>service processor firmware is<br>compatible with this version of the<br>Hardware Management Console. | Retry the operation. If the error persists, contact HMC software support.                                                                                                    |

| CIMOM Error<br>Codes | Message                                                                                                    | Recovery Action                                                                                                    |
|----------------------|----------------------------------------------------------------------------------------------------|----------------------------------------------------------------------------------------------------|
| HSCL157F             | Cannot find an instance of the object specified.                                                                               | <ol> <li>Perform a Rebuild Managed<br/>System operation. Follow the<br/>procedures in "Rebuild is<br/>Indicated for Managed System"<br/>on page 104 to perform this<br/>action, then try the task again.</li> <li>If the problem persists, call for<br/>HMC software support.</li> </ol> |
| HSCL1584             | You do not have the proper<br>authorization or permission to<br>perform this task. Log in as the<br>proper user and try again. | Log in with appropriate permissions<br>to perform the task. This is a<br>customer action.                                                                                                    |
| HSCL1585             | There was an unknown error while querying the object manager database.                                                         | <ol> <li>Try the task again.</li> <li>Reboot the HMC.</li> <li>If the problem persists, call for<br/>HMC software support.</li> </ol>                                                                                                    |

| CIMOM Error<br>Codes | Message                                             | Recovery Action                                                                                                    |
|----------------------|-----------------------------------------------------|----------------------------------------------------------------------------------------------------|
| HSCL1586             | Cannot find an Instance with object manager of {0}. | <ol> <li>Perform a Rebuild Managed<br/>System operation. Follow the<br/>procedures in "Rebuild is<br/>Indicated for Managed System"<br/>on page 104 to perform this<br/>action, then try the task again.</li> </ol> |
|                      |                                                     | 2. If the problem persists, call for HMC software support.                                                                                                    |

| HMC Console<br>Error Codes | Message                                                                                                    | Recovery Action                                                                                                    |
|----------------------------|----------------------------------------------------------------------------------------------------|----------------------------------------------------------------------------------------------------|
| HSCL1771                   | Unable to create console information<br>and set it with the managed system.<br>Perform the Rebuild Managed<br>System operation. | If the customer has not done so,<br>perform a Rebuild Managed System<br>operation. Follow the procedures in<br>"Rebuild is Indicated for Managed<br>System" on page 104 to perform this<br>action. If the problem persists, check<br>the state of the system and perform<br>the procedures in "Operating States"<br>on page 98 to return the managed<br>system to ready state. |
| HSCL1772                   | Could not set Hardware Management<br>Console information. Perform the<br>Rebuild Managed System operation.                      | If the customer has not done so,<br>perform a Rebuild Managed System<br>operation. Follow the procedures in<br>"Rebuild is Indicated for Managed<br>System" on page 104 to perform this<br>action. If the problem persists, check<br>the state of the system and perform<br>the procedures in "Operating States"<br>on page 98 to return the managed<br>system to ready state. |
| HSCL1773                   | Invocation of the Hardware<br>Management Console information<br>method failed. Perform the Rebuild<br>Managed System operation. | If the customer has not done so,<br>perform a Rebuild Managed System<br>operation. Follow the procedures in<br>"Rebuild is Indicated for Managed<br>System" on page 104 to perform this<br>action. If the problem persists, check<br>the state of the system and perform<br>the procedures in "Operating States"<br>on page 98 to return the managed<br>system to ready state. |

| HMC Console<br>Error Codes | Message                                                                                                    | Recovery Action                                                                                                    |
|----------------------------|----------------------------------------------------------------------------------------------------|----------------------------------------------------------------------------------------------------|
| HSCL1774                   | Unable to get the defined slot<br>number for Hardware Management<br>Console information slots. Perform<br>the Rebuild Managed System<br>operation. | If the customer has not done so,<br>perform a Rebuild Managed System<br>operation. Follow the procedures in<br>"Rebuild is Indicated for Managed<br>System" on page 104 to perform this<br>action. If the problem persists, check<br>the state of the system and perform<br>the procedures in "Operating States"<br>on page 98 to return the managed<br>system to ready state. |
| HSCL1775                   | Could not get host Hardware<br>Management Console information<br>slot ID. Perform the Rebuild<br>Managed System operation.                         | If the customer has not done so,<br>perform a Rebuild Managed System<br>operation. Follow the procedures in<br>"Rebuild is Indicated for Managed<br>System" on page 104 to perform this<br>action. If the problem persists, check<br>the state of the system and perform<br>the procedures in "Operating States"<br>on page 98 to return the managed<br>system to ready state. |
| HSCL1776                   | Could not get the Hardware<br>Management Console information.<br>Perform the Rebuild Managed<br>System operation.                                  | If the customer has not done so,<br>perform a Rebuild Managed System<br>operation. Follow the procedures in<br>"Rebuild is Indicated for Managed<br>System" on page 104 to perform this<br>action. If the problem persists, check<br>the state of the system and perform<br>the procedures in "Operating States"<br>on page 98 to return the managed<br>system to ready state. |
| HSCL1777                   | Failed to construct the Hardware<br>Management Console information<br>string. Perform the Rebuild Managed<br>System operation.                     | If the customer has not done so,<br>perform a Rebuild Managed System<br>operation. Follow the procedures in<br>"Rebuild is Indicated for Managed<br>System" on page 104 to perform this<br>action. If the problem persists, check<br>the state of the system and perform<br>the procedures in "Operating States"<br>on page 98 to return the managed<br>system to ready state. |

| HMC Console<br>Error Codes | Message                                                       | Recovery Action                                                                                                    |
|----------------------------|---------------------------------------------------------------|----------------------------------------------------------------------------------------------------|
| HSCL177F                   | Could not delete the Hardware<br>Management Console instance. | <ol> <li>Perform a Rebuild Managed<br/>System operation. Follow the<br/>procedures in "Rebuild is<br/>Indicated for Managed System"<br/>on page 104 to perform this<br/>action, then try the task again.</li> </ol> |
|                            |                                                               | 2. Reboot the HMC and then try the task again.                                                                                                    |
|                            |                                                               | <ol> <li>If the problem persists, call for<br/>HMC software support.</li> </ol>                                                                                                    |

| WEBSM/AUIML<br>Error Codes | Message                                                                                                    | Recovery Action                                                                                                    |
|----------------------------|----------------------------------------------------------------------------------------------------|----------------------------------------------------------------------------------------------------|
| HSCL1965                   | Unable to determine the Hardware<br>Management Console server's host<br>name. Check the Hardware<br>Management Console network<br>settings under System Configuration<br>and verify that they are correct. | Check the HMC Network Settings<br>under System Configuration and<br>verify the settings are correct, and<br>that you have a valid host name for<br>the HMC. Contact your<br>System/Network Administrator for<br>network settings help. This is a<br>customer action. |
| HSCL1966                   | You must select one profile for<br>powering on the Full System Partition<br>or select Cancel.                                                                                                    | Select a profile from the Power-on<br>panel or select Cancel to close the<br>panel. This is a customer action.                                                                                                    |
| HSCL1967                   | You must select one system profile to power on with or select Cancel.                                                                                                    | Select a system profile from the panel or select Cancel to close the panel. This is a customer action.                                                                                                    |
| HSCL1968                   | You must select a power on option or select Cancel.                                                                                                    | Select either Full System Partition or<br>Partition Standby to turn on the<br>power or select Cancel to close the<br>panel. This is a customer action.                                                                                                    |
| HSCL1969                   | Could not retrieve information from<br>the GUI server. Check your network<br>configuration and connection.                                                                                                 | Check the HMC network settings<br>under System Configuration and<br>verify the settings are correct. This is<br>a customer action.                                                                                                    |
| HSCL196A                   | Choose a new default profile from the list or select Cancel.                                                                                                    | None                                                                                                    |
| HSCL196B                   | The object is not found in the data area. Please refresh the interface.                                                                                                    | <ol> <li>Perform the refresh task.</li> <li>If the problem persists, call for<br/>HMC software support.</li> </ol>                                                                                                    |

| WEBSM/AUIML<br>Error Codes | Message                                                               | Recovery Action                                                                                                    |
|----------------------------|-----------------------------------------------------------------------|----------------------------------------------------------------------------------------------------|
| HSCL196C                   | Problem obtaining object information.<br>Please refresh the interface | <ol> <li>Perform the refresh task.</li> <li>If the same error occurs, perform<br/>the rebuild managed system<br/>operation.</li> <li>If the problem persists, call for<br/>HMC software support.</li> </ol> |

| User<br>Management<br>Error Codes | Message                                                                                                    | Recovery Action                                                                                                    |
|-----------------------------------|----------------------------------------------------------------------------------------------------|----------------------------------------------------------------------------------------------------|
| HSCL2329                          | The following characters cannot be<br>used in the login name: space , : ( ) [<br>] '   & ; * \$ "                                  | Specify a login name using valid characters. This is a customer action.                                                                          |
| HSCL232A                          | The user name already exists or may<br>be a user name reserved by the<br>Hardware Management Console.<br>Choose another user name. | User names must be unique. Choose<br>a different user name. This is a<br>customer action.                                                        |
| HSCL232B                          | The user login name cannot be<br>longer than 32 characters. Choose<br>another login name with less than 32<br>characters.          | Choose a new login name that uses<br>less than 32 characters. This is a<br>customer action.                                                      |
| HSCL232C                          | The user must have a role. Select a role from the list.                                                                            | User must have a role assigned.<br>Choose a role from the menu list.<br>This is a customer action.                                               |
| HSCL232D                          | Could not modify user's property.                                                                                                  | <ol> <li>Try the task again.</li> <li>If the problem persists, call for<br/>HMC software support.</li> <li>This is a customer action.</li> </ol> |
| HSCL232E                          | Could not create user.                                                                                                    | Check to see the create command in debug print. This is a customer action.                                                                       |
| HSCL232F                          | The Hardware Management Console user cannot be deleted.                                                                            | None                                                                                                    |
| HSCL2330                          | The new password and confirmation password do not match. Try again.                                                                | New password and confirmation password must match. Enter the new password again.                                                                 |
| HSCL2331                          | Change user password failed.                                                                                                    | <ol> <li>Try the task again.</li> <li>If the problem persists, call for<br/>HMC software support.</li> <li>This is a customer action.</li> </ol> |
| HSCL2332                          | The Hardware Management Console user properties cannot be changed.                                                                 | Cannot change the HMC special user properties. This is a customer action.                                                                        |

| User<br>Management<br>Error Codes | Message                                                                                                    | Recovery Action                                                                                                    |
|-----------------------------------|----------------------------------------------------------------------------------------------------|----------------------------------------------------------------------------------------------------|
| HSCL2333                          | Multiple roles are not allowed. Select only one role from the role list.                                                                                                    | Select only one role from the role list.<br>This is a customer action.                                                                                                  |
| HSCL2334                          | <ul> <li>Cannot create or modify the user due to the following reasons:</li> <li>1. May not be able to locate the file 'rmcadduser' in /opt/hsc/bin directory.</li> <li>2. May not be able to locate the file "ctrmc.acls" file in /var/ct/cfg directory.</li> <li>3. Service Focal Point functionality may not be installed.</li> </ul> | This is a customer action.                                                                                                    |
| HSCL2336                          | The user name is not valid. The user<br>name cannot start with: space, !, @,<br>#, \$, %, ^, &, *, (, ), -, +, =.                                                                                                    | Specify a user name that contains valid characters. This is a customer action.                                                                                          |
| HSCL2337                          | <ol> <li>Cannot delete the user due to the following reasons:</li> <li>May not be able to locate the file 'rmcremoveuser' in /opt/hsc/bin directory.</li> <li>May not be able to locate the file 'ctrmc.acls' in /var/ct/cfg directory.</li> <li>Service Focal Point functionality may not be installed.</li> </ol>                      | This is a customer action.                                                                                                    |
| HSCL251E                          | Failed to set the 'enable remote virtual terminal' option                                                                                                    | <ol> <li>Retry the operation again.</li> <li>If the problem persists, call for<br/>HMC software support.</li> </ol>                                                     |
| HSCL251F                          | The following error was encountered:<br>\n{0}\n. Retry the operation.                                                                                                    | <ol> <li>Wait 5-7 minutes.</li> <li>Retry the operation again.</li> <li>Reboot the HMC.</li> <li>If the problem persists, call for<br/>HMC software support.</li> </ol> |

| User<br>Management<br>Error Codes | Message                                                                                                    | Recovery Action                                                                                                    |
|-----------------------------------|----------------------------------------------------------------------------------------------------|----------------------------------------------------------------------------------------------------|
| HSCL2726                          | An affinity LPAR configuration<br>already exists. You must remove this<br>configuration before setting up a new<br>affinity LPAR configuration.                                                                     | <ol> <li>Verify that affinity LPARs display<br/>on the graphical user interface. If<br/>no affinity LPARs can be seen,<br/>refresh the console. If the affinity<br/>LPARs do not display, rebuild the<br/>managed system.</li> </ol> |
|                                   |                                                                                                    | 2. Make sure that no affinity logical partitions are in the Running or Initializing state.                                                                                                    |
|                                   |                                                                                                    | 3. Remove the existing affinity LPAR configuration.                                                                                                    |
|                                   |                                                                                                    | 4. Retry the operation.                                                                                                    |
|                                   |                                                                                                    | 5. If problem persists, contact HMC software support.                                                                                                    |
| HSCL2727                          | The operation failed. It is possible<br>that another user is in the process of<br>creating or updating affinity logical<br>partitions. If this is not the case,<br>restore profile data and retry the<br>operation. | 1. Make sure that another user is<br>not in the process of creating or<br>updating affinity LPARs.                                                                                                    |
|                                   |                                                                                                    | <ol> <li>If another user is not creating<br/>affinity LPARs, restore the profile<br/>data. Choose the Managed<br/>System Priority option, and<br/>restore from the file labeled<br/>backupFile.</li> </ol>                           |
|                                   |                                                                                                    | 3. Retry the operation.                                                                                                    |
| HSCL2728                          | Your partition names are not all<br>unique. No partitions have been<br>created. Make sure that all partition<br>names are different from each other<br>and those of already created<br>partitions.                  | Try setting up an affinity LPAR<br>configuration again, using unique<br>names for every partition, both LPAR<br>and affinity LPAR.                                                                                                   |
| HSCL2729                          | Affinity LPAR creation failed. Retry the operation.                                                                                                    | 1. Ensure affinity partitions do not already exist.                                                                                                    |
|                                   |                                                                                                    | 2. Retry the operation.                                                                                                    |
| HSCL272A                          | An error occurred in partition                                                                                                    | 1. Rebuild the managed system.                                                                                                    |
|                                   | creation. Default profiles and the<br>system profile may have to be<br>created manually. First, rebuild the<br>managed system, and then create<br>items if needed.                                                  | 2. You may have to manually create missing items (default profiles, system profile).                                                                                                    |
| HSCL272B                          | An error occurred in default profile<br>creation. Default profiles and the<br>system profile will have to be created<br>manually. First rebuild the managed<br>system, and then create the needed<br>items.         | <ol> <li>Rebuild the managed system.</li> <li>Create the missing affinity LPAR<br/>default profiles manually. Create<br/>a system profile that includes<br/>each affinity partition's default<br/>profile.</li> </ol>                |

| User<br>Management<br>Error Codes | Message                                                                                                    | Recovery Action                                                                                                    |
|-----------------------------------|----------------------------------------------------------------------------------------------------|----------------------------------------------------------------------------------------------------|
| HSCL272D                          | An error occurred in default profile<br>creation. The system profile will have<br>to be created manually. First rebuild<br>the managed system, and then<br>create the missing system profile.                                                  | <ol> <li>Rebuild the managed system.</li> <li>Create a system profile that<br/>includes each affinity partition's<br/>default profile.</li> </ol>                                               |
| HSCL272E                          | An unknown error occurred during partition creation.                                                                                                    | <ol> <li>Retry the operation</li> <li>If the problem persists, contact<br/>HMC software support.</li> </ol>                                                                                     |
| HSCL272F                          | An error occurred in partition<br>creation. Affinity partitions have been<br>created, but default profiles and the<br>system profile may have to be<br>created manually. First, recover<br>partition data, and then create items<br>if needed. | <ol> <li>Recover partition data - choose<br/>the Restore option.</li> <li>Manually create any missing<br/>affinity LPAR items</li> </ol>                                                        |
| HSCL2730                          | Unable to get the resources of the partition since it is not an affinity logical partition                                                                                                    | <ol> <li>Retry the task.</li> <li>Rebuild the managed system.</li> </ol>                                                                                                    |
| HSCL2731                          | The addition of affinity logical<br>partitions exceeds the maximum limit.<br>Delete other partitions and retry the<br>task.                                                                                                    | Delete enough logical partitions and then retry the task.                                                                                                    |
| HSCL2734                          | Cannot create only one affinity logical partition.                                                                                                    | The user must create as many<br>affinity LPAR partitions as resources<br>will allow at the same time. To create<br>an affinity LPAR configuration, use<br>the <b>Affinity Partition</b> option. |
| HSCL2735                          | Cannot delete only one affinity logical partition.                                                                                                    | The user must delete all affinity<br>LPAR partitions at the same time. To<br>delete an affinity LPAR configuration,<br>use the <b>Affinity Partition</b> option.                                |
| HSCL2736                          | The update operation cannot be<br>performed since there are no affinity<br>logical partitions                                                                                                    | <ol> <li>Refresh the interface and check if<br/>affinity logical partitions exist. If<br/>so, retry the operation.</li> <li>If the problem persists, call HMC<br/>software support.</li> </ol>  |
| HSCL2737                          | The operation failed since the update parameter is invalid.                                                                                                    | <ol> <li>Retry the task.</li> <li>If the problem persists, call HMC software support.</li> </ol>                                                                                                |
| HSCL2738                          | The operation failed since the cluster size parameter is invalid.                                                                                                    | <ol> <li>Retry the task.</li> <li>If the problem persists, call HMC software support.</li> </ol>                                                                                                |

| User<br>Management<br>Error Codes | Message                                                                                                    | Recovery Action                                                                                                    |
|-----------------------------------|----------------------------------------------------------------------------------------------------|----------------------------------------------------------------------------------------------------|
| HSCL2739                          | The update operation failed since the hardware resources have not changed.                                                                     | <ol> <li>If the hardware resources<br/>(processor and memory) have<br/>changed, retry the task.</li> <li>If the problem persists, call the<br/>HMC software support.</li> </ol>                                                                                                    |
| HSCL273A                          | The managed system is not affinity LPAR capable.                                                                                               | None. If you are certain that the<br>managed system is or should be<br>affinity LPAR-capable, contact<br>software support.                                                                                                    |
| HSCL273B                          | The managed system cannot handle<br>the creation of partitions with the<br>specified cluster size.                                             | None. If you are certain that the managed system supports partitions of the specified cluster size, contact software support.                                                                                                    |
| HSCL273C                          | Affinity LPAR deletion failed. Rebuild<br>the managed system and retry the<br>operation.                                                       | <ol> <li>Rebuild the managed system.</li> <li>Retry the operation.</li> <li>If problem persists, contact<br/>software support.</li> </ol>                                                                                                    |
| HSCL273D                          | Deletion of affinity logical partitions<br>failed. Recover partition data and<br>retry the operation.                                          | <ol> <li>Recover partition data - choose<br/>the Restore option.</li> <li>Retry the operation.</li> <li>If problem persists, contact HMC<br/>software support.</li> </ol>                                                                                                    |
| HSCL273E                          | Deletion of partition {0} failed. The partition cannot be deleted in the Running or Initializing state. Stop the partition and retry the task. | <ol> <li>Make sure that all partitions are<br/>stopped.</li> <li>Retry the deletion operation.</li> </ol>                                                                                                    |
| HSCL2901                          | This partition is not capable of<br>adding, removing, or moving<br>processors dynamically.                                                     | If you know that this partition is<br>capable of processor DLPAR<br>operations, make sure the managed<br>system is powered on, wait and retry<br>the task. If this does not work, rebuild<br>the managed system, or reboot the<br>HMC if necessary. Contact your local<br>representative for more information<br>about this feature. |
| HSCL2902                          | The destination partition is not<br>capable of adding, removing, or<br>moving processors dynamically.                                          | If you know that this partition is<br>capable of processor DLPAR<br>operations, make sure the managed<br>system is powered on, wait and retry<br>the task. If this does not work, rebuild<br>the managed system, or reboot the<br>HMC if necessary. Contact your local<br>representative for more information<br>about this feature. |

| User<br>Management<br>Error Codes | Message                                                                                                    | Recovery Action                                                                                                    |
|-----------------------------------|----------------------------------------------------------------------------------------------------|----------------------------------------------------------------------------------------------------|
| HSCL2903                          | Your processor request goes below<br>the profile's Required processor limit.<br>You can remove or move {0} or fewer<br>processors. Retry the operation. | Retry the operation, entering a smaller number of processors.                                                                                                    |
| HSCL2904                          | Your processor request exceeds the profile's Maximum processor limit.<br>You can add or move up to {0} processors. Retry the operation.                 | Retry the operation, entering a smaller number of processors.                                                                                                    |
| HSCL2905                          | This partition is not capable of<br>adding, removing, or moving memory<br>dynamically.                                                                  | If you know that this partition is<br>capable of DLPAR memory<br>operations, make sure the managed<br>system is powered on, wait and retry<br>the task. If this does not work, rebuild<br>the managed system, or reboot the<br>HMC if necessary. Contact your local<br>representative for more information<br>about this feature. |
| HSCL2906                          | The destination partition is not<br>capable of adding, removing, or<br>moving memory dynamically.                                                       | If you know that this partition is<br>capable of DLPAR memory<br>operations, make sure the managed<br>system is powered on, wait and retry<br>the task. If this does not work, rebuild<br>the managed system, or reboot the<br>HMC if necessary. Contact your local<br>representative for more information<br>about this feature. |
| HSCL2907                          | Your memory request exceeds the<br>profile's Maximum memory limit. You<br>can add or move up to {0} MBs of<br>memory. Retry the operation.              | <ol> <li>Retry the task and request a<br/>smaller memory amount.</li> <li>Reset the partition, then<br/>reactivate the partition and then<br/>retry the operation.</li> <li>If problem persists,contact your</li> </ol>                                                                                                    |
| HSCL2908                          | Your memory request goes below the<br>the profile's Minimum memory limit.<br>You can remove or move up to {0}<br>MB of memory. Retry the operation.     | <ol> <li>software support representative.</li> <li>Retry the task and request a smaller memory amount.</li> <li>Reset the partition, then reactivate the partition and then retry the operation.</li> <li>If problem persists, contact your software support representative.</li> </ol>                                           |

| User<br>Management<br>Error Codes | Message                                                                                                    | Recovery Action                                                                                                    |
|-----------------------------------|----------------------------------------------------------------------------------------------------|----------------------------------------------------------------------------------------------------|
| HSCL2909                          | Your memory request exceeds the<br>total available memory of the<br>managed system. You can add up to<br>{0} MB of memory. Retry the<br>operation.                                                                                                    | <ol> <li>Check the available memory of<br/>the managed system, retry the<br/>task and request a smaller<br/>memory amount.</li> <li>Reset the partition, then<br/>reactivate the partition and then<br/>retry the operation.</li> <li>If problem persists, contact your<br/>software support representative.</li> </ol>             |
| HSCL290B                          | This partition is not capable of adding, removing, or moving I/O slots dynamically.                                                                                                    | If you know that this partition is<br>capable of DLPAR memory<br>operations, make sure the managed<br>system is powered on, wait and retry<br>the task. If the problem persists,<br>rebuild the managed system, or<br>reboot the HMC if necessary. Contact<br>your local representative for more<br>information about this feature. |
| HSCL290C                          | The destination partition is not<br>capable of adding, removing, or<br>moving I/O slots dynamically.                                                                                                    | If you know that this partition is<br>capable of DLPAR memory<br>operations, make sure the managed<br>system is powered on, wait and retry<br>the task. If the problem persists,<br>rebuild the managed system, or<br>reboot the HMC if necessary. Contact<br>your local representative for more<br>information about this feature. |
| HSCL290D                          | Since the managed system is not<br>capable of dynamic logical<br>partitioning, you cannot unassign<br>resources.                                                                                                    | None                                                                                                    |
| HSCL290E                          | Since the managed system is not<br>capable of dynamic logical<br>partitioning, you cannot correct<br>requested memory values.                                                                                                    | None                                                                                                    |
| HSCL290F                          | The partition cannot be activated<br>because there are not enough free<br>processors to satisfy the partition's<br>requirements. However, there are<br>stopped processors available which<br>are still assigned to running partitions<br>that you may unassign. | Attempt to restore lost processors.<br>For more information, see "Restoring<br>Processor Resources" on page 101.<br>When you are finished, try to activate<br>partition again.                                                                                                    |

| User<br>Management<br>Error Codes | Message                                                                                                    | Recovery Action                                                                                                    |
|-----------------------------------|----------------------------------------------------------------------------------------------------|----------------------------------------------------------------------------------------------------|
| HSCL2907                          | Your memory request exceeds the profile's Maximum memory limit. You can add or move up to {0} MB's of memory. Retry the operation.                                                                                                    | <ol> <li>Retry the task with the lesser<br/>memory.</li> <li>Reset the partition and reactivate<br/>the partition and then retry the<br/>task.</li> <li>If problem persists, call software<br/>support.</li> </ol>                                                      |
| HSCL2908                          | Your memory request goes below the<br>the profile's Minimum memory limit.<br>You can remove or move up to {0}<br>MB of memory. Retry the operation.                                                                                                    | <ol> <li>Retry the task with the lesser<br/>memory.</li> <li>Reset the partition and reactivate<br/>the partition and then retry the<br/>task.</li> <li>If problem persists, call software<br/>support.</li> </ol>                                                      |
| HSCL2909                          | Your memory request exceeds the<br>total available memory of the<br>managed system. You can add up to<br>{0} MB of memory. Retry the<br>operation.                                                                                                    | <ol> <li>Check the available memory of<br/>the managed system and retry<br/>the task with lesser memory.</li> <li>Reset the partition and reactivate<br/>the partition and then retry the<br/>task.</li> <li>If problem persists, call software<br/>support.</li> </ol> |
| HSCL2910                          | The partition cannot be activated<br>because there are not enough free<br>adapters to satisfy the partition's<br>requirements. However, there are<br>stopped adapters available which are<br>still assigned to running partitions<br>that you may unassign.                         | Attempt to restore lost adapters. For<br>more information, see "Restoring<br>Adapter Resources" on page 102.<br>When you are finished, activate<br>partition again.                                                                                                    |
| HSCL2911                          | The partition cannot be activated<br>because there is not enough<br>available system memory to satisfy<br>the profile's required amount.<br>However, there is some memory<br>available which was requested by<br>running partitions but is not being<br>used that you may unassign. | Correct the requested memory value.<br>For more information see "Restoring<br>Memory Resources" on page 103.<br>When you are finished, activate the<br>partition again.                                                                                                 |
| HSCL3001                          | LED operations are not supported<br>with this CSP version. For LED<br>operations, please upgrade to CSP<br>version 3.0 or greater.                                                                                                    | To upgrade to a higher version of CSP, contact your service representative.                                                                                                    |
| HSCL3002                          | The LED operation failed.                                                                                                    | Retry the operation. If the problem persists, contact hardware support.                                                                                                    |

| User<br>Management<br>Error Codes | Message                                                                                                    | Recovery Action                                                                                                    |
|-----------------------------------|----------------------------------------------------------------------------------------------------|----------------------------------------------------------------------------------------------------|
| HSCL3051                          | An error occurred during frame<br>initialization. Not all I/O may have<br>been powered on. Retry the<br>operation.               | Retry the operation. If the problem persists, contact HMC software support.                                                                                                    |
| HSCL3052                          | An error occurred during frame<br>initialization. Not all managed<br>systems could be powered on. Retry<br>the operation.        | Retry the operation. If the problem persists, contact HMC software support                                                                                                    |
| HSCL3053                          | An unknown error occurred during frame initialization. Retry the operation.                                                      | Retry the operation. If the problem persists, contact HMC software support.                                                                                                    |
| HSCL3054                          | An error occurred during frame initialization. Retry the operation.                                                              | Retry the operation. If the problem persists, contact HMC software support.                                                                                                    |
| HSCL3055                          | An error occured while deactivating CSPs. Retry the operation.                                                                   | Retry the operation. If the problem persists, contact HMC software support.                                                                                                    |
| HSCL3056                          | An error occurred during the pinhole reset. Retry the operation.                                                                 | Retry the operation. If the problem persists, contact HMC software support.                                                                                                    |
| HSCL3057                          | An error occurred while deactivating I/O drawers. Retry the operation.                                                           | Retry the operation. If the problem persists, contact HMC software support.                                                                                                    |
| HSCL3058                          | Frame information retrieval failed.<br>Retry the operation.                                                                      | Retry the operation. If the problem persists, contact HMC software support.                                                                                                    |
| HSCL3059                          | The refresh operation failed. Retry the operation.                                                                               | Retry the operation. If the problem persists, contact HMC software support.                                                                                                    |
| HSCL305A                          | The wrong number of cages was<br>received. The I/O cages must be<br>specified in pairs. Retry the<br>operation.                  | Retry the operation, specifying the<br>adapter drawers in pairs. There<br>should be an even number of<br>drawers specified. If the problem<br>persists, contact HMC software<br>support. |
| HSCL305B                          | The list of I/O drawers to deactivate<br>was not sent correctly. Please send<br>the cage numbers of the I/O drawers<br>in pairs. | Retry the operation, sending the cage<br>numbers of the adapter drawers in<br>pairs.                                                                                                    |
| HSCL3200                          | Unknown lock error.                                                                                                    | Contact HMC software support.                                                                                                    |
| HSCL3201                          | Invalid lock type.                                                                                                    | Contact HMC software support.                                                                                                    |
| HSCL3202                          | Failed to acquire lock because of timeout.                                                                                       | Retry the operation. If the problem persists, contact HMC software support.                                                                                                    |
| HSCL3203                          | Illegal nested lock type requested.                                                                                              | Contact HMC software support.                                                                                                    |

| User<br>Management<br>Error Codes | Message        | Recovery Action               |
|-----------------------------------|----------------|-------------------------------|
| HSCL3204                          | Lock not held. | Contact HMC software support. |

| Platform<br>Management<br>Error Codes | Message                                                                                     | Recovery Action                                                                                                    |
|---------------------------------------|---------------------------------------------------------------------------------------------|----------------------------------------------------------------------------------------------------|
| HSCP0001                              | The Backup Critical Data request completed successfully.                                    | None                                                                                                    |
| HSCP0002                              | Please make sure that the media is inserted properly in the drive and retry the operation.  | Verify that the media is inserted<br>correctly in the drive and try the<br>operation again.                                                                                                    |
| HSCP0003                              | The Backup Critical Data request failed.                                                    | <ol> <li>Internal HMC Error.</li> <li>Perform Backup Critical Data<br/>task.</li> <li>Call for HMC software support.</li> </ol>                                                                                                    |
| HSCP0004                              | The media is write protected.<br>Remove the write protection and retry<br>the operation.    | Remove the write protection and try the operation again.                                                                                                    |
| HSCP0005                              | The Backup Critical Data request is in progress. Please wait.                               | None                                                                                                    |
| HSCP0010                              | The Format Removable Media request completed successfully.                                  | None                                                                                                    |
| HSCP0011                              | Please make sure the media is<br>inserted properly in the drive and<br>retry the operation. | None                                                                                                    |
| HSCP0012                              | The media is write protected.<br>Remove the write protection and retry<br>the operation.    | None                                                                                                    |
| HSCP0013                              | An unknown error occurred. Replace the media and retry the operation.                       | Replace the media and try the<br>operation again. If the error persists,<br>call for HMC software support.                                                                                                    |
| HSCP0014                              | The Format Removable Media request failed.                                                  | <ol> <li>Verify that the removable media<br/>is properly inserted in the drive<br/>and try the operation again.</li> <li>Try the operation with different<br/>media.</li> <li>Run PC Doctor to determine if<br/>there is a problem with the<br/>hardware.</li> <li>If the error persists, call for HMC<br/>software support.</li> </ol> |
| HSCP0015                              | Please wait while the media is being formatted.                                             | None                                                                                                    |

| Platform<br>Management<br>Error Codes | Message                                                                                                    | Recovery Action                                                                                                    |
|---------------------------------------|----------------------------------------------------------------------------------------------------|----------------------------------------------------------------------------------------------------|
| HSCP0020                              | The Save Upgrade Data request completed successfully.                                                                                            | None                                                                                                    |
| HSCP0021                              | The Save Upgrade Data request failed.                                                                                                    | <ol> <li>Verify that the removable media<br/>is properly inserted in the drive<br/>and try the operation again.</li> <li>Try the operation with different<br/>media.</li> <li>Run PC Doctor to determine if<br/>there is a problem with the<br/>hardware.</li> <li>If the problem persists, call for<br/>HMC software support.</li> </ol> |
| HSCP0022                              | The Save Upgrade Data request<br>failed. Ensure the removable media<br>is properly inserted in the drive.                                        | Verify the removable media is<br>properly inserted in the drive and try<br>the operation again. If the error<br>persists, call for HMC software<br>support.                                                                                                    |
| HSCP0023                              | The media is write protected.<br>Remove the write protection and retry<br>the operation.                                                         | None                                                                                                    |
| HSCP0024                              | An error occurred while copying the<br>upgrade data. Ensure the removable<br>media is properly inserted in the drive<br>and retry the operation. | Verify the removable media is<br>properly inserted in the drive and try<br>the operation again. If the error<br>persists, call for HMC software<br>support.                                                                                                    |
| HSCP0025                              | An error occurred while compressing<br>the upgrade data. Please retry the<br>operation.                                                          | <ol> <li>Verify that the removable media<br/>is properly inserted in the drive<br/>and try the operation again.</li> <li>Try the operation with different<br/>media.</li> <li>Run PC Doctor to determine if<br/>there is a problem with the<br/>hardware.</li> <li>If the problem persists, call for<br/>HMC software support.</li> </ol> |
| HSCP0026                              | An error occurred while trying to<br>mount the media. Ensure the<br>removable media is properly inserted<br>in the drive.                        | <ol> <li>Verify that the removable media<br/>is properly inserted in the drive<br/>and try the operation again.</li> <li>Try the operation with different<br/>media.</li> <li>Run PC Doctor to determine if<br/>there is a problem with the<br/>hardware.</li> <li>If the problem persists, call for<br/>HMC software support.</li> </ol> |

| Platform<br>Management | Message                                                                                                    | Recovery Action                                                                                                    |
|------------------------|----------------------------------------------------------------------------------------------------|----------------------------------------------------------------------------------------------------|
| Error Codes            |                                                                                                    |                                                                                                    |
| HSCP0027               | An error occurred while trying to unmount the media.                                                                                   | <ol> <li>Verify that the removable media<br/>is properly inserted in the drive<br/>and try the operation again.</li> </ol> |
|                        |                                                                                                    | <ol> <li>Try the operation with different media.</li> </ol>                                                                |
|                        |                                                                                                    | <ol> <li>Run PC Doctor to determine if<br/>there is a problem with the<br/>hardware.</li> </ol>                            |
|                        |                                                                                                    | <ol> <li>If the problem persists, call for<br/>HMC software support.</li> </ol>                                            |
| HSCP0028               | An error occurred while creating the list of files to save.                                                                            | <ol> <li>Verify that the removable media<br/>is properly inserted in the drive<br/>and try the operation again.</li> </ol> |
|                        |                                                                                                    | <ol> <li>Try the operation with different media.</li> </ol>                                                                |
|                        |                                                                                                    | <ol> <li>Run PC Doctor to determine if<br/>there is a problem with the<br/>hardware.</li> </ol>                            |
|                        |                                                                                                    | <ol> <li>If the problem persists, call for<br/>HMC software support.</li> </ol>                                            |
| HSCP0029               | An error occurred while instantiating the save upgrade data target class.                                                              | <ol> <li>Verify that the removable media<br/>is properly inserted in the drive<br/>and try the operation again.</li> </ol> |
|                        |                                                                                                    | <ol> <li>Try the operation with different media.</li> </ol>                                                                |
|                        |                                                                                                    | <ol> <li>Run PC Doctor to determine if<br/>there is a problem with the<br/>hardware.</li> </ol>                            |
|                        |                                                                                                    | <ol> <li>If the problem persists, call for<br/>HMC software support.</li> </ol>                                            |
| HSCP0030               | An error occurred while attempting to create the restore trigger file.                                                                 | <ol> <li>Verify that the removable media<br/>is properly inserted in the drive<br/>and try the operation again.</li> </ol> |
|                        |                                                                                                    | <ol> <li>Try the operation with different media.</li> </ol>                                                                |
|                        |                                                                                                    | <ol> <li>Run PC Doctor to determine if<br/>there is a problem with the<br/>hardware.</li> </ol>                            |
|                        |                                                                                                    | 4. If the problem persists, call for HMC software support.                                                                 |
| HSCP0040               | The corrective service file was<br>successfully downloaded to this<br>system console. Press OK to<br>continue and install this update. | None                                                                                                    |

| Platform<br>Management<br>Error Codes | Message                                                                                                    | Recovery Action                                                                                                    |
|---------------------------------------|----------------------------------------------------------------------------------------------------|----------------------------------------------------------------------------------------------------|
| HSCP0041                              | The corrective service file was<br>successfully applied. Please quiesce<br>the system console and reboot for<br>the changes to take effect.                                          | None                                                                                                    |
| HSCP0042                              | An unrecoverable error occurred<br>during the corrective service file<br>download. Retry the operation. If the<br>operation fails again, contact your<br>support representative.     | Try the operation again. If the error persists, call for HMC software support.                                                                              |
| HSCP0043                              | An unrecoverable error occurred<br>during the corrective service<br>installation. Retry the operation. If the<br>operation fails again, contact your<br>service representative.      | Try the operation again. If the error persists, call for HMC software support.                                                                              |
| HSCP0044                              | The removable media cannot be<br>mounted. Please make sure the<br>media is inserted properly in the drive<br>and retry the operation.                                                | <ol> <li>Verify that the removable media<br/>is properly inserted in the drive<br/>and try the operation again.</li> </ol>                                  |
|                                       |                                                                                                    | <ol> <li>2. Try the operation with different<br/>media.</li> <li>3. Run PC Doctor to determine if<br/>there is a problem with the<br/>hardware.</li> </ol>  |
|                                       |                                                                                                    | <ol> <li>If the error persists, call software support.</li> </ol>                                                                                           |
| HSCP0045                              | The corrective service data is corrupt.<br>Please ensure the correct media is<br>inserted properly in the drive and<br>retry the operation.                                          | Verify the removable media is<br>properly inserted in the drive and try<br>the operation again. If the error<br>persists, call for HMC software<br>support. |
| HSCP0046                              | An error occurred while attempting to<br>remotely connect to the server.<br>Please try the operation again. If the<br>operation fails again, contact your<br>service representative. | Verify that the remote site is<br>operational and try the operation<br>again. If the error persists, call for<br>HMC software support.                      |
| HSCP0047                              | An error occurred while downloading<br>the corrective service file. Please try<br>the operation again. If the operation<br>fails again, contact your service<br>representative.      | Verify that the remote site is<br>operational and try the operation<br>again. If the error persists, call for<br>HMC software support.                      |
| HSCP0048                              | An unknown error occurred. Retry the operation. If the operation fails again, contact your support representative.                                                                   | Try the operation again. If the error persists, call for HMC software support.                                                                              |
| HSCP0049                              | The Install Corrective Service request is in progress. Please wait.                                                                                                    | None                                                                                                    |
| HSCP0060                              | The Customize Date/Time request completed successfully.                                                                                                    | None                                                                                                    |

| Platform<br>Management<br>Error Codes | Message                                              | Recovery Action                                                                                                    |
|---------------------------------------|------------------------------------------------------|----------------------------------------------------------------------------------------------------|
| HSCP0061                              | The Customize Date/Time request failed.              | <ol> <li>Verify that the removable media<br/>is properly inserted in the drive<br/>and try the operation again.</li> <li>Try the operation with different<br/>media.</li> <li>Run PC Doctor to determine if<br/>there is a problem with the<br/>hardware.</li> <li>If the problem persists, call for<br/>HMC software support.</li> </ol> |
| HSCP0070                              | Please enter an integer value between 1 and 99.      | None                                                                                                    |
| HSCP0080                              | There are no system events.                          | None                                                                                                    |
| HSCP0081                              | Unable to display the log data.                      | 1. Verify that the removable media<br>is properly inserted in the drive<br>and try the operation again.                                                                                                    |
|                                       |                                                      | <ol> <li>Try the operation with different<br/>media.</li> <li>Run PC Doctor to determine if</li> </ol>                                                                                                    |
|                                       |                                                      | there is a problem with the<br>hardware.                                                                                                    |
|                                       |                                                      | <ol> <li>If the problem persists, call for<br/>HMC software support.</li> </ol>                                                                                                    |
| HSCP0082                              | Unable to retrieve log data.                         | 1. Verify that the removable media<br>is properly inserted in the drive<br>and try the operation again.                                                                                                    |
|                                       |                                                      | 2. Try the operation with different media.                                                                                                    |
|                                       |                                                      | 3. Run PC Doctor to determine if there is a problem with the hardware.                                                                                                    |
|                                       |                                                      | 4. If the problem persists, call for HMC software support.                                                                                                    |
| HSCP0083                              | An error occurred while processing the exit request. | 1. Verify that the removable media is properly inserted in the drive and try the operation again.                                                                                                    |
|                                       |                                                      | 2. Try the operation with different media.                                                                                                    |
|                                       |                                                      | 3. Run PC Doctor to determine if there is a problem with the hardware.                                                                                                    |
|                                       |                                                      | 4. If the problem persists, call for HMC software support.                                                                                                    |

| Platform<br>Management<br>Error Codes | Message                                                                           | Recovery Action                                                           |
|---------------------------------------|-----------------------------------------------------------------------------------|---------------------------------------------------------------------------|
| HSCP0090                              | Cannot check both the 'Export default gateway' and 'Silent' options for 'routed'. | Select either 'Export default gateway' or 'Silent' for the Routed option. |
| HSCP0091                              | You may need to reboot for all<br>Network Settings changes to take<br>effect.     | Restart the HMC.                                                          |

| Service Focal<br>Point Error<br>Codes | Message                                                                                | Recovery Action                                                                                                    |
|---------------------------------------|----------------------------------------------------------------------------------------|----------------------------------------------------------------------------------------------------|
| HSCS0001                              | Unable to access RMC to obtain Serviceable Events.                                     | The HMC could not retrieve the<br>Serviceable Events. Wait and try the<br>previous function again. If error<br>continues, shut down and restart the<br>HMC. If error persists, call for HMC<br>software support.                                  |
| HSCS0002                              | Unable to process request.                                                             | The HMC could not process your<br>request. Wait and try the previous<br>function again. If error continues,<br>shut down and restart the HMC. If<br>error persists, call for HMC software<br>support.                                             |
| HSCS0003                              | Unable to update the attribute on the Serviceable Event.                               | The HMC could not process your<br>request to make changes to the<br>Serviceable Event. Wait and try the<br>previous function again. If error<br>continues, shut down and restart the<br>HMC. If error persists, call for HMC<br>software support. |
| HSCS0004                              | Unable to locate Serviceable Event to update.                                          | The HMC could not locate the<br>Serviceable Event you are trying to<br>view or update. It may have expired<br>or otherwise been closed. Exit the<br>Select Serviceable Event dialog and<br>retry.                                                 |
| HSCS0005                              | Function Failed: Error occurred<br>attempting to display a Serviceable<br>Event panel. | <ul> <li>The HMC was unable to locate or<br/>launch a panel you have requested.</li> <li>This is an internal HMC error.</li> <li>Perform Backup Critical Data<br/>task.</li> <li>Call for HMC software support.</li> </ul>                        |

| Service Focal<br>Point Error<br>Codes | Message                                                                                                    | Recovery Action                                                                                                    |
|---------------------------------------|----------------------------------------------------------------------------------------------------|----------------------------------------------------------------------------------------------------|
| HSCS0006                              | This Serviceable Event may contain<br>more information that this version of<br>the HMC can display. You may wish<br>to upgrade your HMC to the latest<br>version. | To see Serviceable Event data made<br>available in more recent HMC<br>versions, upgrade this HMC to the<br>most recent version, or switch to an<br>HMC that has already been<br>upgraded.      |
| HSCS0008                              | Function Failed: An error occurred when retrieving machine names.                                                                                                 | Not all functions may be operating.<br>Wait and try the previous function<br>again. If error continues, shut down<br>and restart the HMC. If error persists,<br>call for HMC software support. |
| HSCS0020                              | Function Failed: An error occurred<br>when launching the Service Focal<br>Point Settings panel.                                                                   | Not all functions may be operating.<br>Wait and try the previous function<br>again. If error continues, shut down<br>and restart the HMC. If error persists,<br>call for HMC software support. |
| HSCS0021                              | Function Failed: Error occurred getting information to display the Service Focal Point settings.                                                                  | Not all functions may be operating.<br>Wait and try the previous function<br>again. If error continues, shut down<br>and restart the HMC. If error persists,<br>call for HMC software support. |
| HSCS0022                              | Function Failed: An error occurred when updating Service Focal Point settings.                                                                                    | Not all functions may be operating.<br>Wait and try the previous function<br>again. If error continues, shut down<br>and restart the HMC. If error persists,<br>call for HMC software support. |
| HSCS0023                              | Function Failed: Error occurred<br>processing button for the Service<br>Focal Point Settings Panel.                                                               | Not all functions may be operating.<br>Wait and try the previous function<br>again. If error continues, shut down<br>and restart the HMC. If error persists,<br>call for HMC software support. |
| HSCS0024                              | Function Failed: Error occurred<br>processing sort for the Service Focal<br>Point Settings Panel.                                                                 | Not all functions may be operating.<br>Wait and try the previous function<br>again. If error continues, shut down<br>and restart the HMC. If error persists,<br>call for HMC software support. |
| HSCS0025                              | Function Failed: Error occurred<br>processing Double Click for the<br>Service Focal Point Settings Panel.                                                         | Not all functions may be operating.<br>Wait and try the previous function<br>again. If error continues, shut down<br>and restart the HMC. If error persists,<br>call for HMC software support. |
| HSCS0026                              | Service Focal Point settings have been saved successfully.                                                                                                    | None.                                                                                                    |

| Service Focal<br>Point Error<br>Codes | Message                                                                                                    | Recovery Action                                                                                                    |
|---------------------------------------|----------------------------------------------------------------------------------------------------|----------------------------------------------------------------------------------------------------|
| HSCS0032                              | Function Failed: An error occurred<br>when updating Extended Error<br>Enable/Disable settings.                                                                                                    | Not all functions may be operating.<br>Wait and try the previous function<br>again. If error continues, shut down<br>and restart the HMC. If error persists,<br>call for HMC software support. |
| HSCS0040                              | New FRU Location Code and Part<br>Number must be entered.                                                                                                    | Enter the requested Location Code and Part Number.                                                                                                    |
| HSCS0041                              | A New FRU Part Number must be entered.                                                                                                    | Enter the requested Part Number.                                                                                                    |
| HSCS0042                              | There was nothing to apply.                                                                                                    | There were no changes to the FRU<br>list to be added to the Serviceable<br>Event.                                                                                                    |
| HSCS0043                              | The No FRUs to Update box was<br>checked but there are updated FRUs<br>in the in the pending table. If there<br>are no FRUs to update, remove the<br>ones from the pending table. If you<br>want to update the FRUs from the<br>pending table, uncheck the check<br>box. | None                                                                                                    |
| HSCS0044                              | The No FRUs to Update box was<br>unchecked and there are no updated<br>FRUs in the in the pending table. If<br>there are no FRUs to update, check<br>the check box to indicate this.                                                                                     | None                                                                                                    |
| HSCS0045                              | Function Failed: An error occurred<br>when updating FRU information for<br>the Serviceable Event.                                                                                                    | Not all functions may be operating.<br>Wait and try the previous function<br>again. If error continues, shut down<br>and restart the HMC. If error persists,<br>call for HMC software support. |
| HSCS0046                              | Function Failed: An error occurred<br>when attempting to remove an item<br>from the list.                                                                                                    | Not all functions may be operating.<br>Wait and try the previous function<br>again. If error continues, shut down<br>and restart the HMC. If error persists,<br>call for HMC software support. |
| HSCS0047                              | Function Failed: An error occurred<br>when attempting to Close the<br>Serviceable Event                                                                                                    | Not all functions may be operating.<br>Wait and try the previous function<br>again. If error continues, shut down<br>and restart the HMC. If error persists,<br>call for HMC software support. |
| HSCS0048                              | Function Failed: An error occurred<br>when adding FRU information for the<br>Serviceable Event.                                                                                                    | Not all functions may be operating.<br>Wait and try the previous function<br>again. If error continues, shut down<br>and restart the HMC. If error persists,<br>call for HMC software support. |

| Service Focal<br>Point Error<br>Codes | Message                                                       | Recovery Action                                                                                                    |
|---------------------------------------|---------------------------------------------------------------|----------------------------------------------------------------------------------------------------|
| HSCS0049                              | Function Failed: An error occurred when processing the panel. | Not all functions may be operating.<br>Wait and try the previous function<br>again. If error continues, shut down<br>and restart the HMC. If error persists,<br>call for HMC software support.                                                                                                    |
| HSCS0050                              | Function Failed: An error occurred when launching panel.      | Not all functions may be operating.<br>Wait and try the previous function<br>again. If error continues, shut down<br>and restart the HMC. If error persists,<br>call for HMC software support.                                                                                                    |
| HSCS0060                              | Cannot change state from Unknown for machine                  | The requested machine state is not<br>allowed at this time. Close and then<br>restart the Enable/Disable panels for<br>updated machine information.                                                                                                    |
| HSCS0061                              | Insert scratch diskette number {0} of {1}.                    | Insert a scratch diskette and select the appropriate button.                                                                                                    |
| HSCS0062                              | Insert DVD cartridge and press the {0} button.                | Insert a formatted DVD cartridge and push the appropriate button.                                                                                                    |
| HSCS0064                              | No extended error data available.                             | Select a serviceable event that has extended error data associated with it.                                                                                                    |
| HSCS0065                              | Error writing to floppy diskette: {0}                         | Make sure there is a floppy diskette<br>in the diskette drive. Try the<br>operation again.                                                                                                    |
| HSCS0066                              | Error writing to DVD cartridge: {0}                           | Make sure there is a formatted DVD cartridge in the DVD drive. Try the operation again.                                                                                                    |
| HSCS0067                              | Error reading extended error data: {0}                        | Not all functions may be operating.<br>Wait and try the previous function<br>again. If error continues, shut down<br>and restart the HMC. If error persists,<br>call for HMC software support.                                                                                                    |
| HSCS0068                              | Error creating temporary file: {0}                            | <ol> <li>Verify that the removable media<br/>is properly inserted in the drive<br/>and try the operation again.</li> <li>Try the operation with different<br/>media.</li> <li>Run PC Doctor to determine if<br/>there is a problem with the<br/>hardware.</li> <li>If the problem persists, call for</li> </ol> |
|                                       |                                                               | HMC software support.                                                                                                    |

| Service Focal<br>Point Error<br>Codes | Message                                                            | Recovery Action                                                                                                    |  |  |  |
|---------------------------------------|--------------------------------------------------------------------|----------------------------------------------------------------------------------------------------|--|--|--|
| HSCS0069                              | Error writing to temporary file: {0}                               | <ol> <li>Verify that the removable media<br/>is properly inserted in the drive<br/>and try the operation again.</li> <li>Try the operation with different<br/>media.</li> <li>Run PC Doctor to determine if<br/>there is a problem with the<br/>hardware.</li> <li>If the problem persists, call for<br/>HMC software support.</li> </ol> |  |  |  |
| HSCS0070                              | Error formatting floppy diskette: {0}                              | Make sure there is a floppy diskette<br>in the diskette drive. Try the<br>operation again.                                                                                                    |  |  |  |
| HSCS0071                              | Extended error data has been saved successfully.                   | None                                                                                                    |  |  |  |
| HSCS0072                              | The saving of extended error data has been cancelled.              | No action. The operation was cancelled as a result of your request.                                                                                                    |  |  |  |
| HSCS0080                              | Error encountered while getting the partition information.         | Not all functions may be operating.<br>Wait and try the previous function<br>again. If error continues, shut down<br>and restart the HMC. If error persists,<br>call for HMC software support.                                                                                                    |  |  |  |
| HSCS0081                              | Error encountered while reading the partition information.         | Not all functions may be operating.<br>Wait and try the previous function<br>again. If error continues, shut down<br>and restart the HMC. If error persists<br>call for HMC software support.                                                                                                    |  |  |  |
| HSCS0082                              | Error encountered while getting the extended error data.           | Not all functions may be operating.<br>Wait and try the previous function<br>again. If error continues, shut down<br>and restart the HMC. If error persists,<br>call for HMC software support.                                                                                                    |  |  |  |
| HSCS0083                              | Unexpected error encountered while saving the extended error data. | <ol> <li>Verify that the removable media<br/>is properly inserted in the drive<br/>and try the operation again.</li> <li>Try the operation with different<br/>media.</li> <li>Run PC Doctor to determine if<br/>there is a problem with the<br/>hardware.</li> <li>If the problem persists, call for<br/>HMC software support.</li> </ol> |  |  |  |

| Service Focal<br>Point Error<br>Codes | Message                                                                                                    | Recovery Action                                                                                                    |
|---------------------------------------|----------------------------------------------------------------------------------------------------|----------------------------------------------------------------------------------------------------|
| HSCS0084                              | Error encountered while attempting to call home with the extended error information.                                                                                       | Not all functions may be operating.<br>Wait and try the previous function<br>again. If error continues, shut down<br>and restart the HMC. If error persists,<br>call for HMC software support. |
| HSCS0085                              | Error encountered while attempting to<br>call home with the extended error<br>information. The call program<br>returned a value of {0}.                                    | Not all functions may be operating.<br>Wait and try the previous function<br>again. If error continues, shut down<br>and restart the HMC. If error persists,<br>call for HMC software support. |
| HSCS0086                              | Request to call home the extended<br>error information has been<br>successfully submitted. See the<br>Service Agent application to monitor<br>the progress of the request. | The operation was successful. Use<br>the Service Agent application to<br>monitor the progress of the request.                                                                                  |
| HSCS0087                              | Error encountered while attempting to call home the Serviceable Event.                                                                                                    | Not all functions may be operating.<br>Wait and try the previous function<br>again. If error continues, shut down<br>and restart the HMC. If error persists,<br>call for HMC software support. |
| HSCS0088                              | Error encountered while attempting to call home the Serviceable Event. The callsa program returned a value of {0}.                                                         | Not all functions may be operating.<br>Wait and try the previous function<br>again. If error continues, shut down<br>and restart the HMC. If error persists,<br>call for HMC software support. |
| HSCS0089                              | Request to call home the Serviceable<br>Event has been successfully<br>submitted. See the Service Agent<br>application to monitor the progress of<br>the request.          | Not all functions may be operating.<br>Wait and try the previous function<br>again. If error continues, shut down<br>and restart the HMC. If error persists,<br>call for HMC software support. |
| HSCS0090                              | Unexpected return code encountered while creating a temporary packaging file: {0}                                                                                          | Not all functions may be operating.<br>Wait and try the previous function<br>again. If error continues, shut down<br>and restart the HMC. If error persists,<br>call for HMC software support. |
| HSCS0096                              | No items selected when button was pressed.                                                                                                    | Not all functions may be operating.<br>Wait and try the previous function<br>again. If error continues, shut down<br>and restart the HMC. If error persists,<br>call for HMC software support. |
| HSCS0100                              | Please wait while the extended error data is being saved.                                                                                                    | The extended error data is being saved to the appropriate removable media.                                                                                                    |
| HSCS0101                              | Error writing to DVD cartridge.                                                                                                    | Ensure there is a formatted DVD cartridge in the DVD drive. Try the operation again.                                                                                                    |

| Service Focal<br>Point Error<br>Codes | Message                                                                                                  | Recovery Action                                                                                                    |
|---------------------------------------|----------------------------------------------------------------------------------------------------|----------------------------------------------------------------------------------------------------|
| HSCS0102                              | Error unmounting DVD cartridge after writing data successfully.                                          | Ensure there is a formatted DVD cartridge in the DVD drive. Try the operation again.                                                                                                    |
| HSCS0103                              | DVD drive is already mounted.                                                                            | None                                                                                                    |
| HSCS0104                              | The LED request did not complete successfully.                                                           | <ol> <li>Retry the task.</li> <li>Log out and then back in to the<br/>HMC interface.</li> <li>Reboot the HMC.</li> <li>If the problem persists, call HMC<br/>software support.</li> </ol> |
| HSCS0105                              | The LED request completed successfully.                                                                  | None.                                                                                                    |
| HSCS0106                              | Function failed: An error occurred<br>attempting to display the LED<br>Management panel.                 | <ol> <li>Retry the task.</li> <li>Log out and then back in to the<br/>HMC interface.</li> <li>Reboot the HMC.</li> <li>If the problem persists, call HMC<br/>software support.</li> </ol> |
| HSCS0122                              | Function failed: An error occurred<br>attempting to display the Hardware<br>Services panel.              | <ol> <li>Retry the task.</li> <li>Log out and then back in to the<br/>HMC interface.</li> <li>Reboot the HMC.</li> <li>If the problem persists, call HMC<br/>software support.</li> </ol> |
| HSCS0123                              | The System Attention LED for the selected machine is not supported. The system LED will not be activated | None.                                                                                                    |
| HSCS0124                              | The Identify LED for the selected<br>FRU is not supported. The FRU LED<br>will not be activated.         | None.                                                                                                    |

#### **Virtual Terminal Errors**

When using a virtual terminal (VTERM), you might see an error code displayed in the bottom-left corner of the VTERM window. The following table lists the error codes and the recovery actions for each.

| Virtual Terminal<br>(VTERM) Error<br>Codes | Message                                                                                                    | Recovery Action                                                                                                    |
|--------------------------------------------|----------------------------------------------------------------------------------------------------|----------------------------------------------------------------------------------------------------|
| Comm 654                                   | The virtual terminal server is unable<br>to process this type of request.<br>An unknown error occurred during<br>virtual terminal device-type<br>negotiations.                                                | If the error persists, contact the system administrator for help.                                                                                                    |
| Comm 655                                   | The socket connection to the Virtual<br>Terminal server has been established<br>and the session is waiting for<br>negotiation to finish.                                                                      | If the error persists, contact the system administrator for help.                                                                                                    |
| Comm 657                                   | The session is in the process of<br>establishing the TCP/IP connection to<br>the virtual terminal server.<br>When you close a session that<br>displays COMM 657, there may be<br>some delay before it closes. | The delay varies. You can close the browser.                                                                                                    |
| Comm 658                                   | The session is initializing the TCP/IP connection to the HMC.                                                                                                    | If the error persists, contact the system administrator for help.                                                                                                    |
| Comm 659                                   | The Virtual Terminal TCP connection to the session has not succeeded or has failed.                                                                                                    | <ul> <li>The TCP/IP connection to the<br/>virtual terminal server could not be<br/>established.</li> </ul>                                                                                                    |
|                                            |                                                                                                    | <ul> <li>You clicked Disconnect on the<br/>Communication menu.</li> <li>The virtual terminal server closed<br/>the TCP/IP connection either by<br/>application control or because it<br/>detected an error.</li> </ul> |

# **Operating States**

In the Contents area, an operating state is listed next to your managed system. Read the next section to learn more about what each of these states mean, and the actions you should take to recover.

*Managed System Operating States:* The following operating states apply to the managed system itself.

| State        | Description                                                | Recovery Action                                                                                                    |
|--------------|------------------------------------------------------------|----------------------------------------------------------------------------------------------------|
| Initializing | The managed system is powered on and is initializing.      | Wait for initialization to complete.<br>Initialization can take up to an hour,<br>depending on the managed system's<br>hardware and boot configuration. |
| Ready        | The managed system is powered on and functioning normally. | None                                                                                                    |
| No Power     | The managed system is powered off.                         | None                                                                                                    |

| State            | Description                                                                                          | Recovery Action                                                                                                    |  |  |
|------------------|----------------------------------------------------------------------------------------------------|----------------------------------------------------------------------------------------------------|--|--|
| Error            | The managed system's operating system or hardware is experiencing errors.                            | If the managed system is set up to<br>run as a Full System Partition, the<br>system will also indicate an Error<br>state. Read the managed system<br>operator panel.                                                                                                    |  |  |
| Incomplete       | The HMC cannot gather complete partition, profile, and resource information from the managed system. | In the Contents area, highlight the managed system icon and select <b>Rebuild the Managed System</b> from the menu.                                                                                                    |  |  |
| No Connection    | HMC cannot contact the managed system.                                                               | <ol> <li>Delete the managed system from<br/>the Navigation area by<br/>highlighting the managed system<br/>icon and selecting <b>Delete</b> from<br/>the menu.</li> </ol>                                                                                                    |  |  |
|                  |                                                                                                    | 2. Follow the instructions to delete the managed system from the Navigation area.                                                                                                    |  |  |
|                  |                                                                                                    | <ol> <li>Reconnect to the managed<br/>system by checking that the cable<br/>connections are secure.</li> </ol>                                                                                                    |  |  |
| Recovery         | The partition and profile data stored in the managed system is corrupted.                            | In the Contents area, select the managed system icon and choose <b>Recover Partition Data</b> from the menu.                                                                                                    |  |  |
|                  |                                                                                                    | • If you want to restore the data<br>from a backup, select <b>Restore</b><br>from the menu. If your system is<br>not currently powered on in<br>Partition Standby, restoring data<br>can take up to an hour. When the<br>data is restored, the managed<br>system powers on to Partition<br>Standby. |  |  |
|                  |                                                                                                    | OR                                                                                                    |  |  |
|                  |                                                                                                    | <ul> <li>If you do not want to restore data<br/>from a backup source, select<br/>Initialize from the menu.</li> </ul>                                                                                                    |  |  |
| Version Mismatch | Your managed system's service<br>processor level is higher than your<br>HMC's code level.            | Contact your service representative<br>to upgrade your HMC's level so that<br>the levels match.                                                                                                    |  |  |

| State    | Description                       | Recovery Action                                                                                                    |
|----------|-----------------------------------|----------------------------------------------------------------------------------------------------|
| CUoD CTA | You must accept the CUoD license. | To accept the license, do any of the following:                                                                                                    |
|          |                                   | <ul> <li>When you boot the HMC and<br/>managed system, click Accept on<br/>the License Agreement window.</li> </ul>                                                                        |
|          |                                   | <ul> <li>If you have already booted the<br/>HMC and managed system, select<br/>the managed system in the<br/>Contents area. Select CUOD —&gt;<br/>Accept License. Click Accept.</li> </ul> |
|          |                                   | Power off the managed system,<br>remove all CUoD resources from<br>the managed system, and then<br>power your managed system back<br>on again.                                             |

*Partition Operating States:* The following operating states describe the logical partition you have created.

| State    | Description                                                                                                    | Recovery Action                                                                                                    |
|----------|----------------------------------------------------------------------------------------------------|----------------------------------------------------------------------------------------------------|
| Ready    | The partition is not yet active but is ready for activation.                                                                                             | None                                                                                                    |
| Starting | The partition is activated and is going through its booting routines.                                                                                    | None                                                                                                    |
| Running  | The partition has finished its booting<br>routines. The operating system can<br>be performing its booting routines or<br>is in its normal running state. | None                                                                                                    |
| Error    | Activation of this partition failed due<br>to a hardware or operating system<br>error.                                                                   | Select the partition and choose the <b>Read Boot Error Value</b> task from the menu to see the reasons for the activation failure. "Boot Error Values" on page 107 You can also try to activate the partition again. |

| State         | Description                                                                                                    | Recovery Action                                                                                                    |  |  |
|---------------|----------------------------------------------------------------------------------------------------|----------------------------------------------------------------------------------------------------|--|--|
| Not Available | This partition is not available for use.<br>Reasons can include:                                                                                              | Turn on the power to the managed<br>system and select either <b>Full System</b><br><b>Partition</b> or <b>Partition Standby</b><br>during the power-on process. |  |  |
|               | The managed system is powered<br>off.                                                                                                    |                                                                                                    |  |  |
|               | • The Full System Partition is not<br>available when the managed<br>system is powered on with the<br>Partition Standby power-on option.                       |                                                                                                    |  |  |
|               | <ul> <li>Logical partitions are not available<br/>when the managed system is<br/>powered on with the Full System<br/>Partition power-on option.</li> </ul>    |                                                                                                    |  |  |
|               | <ul> <li>Affinity partitions are not available<br/>when the managed system is<br/>powered on and non-affinity<br/>partitions are activated first.</li> </ul>  |                                                                                                    |  |  |
|               | <ul> <li>Non-affinity partitions are not<br/>available when the managed<br/>system is powered on and affinity<br/>partitions are powered on first.</li> </ul> |                                                                                                    |  |  |
| Open Firmware | The partition was activated by a profile that specified an OPEN_FIRMWARE boot mode.                                                                           | None                                                                                                    |  |  |

# **Restoring Partition Resources**

This section has procedures to help you restore partition resources that are stopped but are still assigned to a partition, as a result of a failed dynamic logical partitioning operation. These resources are lost, or are unusable by any other partition until they have been unassigned.

**Restoring Processor Resources:** When you are dynamically adding processor resources to a partition, the HMC determines if there are any stopped processors in a running partition. If the HMC finds stopped, unused processors, a **Processor Information** button appears on the panel. When you click this button, the **Processor Recovery** window opens. This window displays each stopped processor's states, statuses, and the partitions to which they are currently assigned.

If no partition is performing dynamic logical partitioning processor operations, you can unassign stopped processors from their partitions and release them for system use.

**Note:** If another user is currently performing a dynamic logical partitioning processor operation on any partition, and you unassign stopped processors from that partition, that user's dynamic logical partitioning operation will fail.

To unassign stopped processors, do the following:

1. Log in to the HMC, using either the System Administrator or Advanced Operator roles.

- 2. In the Navigation area, click the console's icon to expand the tree.
- 3. In the Navigation area, click the Server and Partition folder.
- 4. In the Contents area, click the Server Management icon.
- 5. In the Contents area, click the managed system's icon to expand the tree.
- 6. Select the partition to which you want to add the processors.
- 7. From the Selected menu, select Dynamic Logical Partitioning.
- 8. Select Processors.
- 9. The **Dynamic Logical Partitioning** window opens. Click **Add resources to this partition**.
- 10. If the Processor Information button appears underneath the Number of CPUs to add field, the HMC has discovered stopped processors on running partitions that you might be able to unassign, or that are free for system use. If the Processor Information button appears, click it. If it does not, you do not have processor resources to restore.
- 11. The **Restore Processors** window opens. This window displays each lost processor, along with the processor's state, status, and partition assignment. Select the processor you want to free and click **Unassign**. The processors you selected are then unassigned and released for other partitions to use.

**Restoring Adapter Resources:** When you are dynamically adding adapter resources to a partition, the HMC determines if there are any stopped adapters in any running partition. If the HMC finds stopped, unused adapters, an **Adapter Information** button appears on the panel. When you click this button, the **Restore Adapters** window opens. This window displays each stopped adapter's state, status, and the partition to which it is assigned. If another user is not performing a dynamic logical partition operation, you can unassign stopped adapters from their partitions and release them for system use.

**Note:** If another user is currently performing a dynamic logical partitioning adapter operation on any partition, and you unassign stopped adapters from that partition, that user's dynamic logical partitioning operation will fail.

To unassign stopped adapters from a running partition, do the following:

- 1. Log in to the HMC using either the System Administrator or Advanced Operator roles.
- 2. In the Navigation area, click the console's icon to expand the tree.
- 3. In the Navigation area, click the **Server and Partition** folder.
- 4. In the Contents area, click the Server Management icon.
- 5. In the Contents area, click the managed system's icon to expand the tree.
- 6. Select the partition to which you want to add the processors.
- 7. From the Selected menu, select Dynamic Logical Partitioning.
- 8. Select Adapters.
- 9. The Dynamic Logical Partitioning window opens. Click **Add resources to this partition**.

- 10. If the Adapter Information button appears underneath the Adapters to add field, the HMC has discovered stopped processors on running partitions that you might be able to unassign, or free for system use. If the Adapter Information button appears, click it. If it does not, you do not have adapter resources to restore.
- 11. The Adapter Recovery window opens. This window displays each lost adapter, along with the adapter's drawer, slot, type, state, and partition assignment. If you are sure that another user is not currently performing a dynamic logical partitioning operation, select the adapter you want to free and click **Unassign**. The adapters you selected are then unassigned and freed for system use.

**Restoring Memory Resources:** When you are dynamically adding, removing, or moving memory resources to a partition, the HMC determines if there is an inconsistency between the amount of memory being used by the partition and the amount of memory requested by the partition for pending memory changes.

If these amounts are not equal, a **Memory Information** button appears on the window. When you click this button, the Restore Memory window opens. This window displays each running partition's amount of memory in use, requested memory amount, the maximum and minumum profile memory values, and the total available system memory. If another user is not performing any dynamic logical partitioning memory operations, you can correct a partition's requested memory value amount so that it is equal to the memory amount currently in use. If the requested memory value is greater than the amount of memory being released for other partitions to use. If another user is currently performing a dynamic logical partitioning memory operation on a partition, and you correct the requested memory amount for that partition, that user's dynamic logical partitioning operation will fail.

To correct requested memory amounts, do the following:

- 1. Log in to the HMC using either the System Administrator or Advanced Operator roles.
- 2. In the Navigation area, click the console's icon to expand the tree.
- 3. In the Navigation area, click the Server and Partition folder.
- 4. In the Contents area, click the Server Management icon.
- 5. In the Contents area, click the managed system's icon to expand the tree.
- 6. Select the partition to which you want to add the processors.
- 7. From the Selected menu, select Dynamic Logical Partitioning.
- 8. Select Memory.
- 9. The Dynamic Logical Partitioning window opens. Click **Add resources to this partition**.
- If the Memory Information button appears underneath the Destination Partition Details field, the HMC has discovered memory inconsistencies. If the Memory Information button appears, click it. If it does not appear, you do not have memory resources to restore.
- 11. The Restore Memory window opens. This window displays the name of the partition that has the inconsistency, the amount of memory in use by this partition, the requested memory amount, this partition's minimum and maximum memory

amounts, and the amount of free (system available) memory. Select the partition or partitions you want to correct, and click **Correct Requested Value**. The memory amount is then corrected, and the Dynamic Memory Configuration window is updated with the new values.

#### **Error Recovery Actions**

The recovery action for many error messages is to perform a rebuild managed system operation. This section has procedures to help rebuild a managed system. References to this procedure are indicated throughout the error message tables as appropriate.

**Rebuild is Indicated for Managed System:** For messages that indicate that a rebuild managed system operation is needed, do the following to be sure that the operation is necessary:

- 1. Verify you have the correct authority to perform the task.
  - If you do not, log in with the correct user authority and try the task again.
  - If you do have the correct authority, retry the task. If it still fails, continue with step 2.
- 2. Perform the Rebuild Managed System task (see "Steps to Rebuild a Managed System") then retry the failing task. If the task still fails, continue with step 3.
- 3. Reboot the HMC, then verify that the managed system is in *Ready* state.
  - If the managed system is in *Ready* state, retry the failing task. If the task still fails, call for HMC software support.
  - If the managed system is in any state other than *Ready*, (for example, not in *Connection* state, *Error* state, or another state) refer to "Managed System States for the HMC" on page 105 for the recovery procedure for the current state.

*Steps to Rebuild a Managed System:* To rebuild a managed system, do the following:

- 1. In the HMC contents area, select the managed system that you want to rebuild.
- 2. Select **Rebuild Managed System** from the Select menu or by clicking the right mouse button in the content area.
- 3. A confirmation window displays a message, asking you to confirm whether you want to perform this task.

While this task is running, you cannot perform any other HMC functions. This task can take up to several minutes to complete.

Steps for Rebooting the HMC: To reboot the HMC, do the following:

- 1. From the Select menu, select Console.
- 2. Select Exit.
- 3. When you exit from your HMC session, you can choose to shut down, reboot, or logout from your session. Using the pulldown bar, select **reboot**.
- 4. Select Exit. The HMC reboots.

**Performing a File System Check on HMC Reboot:** In the event of an unexpected power loss or if the white reset button on the HMC is pressed, the system runs a file

system check (fsck) on the next system reboot. If the automatic file system check fails, the HMC prompts the user to enter the HMC's root password so that it can perform a manual file system maintenance operation. If the following message displays: Enter the root password or hit Control-D to reboot., do the following to recover the HMC:

- 1. Type the following root password: passw0rd
- 2. To run a file-system check, type fsck *file system* where *file system* is the name of the file system that fails the file-system check, such as *I* and *Ivar* in the field. When the checking is completed, a prompt window opens.
- 3. Type reboot

OR

Press Ctrl-D to reboot the HMC interface.

## **Changing a Partition Host Name Manually**

To change the host name of the partition manually, before changing the host name of the partition, do the following:

1.

Perform this step only if you are running AIX 5L for POWER Version 5.1 with the 5100-02 Recommended Maintenance package (or later).Run the following command:

```
/usr/sbin/rsct/bin/runact -c IBM.ManagementServer
SetRTASPollingInterval Seconds=0
```

2. Run the following command:

/usr/sbin/rsct/bin/lsrsrc IBM.ManagementServer Hostname

The output displayed will be similar to the following: (If the partition is managed by multiple HMCs, there may be multiple entries, because each HMC has its own entry).

resource 1: Hostname = "hmc1.mydomain.mycompany.com"

3. For each entry, remove the resource using the host name shown. For example, type the following:

```
/usr/sbin/rsct/bin/rmrsrc -s'Hostname =
"hmc1.mydomain.mycompany.com"' IBM.ManagementServer
```

You can verify that all entries have been removed by performing Step 2 again.

- 4. Run the following command: /usr/sbin/rsct/bin/rmcctrl -z
- 5. Change the host name of the partition.
- 6. Run the following command: /usr/sbin/rsct/bin/rmcctrl -A

#### Managed System States for the HMC

This section describes the states for a managed system that display on the HMC. Follow the procedures in this section to restore management of a system in one of the listed states.

**No Connection State:** The HMC has lost contact with the managed system, or power to the service processor has been removed. Do the following:

- 1. Check the operator panel on the managed system to verify that the power is on.
  - a. If the power light indicates that there is no power on the managed system operator panel, refer to the *pSeries 690 User's Guide* for problem-determination procedures.
  - b. After power is restored, wait 5 minutes for the service processor to re-IPL and the HMC to reestablish contact. If the HMC can access partitions using a virtual terminal (VTERM) but the state is still *No Connection*, call for HMC support.
- 2. If the power indicator is on, wait 5 minutes for the HMC to attempt to reestablish contact. The service processor in the managed system may be in the process of turning power on. If partitions no longer respond, the system power is off.
- 3. From a telnet session from another system, attempt to ping or contact active partitions on this managed system.

If the partitions are active, do the following:

- a. Verify that the serial cable on the HMC is firmly connected and that it is not damaged.
- b. Reboot the HMC.
- c. Reset the Service Processor.
- 4. If the managed system is running and restarting the HMC did not resolve the problem, call for HMC support.

*Incomplete State:* The HMC is unable to collect information required to build a complete representation of the managed system. Do the following:

 Select Rebuild Managed System from the managed system task list. If the state goes to *Recovery*, see "Recovery State". If the state does not go to *Recovery*, continue with the next step.

**Note:** This operation performed in the next step may take up to ten minutes to complete.

2. Reboot the HMC. If state goes to Recovery, see "Recovery State."

If the status remains *Incomplete*, verify whether there is a redundant HMC and verify that no one is entering commands from the alternate HMC.

Repeat step 1. If it still fails, go to the next step.

- 3. Restore the profile data. The profile data restore task is a full restore from a backup copy.
- 4. Verify that the HMC serial cable is securely attached to the HMC and that it is not damaged.
- 5. Reset the service processor.
- 6. If the problem persists, call for hardware service.

**Recovery State:** Profile data stored in the managed server has been cleared or corrupted. Do the following:

- 1. Select **Recover partition data** from the managed system task list to restore or initialize profile data.
- 2. If the state changes to *Incomplete*, see "Incomplete State" for recovery procedures.

If the state changes to *No Connection*, go to "No Connection State" on page 105 for recovery procedures.

- 3. If the restore fails, reset the service processor.
- 4. Clear NVRAM (nonvolatile memory), and retry the recovery partition data task.
- 5. If the problem persists, call for HMC software support.

*Error State: Error* state automatically generates a call to the service support center if the function is enabled. If the function is not enabled, call for HMC software support.

*Open Firmware State:* The partition has been activated and is in the Open Firmware state. You can open a virtual terminal to the partition and enter open firmware commands.

#### **Boot Error Values**

The following table contains the boot error values and messages that might display on the HMC if a problem occurs during the boot process and initial loading of the console software.

| Boot Error Values | Message                                        |
|-------------------|------------------------------------------------|
| 0x00              | NO_ERROR                                       |
| 0x01              | NO_GLOBAL_SERVER                               |
| 0x02              | NO_CONTIGUOUS_PAGE_TABLE_MEMORY                |
| 0x03              | NO_CONTIGUOUS_REAL_MODE_MEMORY                 |
| 0x04              | NOT_ENOUGH_PARTITION_LOGICAL_MEMORY            |
| 0x05              | ALL_ASSIGNED_PROCESORS_ARE_NOT_WORKING         |
| 0x06              | NO_PROCESSORS_ASSIGNED                         |
| 0x07              | INVALID_PROCESSOR_ASSIGNED_FOR_ALPAR_PARTITION |
| 0x08              | NO_MEMORY_AVAILABLE_FOR_ALPAR_PARTITIONS       |
| 0x60              | ANOTHER_SERVICE_AUTHORITY_PARTITION_IS_ACTIVE  |
| 0x7F              | FAIL_TO_BOOT                                   |
| 0x80              | I/O_SLOT_ASSIGNMENT_ERROR                      |
| 0xAC              | AIX_OS_TERM_WITH_CRASH_CODE                    |

## **HMC Recovery Procedure**

If attempts to recover the HMC were not successful, do the following:

- 1. Verify that the serial cable is securely attached to the managed system and is not damaged.
- 2. There are two dedicated HMC serial ports on the managed system. Move the cable to the second port. If this does not resolve the problem, continue with the next step.
- 3. Back up the customer profile data.
- 4. Shut down the HMC.
- 5. Run hardware diagnostics (PC Doctor). If an error is detected, repair the HMC.
- 6. Move the serial cable on the HMC PC to the alternate serial port.
- 7. Turn on the power to the HMC.
- 8. If there is still no connection and the managed system is still running, review the HMC logs for errors. Save the logs and core files. Call HMC software support.

#### Releasing an HMC Lock on the Managed System

If you have two HMCs connected to your managed system, one HMC temporarily locks out the other while it is performing operations. This action prevents the other HMC from operating on the managed system because simultaneous operations could cause conflicting results. If the interface is locked, most console operations automatically wait for the lock to release.

However, in the event that an HMC has a problem that prevents the lock from being properly released, you may need to manually unlock the connection to the managed system. Typically, if one HMC has locked the connection, you must unlock it from the other HMC, which then allows other HMCs to communicate with the managed system and run further commands.

To release a lock on a managed system, you must be a member of one of the following roles:

- System Administrator
- Advanced Operator

To release an HMC lock, do the following:

- 1. In the Contents area, select the managed system.
- 2. In the menu, click Selected.
- 3. Select Release Console Lock.

# **Chapter 6. Removal and Replacement Procedures**

This chapter contains service procedures and procedures to help remove and replace parts that are part of the hardware management console.

Depending on the system configuration, when you are directed to exchange FRUs, run tests, or change configuration data, the customer's interface to the managed system may not be available. Before starting any of these tasks, notify the customer.

When you exchange a system board, battery, or adapter, follow the configuration procedures in this manual to ensure correct operation.

**Attention:** Removing power from a hardware management console may cause loss of data on the disk drives. If power must be removed, select **Power Off** from the HMC user interface. This action shuts down the operating system and turns off the power to the hardware management console. See "Powering On and Off" on page 4.

# **Service Procedures**

The service procedures in this section help in performing maintenance tasks and installing updates to the hardware management console.

### **General Information**

**Attention:** The system board, adapters, memory modules, and processor modules can be damaged by electrostatic discharge. If you are directed to exchange FRUs in a hardware management console, refer to the "Handling Electro-Static Discharge (ESD) Sensitive Devices" in the 6578 or 6792 maintenance information manual.

When you are referred to the *Hardware Maintenance Manual* for the personal computer, use the *Hardware Maintenance Manual* for the appropriate personal computer machine type.

Depending on the system configuration, when you are directed to exchange FRUs, run tests, or change configuration data, the customer's interface to the system hardware may not be available. Berfore starting any of these tasks, notify the customer.

When you exchange a system board, battery, or adapter, follow the configuration procedures in this manual to ensure correct operation.

When you exchange a disk drive, ensure the licensed internal code is loaded on the new drive. Use the "Restore the Hard Disk" procedures in the *Hardware Maintenance Manual* for the personal computer machine type.

Removing power from the hardware management console may cause loss of data on the disk drive. If power must be removed, shut down the hardware management console. Refer to "Powering On and Off" on page 4.

## **Restoring the HMC Image**

**Attention:** This procedure will restore the HMC image onto the disk drive in the HMC PC. Before performing this procedure, contact HMC software support and also ensure that the customer has backups for all critical console data.

Refer to the *IBM Hardware Management Console for pSeries Operations Guide*, order number SA38-0590 when performing the following procedures:

- 1. Correct any error conditions on the HMC hardware.
- 2. Reload the HMC system image, as follows:
  - a. Turn on the HMC power.
  - b. Locate the HMC system image DVD and insert it into the DVD drive on the HMC personal computer.
  - c. Turn the HMC power off and then on, and allow the system to boot from the DVD.
  - d. When the boot stops, follow the instructions on the screen to install the HMC system image.
- 3. Restore the customer's critical console data.
- 4. Reboot the hardware management console.

#### **Backup Profiles**

Refer to the *IBM Hardware Management Console for pSeries Operations Guide*, form number SA38-0590.

#### System Board Configuration

Refer to the *Hardware Maintenance Manual for IBM NetVista Computer type 6578 or 6792* (available through http://www.pc.ibm.com).

#### **Configuring the System**

Refer to the *IBM Hardware Management Console for pSeries Operations Guide*, form number SA38-0590, when performing the following procedures.

#### Update Device Microcode

Refer to the *IBM Hardware Management Console for pSeries Operations Guide*, form number SA38-0590, when performing the following procedures.

# **Updating HMC Code**

Refer to the *IBM Hardware Management Console for pSeries Operations Guide*, form number SA38-0590. If there are upgrades to the HMC hardware, ensure that the hardware updates are performed first.

**Obtaining HMC Image:** Refer to the *IBM Hardware Management Console for pSeries Operations Guide*, form number SA38-0590.

#### Reloading the Hardware Management Console Image:

- 1. Locate the Hardware Management Console Backup CD. The customer should have this CD stored in a safe place in the event it is needed to recover the hardware management console.
- 2. Insert the CD into the DVD-RAM, and close the drive.
- 3. If the power is on, exit the Hardware Management Console, and turn off the console power.
- 4. Turn on the hardware management console power. When the system loads from the Hardware Management Console Backup CD, the hardware management console automatically loads itself onto the disk drive of the hardware management console.
  - **Note:** If the HMC does not load the HMC Backup CD, it may be because the DVD-RAM drive is not set to be a boot device. Use the Setup Utility program to make the DVD-RAM a boot device, as follows:
    - a. Turn off the power to the hardware management console and watch the in-use lights until they go off.
    - b. Turn on the power to the hardware management console.
    - c. When the Setup Utility prompt displays on the screen during start-up, press F1. The Setup Utility menu displays.
    - d. Follow the instructions on the screen to change the Start Options to make the DVD-RAM the boot device. More information about the Setup Utility Program can be found in the *Hardware Maintenance Manual for IBM NetVista Computer type 6578 or 6792* (available through http://www.pc.ibm.com)

When you complete this procedure, if you changed the boot device list, be sure to reset the boot device list to enable the system to boot from the disk drive.

- 5. When the installation is complete, remove the CD from the DVD-RAM drive and reboot the system.
- 6. Instruct the customer to restore their console data from their backup copies. The customer can find the procedure under "Restoring Console Data" in the *IBM Hardware Management Console for pSeries Operations Guide*, order number SA38-0590.

#### **PC Configuration**

Refer to the *IBM Hardware Management Console for pSeries Operations Guide*, form number SA38-0590, when performing the following procedures.

#### **Removals and Replacements**

For removal and replacement procedures that are not described here, refer to the *Hardware Maintenance Manual for IBM NetVista Computer type 6578 or 6792* (available through http://www.pc.ibm.com), S83G-7789.

#### Installing or Removing the 8-Port ASYNC Adapter

When an 8-Port ASYNC Adapter is installed in the HMC, the adapter must be configured using the following procedure.

#### **Configuring a Serial Adapter**

To configure serial adapters, do the following:

- 1. In the Navigation area, click the HMC Maintenance icon.
- 2. In the Contents area, double-click the System Configuration icon.
- 3. In the Contents area, click Configure Serial Adapter.
- 4. The Working window opens. Type 1 to select Configure Serial Adapter(s)
- 5. The configuration utility guides you through a series of questions. For an 8-port adapter, provide the following answers:
  - Question: How many boards would you like to install? Answer: Type the total number of 8 and/or 128 Port ASYNC adapters in the system.
  - b. Question: Board #1. What type of board is this? ( L for list)
     Answer: Use board type 15
  - Question: Do you want to set Altpin on this board? (y or n) Answer: No

If two 8-port adapters are installed in the system, the HMC asks the following questions:

- a. Question: Board #2. What type of board is this? ( L for list) Answer: Use board type 15
- Description: Do you want to set Altpin on this board? (y or n) Answer: No

For a 128-port adapter, provide the following answers:

- Question: How many boards would you like to install? Answer: Type the total number of 8 and/or 128 Port ASYNC adapters are installed in the HMC PC.
- b. Question: Board #1. What type of board is this? ( L for list)
   Answer: Use board type 16 (IBM 128-Port ASYNC PCI)
- c. Question: How many ports does this digiBoard have? Possible values:
  - 1) 8
  - 2) 16
  - 3) 24

- 4) 32
- 5) 40
  - 6) 48
  - 7) 56
  - 8) 64
  - 9) 72
  - 10) 80
  - 11) 88
  - 12) 96
  - 13) 104
  - 14) 112
  - 15) 120
  - 16) 128
- d. Board #1 How many ports? (1-16)

Answer: Count the total number of Enhanced RANs you are attaching to the 128-Port ASYNC adapter and multiply by 2. For example: 2 (RANs) multiplied by 2 equals 4. Type the selection number 4), for 32 in this example, at the prompt.

e. Question: Do you want to set Altpin on this board? ( y or n )

Answer: No

If two 128-Port ASYNC adapters are installed in the system, the utility repeats the previous sequence of questions for each. The configuration utility guides you through a series of questions.

Note: The term C/CON is synonymous with Enhanced RAN or RAN.

a. Question: How many C/X cards do you have?

Answer: Type the total number of 128 Port ASYNC adapters installed in the HMC PC.

b. Question: How many C/CONs (RANs) are connected to card 1 line 1?

Answer: Type the total number of RANs on line 1. For this example, two concentrators (RANs) are connected to line 1.

- c. Question: What type of wiring scheme are you going to use for card 1, line 1?
  - A) 8 Wire Direct
  - B) 4 Wire Direct
  - C) RS422 Sync
  - D) RS232 Sync

Answer: A

- d. Enter the type of communication mode to use on line 1. (Type L for a list) [14] Answer: 14
- e. Question: How many ports does this C/CON (RAN) support? (conc #1)

Note: The maximum number of ports is 16. [16]

Answer: 16

f. Question: How many C/CONs (RANs) are connected to card 1, line 2? Answer: Enter the number of RANs connected to line 2.

The HMC is configured to load the adapter device driver upon reboot. Reboot your HMC.

#### Configuring RS422 Ports on an 8-Port Adapter

This task allows you to switch the port from RS232 to RS422. Use this task for ports that are connected to a frame's power supply.

To configure RS422 ports on an 8-port adapter connected to the HMC, do the following:

- 1. In the Navigation area, click the HMC Maintenance icon.
- 2. In the Contents area, double-click the **System Configuration** icon.
- 3. In the Contents area, click Configure Serial Adapter.
- 4. The Working window opens. Type 2 to select Configure RS422 ports on an 8-port Adapter.
- 5. From the menu, select the 8-port adapter you want to configure.
- 6. From the menu, select the port change.

#### **Removing the 8-Port ASYNC Adapter**

To remove an 8-port ASYNC adapter, do the following:

- 1. Obtain the root password from the customer.
- 2. Log in with the ID hscpe and open a command prompt window.
- 3. Type su -, then log in with the root password.
- 4. At the command prompt, type /usr/sbin/digiConf
- 5. When prompted, set the configuration to the correct number of adapters in the HMC.

## Installing or Removing the 128-Port ASYNC Adapter

The 128-Port ASYNC adapter is an option for the HMC. It must be configured by the service representative when the HMC is installed. The 128-Port ASYNC adapter software is installed in the HMC base software installation package.

### **128-Port ASYNC Adapter Connector**

The HMC 128-Port ASYNC adapter installation differs from the installation in AIX. The 128-Port ASYNC adapter has two 15-pin D-shell connectors on it. The connector that is closest to the edge connector that plugs into the HMC PC is line 1. The remote access nodes (RANs) are cabled in a daisy chain and are terminated using a line terminator. The following figure shows the adapter.

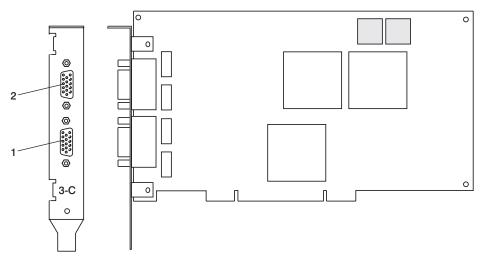

The following figure shows an example of a typical RAN configuration. RANs are connected to both line 1 and line 2 of the adapter in this example.

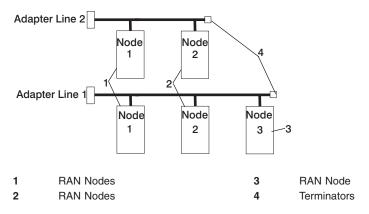

• Up to eight RANS can be attached to one adapter. If four are attached to line one, only four more can be attached to line 2.

• RANs *must* be numbered in ascending order. The RAN closest to the adapter is assigned as node 1. No gaps in the numbering should occur. Example, numbering RANs as 1, 3, 4 in a line will cause configuration problems.

#### Setting a RAN Node Number

The *AIX* Asynchronous Communications Guide provides information about configuring and running diagnostics on the 128-Port ASYNC Adapter and associated RANs. To access the *AIX Asynchronous Communications Guide*, see the IBM eServer pSeries Information Center at http://publib16.boulder.ibm.com/pseries/en\_US/infocenter/base. Click **AIX documentation**. The 128-Port ASYNC adapter identifies RANs by their node numbers. Each RAN in a daisy chain must have a unique node number (*1n-4n*), which must be set during installation. The node numbers must be assigned in ascending order with the lowest number assigned to the RAN closest to the 128-Port ASYNC adapter. The following figure shows the front panel of a RAN.

| CCITT | 103        | 104        | 105 1      | 06 107 | 109        | 108        | 125        |            |            |         |
|-------|------------|------------|------------|--------|------------|------------|------------|------------|------------|---------|
|       | TD         | RD         | RTS C      | TS DSF | CD 8       | DTR        | RI         | OFC        | IFC        |         |
|       | $\bigcirc$ | $\bigcirc$ | $\bigcirc$ | 0 0    | $\bigcirc$ | $\bigcirc$ | $\bigcirc$ | $\bigcirc$ | $\bigcirc$ | A C ← → |
|       | 0%         |            |            |        |            |            |            |            | 100%       |         |

To set the RAN node number, do the following:

- 1. Turn the RAN on and wait for the power-on self-test (POST) to complete.
- 2. When P1 is displayed on the front panel seven-segment LED display, press the Left Arrow button once. The current node number is displayed, for example, *1n* for node 1.
- 3. Press the Right Arrow button to advance the node number through the eight possible settings (*1n-8n*).
- 4. When the desired node number is displayed, press the Left Arrow button again to select the number. The display should now read *Pn* (indicating a pass condition). If there was an error, the display reads *En*.

In the case of duplicate node numbers, the RAN farthest from the host adapter displays En, instead of AC, when the system is started.

#### Removing an Adapter

After you remove a 128-Port ASYNC adapter, do the following:

- 1. Obtain the root password from the customer.
- 2. Log in with the ID hscpe and open a command prompt window.
- 3. Type su -, then login with the root password.
- 4. At the command prompt, type /usr/sbin/digiConf.
- 5. When prompted, set the configuration to the correct number of adapters in the HMC.

# **Disk Drive**

When you exchange a disk drive, ensure that the licensed internal code is installed on the new drive. Use the "Restore Hard Disk" procedures in the *Hardware Maintenance Manual for IBM NetVista Computer type 6578 or 6792* (available through http://www.pc.ibm.com).

# **Chapter 7. Hardware Management Console Parts**

This chapter contains parts information for parts that are added to the base personal computer as part of the HMC. For personal computer parts information, refer to the *Hardware Maintenance Manual for IBM NetVista Computer type 6578 or 6792* (available through http://www.pc.ibm.com), form number S83G-7789, if the parts are not listed here.

The following table lists the parts and part numbers for the machine type 6578.

| Index | FRU Part Number    | Units Per<br>Assembly | Description                                                         |
|-------|--------------------|-----------------------|---------------------------------------------------------------------|
| 1     | 19K1567            | 1                     | 30GB disk driveIDE: Hard Drive                                      |
|       | 19K1568            |                       | 40GB disk driveIDE: Hard Drive                                      |
|       | 19K1537            | 1                     | DVD-RAM Drive, white                                                |
|       | 23P3615            |                       | DVD-RAM Drive, black                                                |
|       | 37L4525            | 1                     | IDE: Hard Drive Cable                                               |
| 2     | 44P0206            |                       | 50-foot 9-9 pin serial cable, connects HMC to system                |
| 3     | 93H6541            | 1                     | 8 port async adapter                                                |
|       | 07L9822            |                       | Fanout cable                                                        |
|       | 6298964            |                       | Wrap plug                                                           |
|       | 03K8992            |                       | Bracket                                                             |
|       | 31L7196            |                       | 9-25 pin serial cable connects from                                 |
|       | 93H6545            | 1                     | fanout cable to system HMC 1<br>128 port async adapter              |
|       | 43G0928            |                       | Wrap plug                                                           |
|       | 43G0926            |                       | Terminator                                                          |
|       | 31L7196            |                       | 9-25 pin serial cable connects from<br>fanout cable to system HMC 1 |
| 4     | 19K4885            | 1                     | 10/100 Ethernet Adapter                                             |
|       | 6339098            |                       | Token Ring Adapter Cable (9 Pin D-Shell to STP)                     |
|       | 34L5009            | 1                     | PCI: 16/4 Token Ring Mngt                                           |
|       | 25P4058            | 1                     | PCI: nVidia Vanta (16MB)                                            |
|       | 33F8354            | 1                     | Battery                                                             |
|       | 00N7685            | 1                     | Power Supply                                                        |
|       | 00N7687 (Japan)    |                       | Power Supply (Japan)                                                |
|       | 00N7689 (China)    |                       | Power Supply (China)                                                |
|       | 24P6883            |                       | Power Supply                                                        |
|       | 24P6885 (China)    |                       | Power Supply (China)                                                |
|       | 09K9982            | 1                     | System Board (D5U)                                                  |
|       | 25P5090            |                       | System Board (LPU)                                                  |
|       | 32P4004            | 1                     | Fan Sink<br>Fan Sink (6578-FHU)                                     |
|       | 06P2458 (6578-FHU) | 1                     |                                                                     |
|       | 19K7539<br>48P7596 | I                     | Processor, 866Mhz Pentium 3 (6578<br>D5U)                           |
|       |                    |                       | Processor, 933Mhz Pentium 3<br>(6578-FHU)                           |
|       | 33L3074            | 4                     | Memory 128MB SDRAM, NP)                                             |
|       | 33L3076            |                       | Memory (256MB SDRAM, NP)<br>(6578-D5U)                              |
|       |                    |                       | Memory 10K0049 (512MB DIMM, EDO<br>ECC)                             |

| Index | FRU Part Number | Units Per<br>Assembly | Description                               |
|-------|-----------------|-----------------------|-------------------------------------------|
|       | 75H9550         | 1                     | Diskette Drive                            |
|       | 75H9552         |                       | Diskette Drive (Japan)                    |
|       | 19K1537         | 1                     | IDE: DVD RAM Drive (Hitachi- white)       |
|       | 23P3615         |                       | IDE: DVD RAM Drive (Panasonic -<br>black) |
|       | 21L4322         | 1                     | COM Port to Modem Async Cable             |
|       | 01K4909         | 1                     | Fan/Speaker/Power Switch Assembly         |
|       | 21G4251         | 1                     | PC Doctor Diagnostic Diskette             |
|       | 09N5532         | 1                     | Mouse, Three-Button USB                   |
|       | 12J4546         |                       | Mouse, Three-Button USB (ScrollPoint)     |
|       | 28L1865         |                       | Mouse, Three-Button USB                   |
|       | 28L1868         |                       | (ScrollPoint-white)                       |
|       |                 |                       | Mouse, Three-Button USB                   |
|       |                 |                       | (ScrollPoint-black)                       |
|       | 93F2364         | 1                     | US Power Cord                             |

The following table lists the parts and part numbers for the following:

- Machine type 7315 model C01
- · Machine type 6792 model LPU

| Index | FRU Part Number | Units Per<br>Assy | Description                                                         |
|-------|-----------------|-------------------|---------------------------------------------------------------------|
| 1     | 19K1567         | 1                 | 30GB disk driveIDE: Hard Drive                                      |
|       | 19K1568         |                   | 40GB disk driveIDE: Hard Drive                                      |
|       | 19K1537         | 1                 | DVD-RAM Drive, white                                                |
|       | 23P3615         |                   | DVD-RAM Drive, black                                                |
|       | 37L4525         | 1                 | IDE: Hard Drive Cable                                               |
| 3     | 93H6541         | 1                 | 8 port async adapter                                                |
|       | 07L9822         |                   | Fanout cable                                                        |
|       | 6298964         |                   | Wrap plug                                                           |
|       | 03K8992         |                   | Bracket                                                             |
|       | 31L7196         |                   | 9-25 pin serial cable connects from fanout<br>cable to system HMC 1 |
|       | 93H6545         | 1                 | 128 port async adapter                                              |
|       | 43G0928         |                   | wrap plug                                                           |
|       | 43G0926         |                   | Terminator                                                          |
|       | 31L7196         |                   | 9-25 pin serial cable connects from fanout<br>cable to system HMC 1 |
| 4     | 19K4885         | 1                 | 10/100 Ethernet Adapter                                             |
|       | 09P5023         | 1                 | Ethernet Adapter                                                    |

| Index | FRU Part Number    | Units Per<br>Assy | Description                                                                                |
|-------|--------------------|-------------------|--------------------------------------------------------------------------------------------|
|       | 6339098            |                   | Token Ring Adapter Cable (9 Pin D-Shell to STP)                                            |
|       | 25P4058            | 1                 | PCI: nVidia Vanta (16MB)                                                                   |
|       | 33F8354            | 1                 | Battery                                                                                    |
|       | 00N7685            | 1                 | Power Supply                                                                               |
|       | 00N7687 (Japan)    |                   | Power Supply (Japan)                                                                       |
|       | 00N7689 (China)    |                   | Power Supply (China)                                                                       |
|       | 24P6883            |                   | Power Supply                                                                               |
|       | 24P6885 (China)    |                   | Power Supply (China)                                                                       |
|       | 20L0944            | 1                 | System Board (D5U)                                                                         |
|       | 09K9982            |                   | System Board (LPU)                                                                         |
|       | 25P5090            |                   |                                                                                            |
|       | 49P1602            |                   |                                                                                            |
|       | 32P4004            | 1                 | Fan Sink<br>Fan Sink (6578-FHU)                                                            |
|       | 06P2458 (6578-FHU) | 1                 | Processor, 400Mhz Pentium 2 (6578 D5U)                                                     |
|       | 37L5841<br>19K7539 | I                 | Processor, 866Mhz Pentium 2 (6578 D50)<br>Processor, 866Mhz Pentium 3 (6578 D5U)           |
|       | 48P7596            |                   | Processor, 933Mhz Pentium 3 (6578-EHU)                                                     |
|       | 48P7205            |                   | Processor, 2.0Ghz Pentium 4                                                                |
|       | 48P7684            |                   | Processor, 2.4Ghz Pentium 4                                                                |
|       | 01K1143            | 4                 | Memory (32MB DIMM, EDO ECC)                                                                |
|       | 01K1140            |                   | Memory (64MB DIMM, EDO ECC)                                                                |
|       | 33L3074            |                   | Memory (128MB SDRAM, NP)                                                                   |
|       | 33L3076            |                   | Memory (256MB SDRAM, NP)                                                                   |
|       | 10K0049            |                   | 6578-D5U,FHU                                                                               |
|       | 33L3307            |                   | Memory (512MB DIMM, EDO ECC)                                                               |
|       |                    |                   | Memory (512MB SDRAM, NP)                                                                   |
|       | 75H9550            | 1                 | Diskette Drive                                                                             |
|       | 75H9552            |                   | Diskette Drive (Japan)                                                                     |
|       | 75H9549            |                   |                                                                                            |
|       | 19K1537            | 1                 | IDE: DVD RAM Drive (Hitachi- white)                                                        |
|       | 23P3615            | 4                 | IDE: DVD RAM Drive (Panasonic - black)                                                     |
|       | 21L4322            | 1                 | COM Port to Modem Async Cable                                                              |
|       | 01K4909            | 1                 | Fan/Speaker/Power Switch Assy                                                              |
|       | 76H7332            | 4                 | Mouse Three Dutter LICD (CorellD-int)                                                      |
|       | 12J4546<br>28L1865 | 1                 | Mouse, Three-Button USB (ScrollPoint)<br>Mouse, Three-Button USB (ScrollPoint-white)       |
|       | 28L1868            |                   | Mouse, Three-Button USB (ScrollPoint-White)<br>Mouse, Three-Button USB (ScrollPoint-black) |
|       | 93F2364            | 1                 | US Power Cord                                                                              |
|       | 3012304            | 1                 |                                                                                            |

# **Appendix A. Service Focal Point**

This chapter provides information about using the Service Focal Point application.

Service representatives use the HMC as the starting point for all service issues. The HMC groups various system management issues at one control point, allowing service representatives to use the Service Focal Point application to determine an appropriate service strategy.

Traditional service strategies become more complicated in a partitioned environment. Each partition runs on its own, unaware that other partitions exist on the same system. If one partition reports an error for a shared resource, such as a managed system power supply, other active partitions report the same error. The Service Focal Point application enables service representatives to avoid long lists of repetitive call-home information by recognizing that these errors repeat, and the filtering them into one error code.

Errors that require service are reported to the HMC as *serviceable events*. Because the HMC stores these serviceable events for 90 days and then discards them, it is important to have the partition and HMC date and time set correctly. For instance, if the date on a partition's software is set 90 days *behind* the HMC's set time, the serviceable events reported from this partition are immediately discarded. For more information about setting the HMC's date and time, see the *IBM Hardware Management Console for pSeries Operations Guide*, order number SA38-0590. To set the partition's date and time, see the documentation provided with the operating system that is running on that partition.

# **Getting Started**

When you are setting up Service Focal Point, keep the following in mind:

- If the time configured on a partition is 90 days older than time configured on the HMC, serviceable events cannot be reported.
- Verify that the HMC host names are defined. For more information on using fully qualified and short host names, see the *IBM Hardware Management Console for pSeries Operations Guide*, order number SA38-0590.
- If you need to add or change a partition name, see *IBM Hardware Management Console for pSeries Operations Guide.*

# **Testing Error Reporting**

To ensure that Service Focal Point is configured properly, generate a test error by doing the following:

- 1. In the partition, run diagnostics to test the managed system's operator panel.
- When the diagnostics window asks you if you see 0000 on the managed system's operator panel, select NO. This action generates an error.
- 3. In the SRN window, type Enter to proceed.

- 4. When the system asks you if you want the error sent to Service Focal Point, select **YES**.
- 5. Type F3 to exit diagnostics.
- 6. Wait for one minute while the managed system sends the error to Service Focal Point.
- 7. Check the Serviceable Event window to ensure that the error was sent to Service Focal Point and that Service Focal Point reported the error. For more information about working with serviceable events, see "Working With Serviceable Events" on page 126.

## **Service Focal Point Settings**

The Service Focal Point Settings task in the Contents area allows you to configure your HMC's Service Focal Point application.

**Note:** The Advanced Operator, Operator and Viewer roles have read-only access to the following tasks.

#### **Automatic Call-Home Feature**

You can configure the HMC to automatically call an appropriate service center when it identifies a serviceable event.

To enable or disable the call-home feature, you must be a member of one of the following roles:

- System Administrator
- · Service Representative

To enable or disable the call-home feature for one or more systems, do the following:

- **Note:** It is strongly recommended that you not disable the call-home feature. When you disable the call-home feature, serviceable events are not automatically reported to your service representative.
- 1. In the Navigation area, click the Service Applications icon.
- 2. In the Navigation area, double-click the Service Focal Point icon.
- 3. In the Contents area, click Service Focal Point Settings.
- 4. The Service Focal Point Settings window opens. Select the **CEC Call Home** tab on the top of the window.
- 5. Click on the managed system you want to enable or disable.
- 6. Click **Enable** to enable call-home for the selected system, or click **Disable** to disable call-home for the selected system.
- 7. Click **OK**.

#### Setting Up Surveillance

Service Focal Point surveillance generates serviceable events when it detects communication problems between the HMC and its managed systems.

You can configure how you want the HMC to survey the following:

- · The number of disconnected minutes considered an outage
- The number of connected minutes you want the HMC to consider a recovery
- · The number of minutes between outages considered a new incident

To set up surveillance, you must be a member of one of the following roles:

- System Administrator
- Service Representative

To set up surveillance, do the following:

- 1. In the Navigation area, click the Service Applications icon.
- 2. In the Navigation area, double-click the Service Focal Point icon.
- 3. In the Contents area, select Service Focal Point Settings.
- 4. The Service Focal Point Settings window opens. Select the **Surveillance Setup** tab on the top of the window.
- 5. In the first field, select the number of minutes you want the HMC to wait before sending a disconnection error message.
- 6. In the second field, select the amount of connection time that the HMC is considered to be recovered. This amount is expressed in minutes.
- 7. In the third field, select the number of minutes between outages that you want the HMC to wait before sending a new incident report.
- Select one or more managed systems from the table in the lower part of the window and then click **Enable** or **Disable**. Surveillance is then either enabled or disabled for the selected managed systems.

#### **Enabling Surveillance Notifications**

You can enable or disable surveillance-error notification from this HMC to connected managed systems. Enabling this notification causes errors to be passed to the Service Agent application for notification.

To set up surveillance, you must be a member of one of the following roles:

- System Administrator
- Service Representative

To set up surveillance-error notification, do the following:

- 1. In the Navigation area, click the **Service Applications** icon.
- 2. In the Navigation area, double-click the Service Focal Point icon.
- 3. In the Contents area, select Service Focal Point Settings.
- 4. The Service Focal Point Settings window opens. Select the Surveillance Notification tab on the top of the window.
- Select one or more managed systems from the list and then click Enable or Disable. Surveillance notification is then either enabled or disabled for the selected managed systems.

#### Working With Serviceable Events

You can view, add, or update serviceable event information, including error details.

#### Viewing Serviceable Events

To view serviceable events, you must be a member of one of the following roles:

- System Administrator
- Service Representative
- · Advanced Operator
- · Operator
- Viewer

To view a serviceable event, do the following:

- 1. In the Navigation area, click the **Service Applications** icon.
- 2. In the Navigation area, double-click the Service Focal Point icon.
- 3. In the Contents area, click Select Serviceable Event.
- 4. Designate the set of serviceable events you want to view. Click **OK** when you are finished.
- 5. The Serviceable Event Overview window opens, and the entries displayed are ordered by time stamp. Each line in the Serviceable Event Overview window corresponds to one error within a serviceable event. On this window, designate the set of serviceable events you want to view by specifying your search criteria (such as event status or error class).

**Note:** Only events that match *all* of the criteria that you specify are shown. When you are finished, click **OK**.

When you select a line in the Serviceable Event Overview window, all lines in the same serviceable event are selected. To open the Serviceable Event Details window for the selected event, select the event and click **Event Details**.

#### Viewing Serviceable Event Details

To view serviceable event details, do the following:

- 1. Perform the steps in "Viewing Serviceable Events".
- 2. The Serviceable Event Details window opens, showing extended serviceable event information, including the following:
  - Status
  - · Earliest original time stamp of any managed object
  - AIX error log
  - · Should this error ever get called home?
  - Error was called home
  - · Pointer to extended error-data collection on the HMC

The window's lower table displays all of the errors associated with the selected serviceable event. The information is shown in the following sequence:

- · Failing device system name
- · Failing device machine type/model/serial
- Error class
- · Descriptive error text

#### Viewing Serviceable Event Error Details

To view serviceable event error details, do the following:

- 1. Perform the steps in "Viewing Serviceable Event Details" on page 126.
- 2. Select an error in the lower table, and click Error Details.

#### Viewing Service Processor Error Details

To view service processor error details, do the following:

- 1. Perform the steps in "Viewing Serviceable Event Error Details".
- If the serviceable event error details you are viewing are for a service processor-class error, the lower table on the resulting window contains service processor errors. Select a service processor error from the lower table, and click Service Processor Error Details to see further details.

#### Saving and Managing Extended Error Data

To save extended error (EE) data, do the following:

- 1. Perform the steps in "Viewing Serviceable Event Details" on page 126.
- Click Save EE Data. To save extended error data for only *one* error associated with the serviceable event (rather than for the entire serviceable event), select the error from the lower table and then click Error Details. In the next menu, click Manage EE Data.

#### Viewing and Adding Serviceable Event Comments

To add comments to a serviceable event, you must be a member of the Service Representative role.

To add comments to a serviceable event, do the following:

Note: You cannot edit or delete previous comments.

- 1. Perform the steps in "Viewing Serviceable Event Details" on page 126.
- Select the error to which you want to add comments to and click Comments.... If you want to close the event and add comments, click Close Event from this window. The Serviceable Event Comments window opens.
- 3. Type your name and add comments as appropriate. You can also review previous comments, but you cannot edit this information.
- 4. If you clicked **Comments** on the Serviceable Event Details window, clicking **OK** commits your entry and returns you to the Serviceable Event Details window.

If you clicked **Close Event** on the Serviceable Event Details window, clicking **OK** commits all changes and opens the Update FRU Information window. For more information about updating field replaceable unit information, see "Updating Field Replaceable Unit (FRU) Information".

#### Closing a Serviceable Event

To close a serviceable event, do the following:

- 1. Perform the steps in "Viewing Serviceable Event Details" on page 126.
- 2. Select the error to which you want to add comments and click Comments....
- Click Close Event from this window. The Serviceable Event Comments window opens.
- 4. Click OK to commit your comments. The Update FRU Information window displays. See "Updating Field Replaceable Unit (FRU) Information" for information on completing this window. Click OK on the Update FRU Information window to close the serviceable event.
  - **Note:** You must close a serviceable event after it has been serviced to ensure that if a similar error is reported later, it is called home. If an old problem remains open, the new similar problem is reported as a duplicate. Duplicate errors are neither reported nor called home to a service center. Close a serviceable event when the partition that reports the error is active. Closing the event causes the new status of the serviceable event to be properly sent to the partition.

#### Updating Field Replaceable Unit (FRU) Information

This task allows you to update the FRU information you changed or modified as a result of this serviceable event. From this panel, you can also activate and deactivate LEDs and search for other serviceable events that contain the same FRU entries.

To update FRU information, do the following:

- 1. Perform the steps in "Viewing Serviceable Event Details" on page 126.
- 2. Click FRU Information... . The Update FRU Information window opens.

The lower table shows any parts that you have replaced or added during your current update session but that have not been committed to the serviceable event. The changes from the lower table are committed by clicking the **OK** or **Apply**.

From this window, you can also activate and deactivate LEDs and search for other Serviceable Events that contain the same FRU entries.

#### Replacing an Existing FRU

To replace a part already listed for this serviceable event, do the following:

- 1. Perform the steps in "Updating Field Replaceable Unit (FRU) Information".
- 2. In the upper table, double-click the part you want to replace.
- 3. If the FRU has a new part number, type it in the New FRU Part Number field.

4. Click **Replace FRU**. The Update FRU Information window displays the FRU replacement information in the lower table. Click **OK** or **Apply** to commit the changes to the serviceable event.

# Adding a New FRU

You can add a part to the serviceable event that was not listed in the upper table of the Update FRU Information window. To add a new FRU for this serviceable event, do the following:

- 1. Perform the steps in "Updating Field Replaceable Unit (FRU) Information" on page 128.
- 2. Click Add New FRU to List.
- 3. Type the FRU's location code and its part number in the appropriate fields.
- 4. Click **Add to List**. The Update FRU Information window opens and displays the newly added FRU in the lower table.
- 5. Click **OK** or **Apply** to commit these changes to the serviceable event.
  - **Note:** After you click **OK** or **Apply**, you cannot change this information. If you clicked the **Close Event** button in the Serviceable Event Details window, then clicking **OK** also completes the close dialog and changes the status of the serviceable event to *Closed*.

# **Viewing Serviceable Event Partition Information**

You can view partition information associated with this serviceable event. This information includes each affected partition's state and resource use.

- 1. Perform the steps in "Viewing Serviceable Event Details" on page 126.
- 2. Click Partition Info....

# **Hardware Service Functions**

The following section describes the Hardware Service Functions tool for the HMC.

# Activating and Deactivating FRU Identity LEDs

This task allows you to activate or deactivate a managed system's system attention LED or any FRU identity LED. FRU identity LEDs are helpful in determining which FRUs need servicing.

To activate or deactivate a managed system's System Attention LED, do the following:

- 1. In the Navigation area, click the Service Applications icon.
- 2. In the Navigation area, double-click the Service Focal Point icon.
- 3. In the Contents area, select **Hardware Service Functions**. The **LED Management** window opens.
- 4. In the LED Management window, select one or more managed systems from the table.
- 5. Select either **Activate LED** or **Deactivate LED**. The associated System Attention LED is then either turned on or off.

To activate or deactivate a FRU associated with a particular managed system, do the following:

- 1. In the Navigation area, click the Service Applications icon.
- 2. In the Navigation area, double-click the Service Focal Point icon.
- 3. In the Contents area, click **Hardware Service Functions**. The **LED Management** window opens.
- 4. In the LED Management window, select one managed system from the table.
- 5. Click the **List FRUs...** button. The list of FRU slot indices and their respective current LED states display.
- 6. Select one or more FRU slot indexes.
- 7. Click either the Activate LED or the Deactivate LED button.

The associated FRU Identity LEDs are now either enabled (blinking) or off.

## **Appendix B. Environmental Notices**

#### **Product Recycling and Disposal**

This unit contains materials such as circuit boards, cables, electromagnetic compatibility gaskets and connectors which may contain lead and copper/beryllium alloys that require special handling and disposal at end of life. Before this unit is disposed of, these materials must be removed and recycled or discarded according to applicable regulations. IBM offers product-return programs in several countries. For country specific instructions refer to the following web site: http://www.ibm.com/ibm/environment/products/prp.phtml

This product may contain a sealed lead acid, nickel cadmium, nickel metal hydride, lithium, or lithium ion battery. Consult your user manual or service manual for specific battery information. The battery must be recycled or disposed of properly. Recycling facilities may not be available in your area. For information on disposal of batteries, contact your local waste disposal facility.

In the United States, IBM has established a collection process for reuse, recycling, or proper disposal of used IBM sealed lead acid, nickel cadmium, nickel metal hydride, and other battery packs from IBM Equipment. For information on proper disposal of these batteries, please contact IBM at 1-800-426-4333. Have the IBM part number listed on the battery available prior to your call.

#### **Environmental Design**

The environmental efforts that have gone into the design of this system signify IBM's commitment to improve the quality of its products and processes. Some of these accomplishments include the elimination of the use of Class 1 ozone-depleting chemicals in the manufacturing process and reductions in manufacturing wastes. For more information, contact an IBM account representative.

#### Acoustical Noise Emissions

The equivalent continuous A-weighted sound pressure level at workstations (emission sound pressure level at the 1-meter bystander positions) does not exceed 70 dB(A).

Der Geräuschpegel der Einheit ist kleiner oder gleich 70 db(A).

## **Appendix C. Notices**

This information was developed for products and services offered in the U.S.A.

The manufacturer may not offer the products, services, or features discussed in this document in other countries. Consult the manufacturer's representative for information on the products and services currently available in your area. Any reference to the manufacturer's product, program, or service is not intended to state or imply that only that product, program, or service may be used. Any functionally equivalent product, program, or service that does not infringe any intellectual property right of the manufacturer may be used instead. However, it is the user's responsibility to evaluate and verify the operation of any product, program, or service.

The manufacturer may have patents or pending patent applications covering subject matter described in this document. The furnishing of this document does not give you any license to these patents. You can send license inquiries, in writing, to the manufacturer.

The following paragraph does not apply to the United Kingdom or any country where such provisions are inconsistent with local law: THIS MANUAL IS PROVIDED "AS IS" WITHOUT WARRANTY OF ANY KIND, EITHER EXPRESSED OR IMPLIED, INCLUDING, BUT NOT LIMITED TO, THE IMPLIED WARRANTIES OF NON-INFRINGEMENT, MERCHANTABILITY OR FITNESS FOR A PARTICULAR PURPOSE. Some states do not allow disclaimer of express or implied warranties in certain transactions; therefore, this statement may not apply to you.

This information could include technical inaccuracies or typographical errors. Changes are periodically made to the information herein; these changes will be incorporated in new editions of the publication. The manufacturer may make improvements and/or changes in the product(s) and/or the program(s) described in this publication at any time without notice.

Information concerning products made by other than the manufacturer was obtained from the suppliers of those products, their published announcements, or other publicly available sources. The manufacturer has not tested those products and cannot confirm the accuracy of performance, compatibility or any other claims related to products made by other than the manufacturer. Questions on the capabilities of products made by other than the manufacturer should be addressed to the suppliers of those products.

# Index

# Α

about this book ix ac, power cables 5 accessing ix accessing information ix acoustical noise emissions 131 adding FRUs 129 serviceable event comments 127 automatic call home overview 124

# В

backup profiles 111 battery disposal, recycling 131 boot error values 107

# С

cables ac power 5 cabling, HMC 2 cabling, managed system 2 configuration, system 111 configuration, system board 111 console hardware logs, viewing 9 console parts 118

# D

diagnostic procedures 15 diagnostics 7 diskette drive MAP 24 diskette MAP 28 display problems MAP 30 documentation, accessing ix DVD RAM MAP 25

# Ε

emissions noise 131 entry MAP 11 error code to FRU index 31 error messages 31 *perform a file system check* indicated 104 *reboot the HMC* indicated 104 *rebuild managed system* indicated 104 backup and restore 67 CIMOM 73 HMC 74 inventory scout 31 error messages (continued) managed system 48, 86 managed system resource 53 operating system reset 65 panel 76 partition 55 profile 62 profile data 36 recovery actions 104 service focal point 91 system profile 63 unity class 72 user management 77 virtual terminal 67, 97 errors virtual terminal 97 Ethernet MAP 22 extended error data managing 127

## F

flow, diagnostic 7 FRU updating information 128 FRU identity LEDs activating 129 deactivating 129 FRU index, error code 31 FRUs adding 129 replacing 128

# Η

hardware service functions 129 activating and deactivating FRU identity LEDs 129 HMC viewing the software log 9 HMC cabling 2 HMC code update 112 HMC lock releasing 108 HMC software support 9 HMC, overview 1

image, restoring the HMC 111 information, accessing ix inspection guide, service 6 installing 128–port ASYNC adapter 116 installing 8–port ASYNC adapter 113

# L

laser compliance statement v laser safety information v locations 4 logical partitions operating states 100

### Μ

maintenance analysis procedures 7 managed system error state 107 incomplete state 106 no connection state 105 open firmware state 107 recovery state 106 error messages 86 operating states 98 states 105 managed system cabling 2 managed system testing 17 managed system, operation 2 managing extended error data 127 MAP 1020 problem determination 13 MAP 1520 problem determination 15 MAP 1530 testing the HMC 15 MAP, disk drive 24 MAP, diskette 28 MAP, display problems 30 MAP. DVD MAP 25 MAP, entry 11 MAP, Ethernet 22 MAP, modem 19 MAPs 7, 10 microcode update 111 modem MAP 19

#### Ν

noise emissions 131

# 0

on/off, power 4 online publications ix operating states error 107 HMC 105 incomplete 106 managed system 98 no connection 105 partition 100 recovery 106 recovery information 98 operation, managed system 2 overview service focal point 123 Overview, diagnostic 7 overview, HMC 1

### Ρ

partition operating states 100 parts, HMC 118 PC configuration 112 power cables, ac 5 power-on self-test 4 powering off 4 powering on 4 preface ix problem determination 13, 15 application overview 7 viewing the HMC console log 9 procedures, diagnostic 15 procedures, maintenance analysis 10 procedures, removal and replacement 109 procedures, service 110 product disposal 131 profiles, backup 111 publications accessing ix online ix

# R

recover information incomplete state 106 recovery 7 recovery information 31 error 104 error state 107 managed system operating states 98 operating states 98, 100 rebooting the HMC 104 rebuilding a managed system 104 recovery procedure 108 recoverv state 106 virtual terminal errors 97 recycling 131 removal and replacement procedures 109 removal and replacements 112 replacing FRUs 128 restore information operating states 105 restorey information no connection state 105 restoring the HMC image 111

# S

safety notices v laser compliance statement v

self-test, power-on 4 service focal point activating and deactivating FRU identity LEDs 129 adding FRUs 129 call home overview 124 closing a serviceable event 128 enabling surveillance notifications 125 error messages 91 hardware service functions 129 overview 123 replacing FRUs 128 saving and managing extended error data 127 serviceable events 126 setting up surveillance 124 settings 124 testing error reporting 123 updating FRU information 128 viewing and adding serviceable event comments 127 viewing error details 127 viewing service processor error details 127 viewing serviceable event details 126 viewing serviceable event partition information 129 viewing serviceable events 126 service inspection guide 6 service procedures 110 serviceable event viewing partition information 129 serviceable events adding comments 127 selecting and viewing 126 updating FRU information 128 viewing comments 127 viewing details 126 viewing error details 127 viewing service processor error details 127 working with 126 software support 9 specifications 4 support, HMC software 9 symptom to action list 31 system board configuration 111 system configuration 111 system connection, managed 17 system unit locations 4 system unit testing 16

# т

test 7 testing system unit 16 testing the HMC 15

# U

update device microcode 111 update HMC ocode 112

updating FRU information 128 user error messages 77 V

viewing serviceable event comments 127 serviceable event details 126 serviceable event error details 127 serviceable event partition information 129 viewing hardware console logs 9 virtual terminal errors 97

# Readers' Comments — We'd Like to Hear from You

Hardware Management Console for pSeries Maintenance Guide

Publication No. SA38-0603-02

#### Overall, how satisfied are you with the information in this book?

|                                                             | Very Satisfied | Satisfied | Neutral | Dissatisfied | Very<br>Dissatisfied |
|-------------------------------------------------------------|----------------|-----------|---------|--------------|----------------------|
| Overall satisfaction                                        |                |           |         |              |                      |
| How satisfied are you that the information in this book is: |                |           |         |              |                      |
|                                                             | Very Satisfied | Satisfied | Neutral | Dissatisfied | Very<br>Dissatisfied |
| Accurate                                                    |                |           |         |              |                      |
| Complete                                                    |                |           |         |              |                      |
| Easy to find                                                |                |           |         |              |                      |
| Easy to understand                                          |                |           |         |              |                      |
| Well organized                                              |                |           |         |              |                      |
| Applicable to your tasks                                    |                |           |         |              |                      |

Please tell us how we can improve this book:

Thank you for your responses. May we contact you?

When you send comments to IBM, you grant IBM a nonexclusive right to use or distribute your comments in any way it believes appropriate without incurring any obligation to you.

Name

Address

Company or Organization

Phone No.

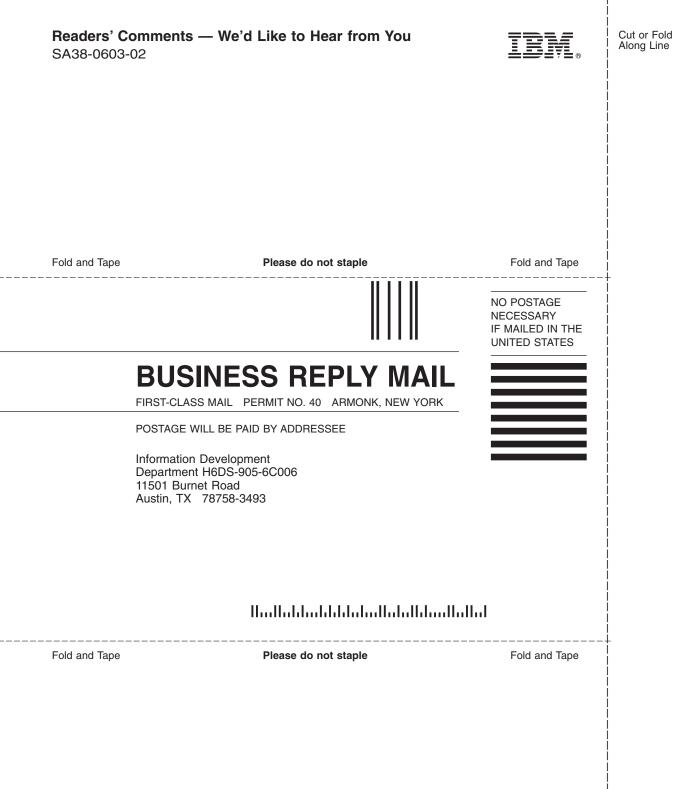

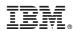

Printed in U.S.A.

October 2002

SA38-0603-02

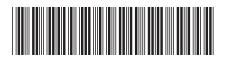